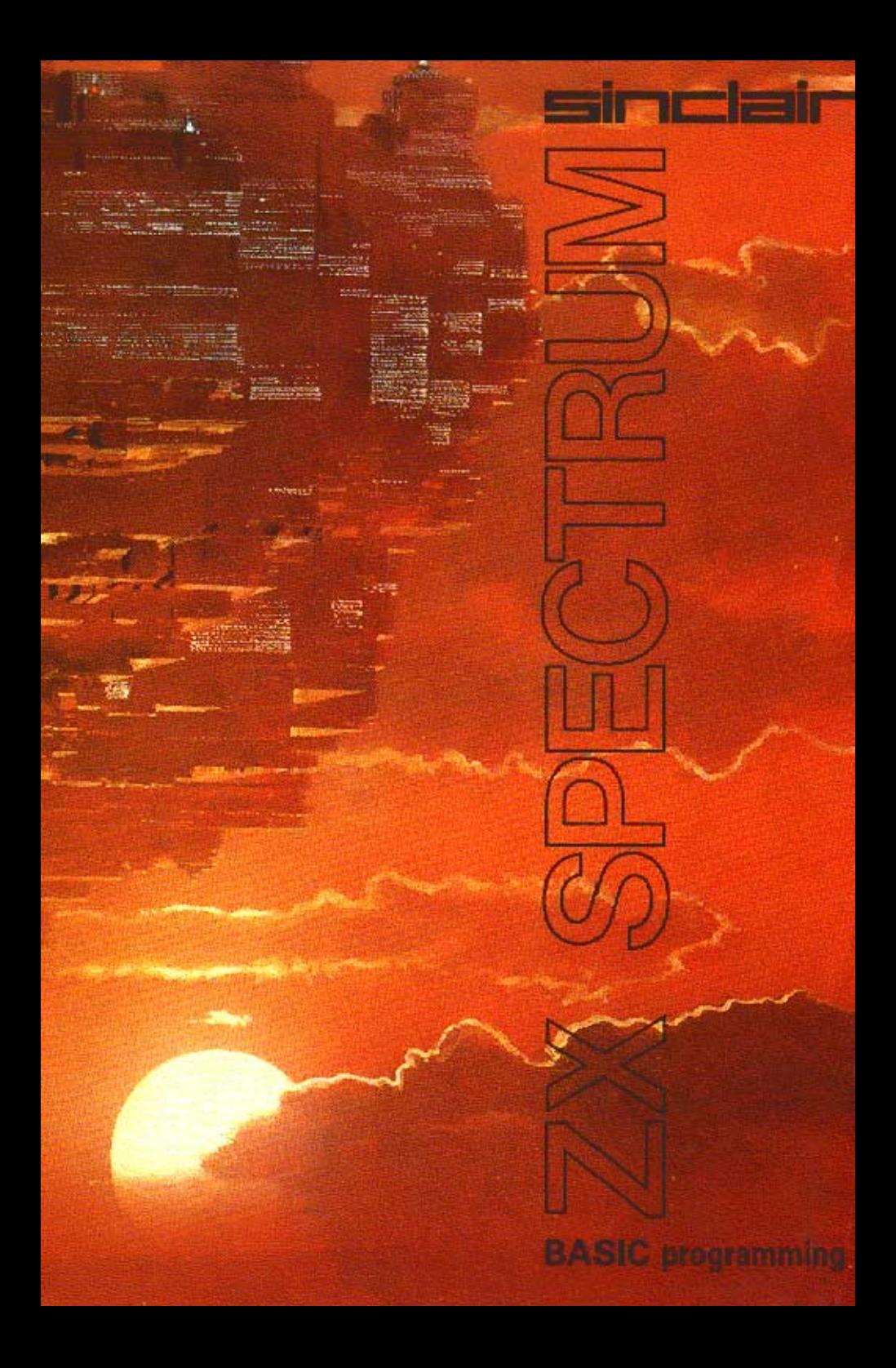

 $\label{eq:2.1} \mathcal{L}(\mathcal{L}^{\text{max}}_{\mathcal{L}}(\mathcal{L}^{\text{max}}_{\mathcal{L}})) \leq \mathcal{L}(\mathcal{L}^{\text{max}}_{\mathcal{L}}(\mathcal{L}^{\text{max}}_{\mathcal{L}}))$  $\mathcal{L}^{\text{max}}_{\text{max}}$  and  $\mathcal{L}^{\text{max}}_{\text{max}}$  $\mathcal{L}^{\text{max}}_{\text{max}}$  and  $\mathcal{L}^{\text{max}}_{\text{max}}$  $\mathcal{L}^{\text{max}}_{\text{max}}$  and  $\mathcal{L}^{\text{max}}_{\text{max}}$ 

by Steven Vickers edited by Robin Bradbeer

Second Edition 1983 @ 1982 by Sinclair Research

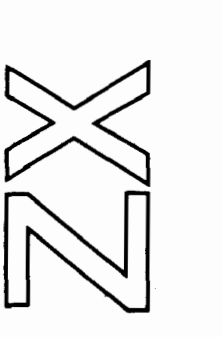

BASIC programming

Front cover illustration by John Harris of Young Artists

 $\mathcal{L}^{\text{max}}_{\text{max}}$ 

 $\epsilon$  .  $\bar{\phantom{a}}$ 

 $\overline{\phantom{a}}$ 

 $\sim$ 

 $\mathcal{A}$ 

# Contents

CHAPTER 1 Introduction Page 5 A guide ot the 2X Spectrum keyboard and a description of the display

CHAPTER 2<br>Basic programming concepts Page 11 Programs, line numbers, editing programs using  $\div$   $\div$  and EDIT, RUN, LIST, GO TO, CONTINUE, INPUT, NEW, REM, PRINT, STOP in INPUT data, BREAK

CHAPTER 3 Decisions Page 23 IF, STOP,  $=$  < > <  $>$  <  $=$  >  $=$  <  $>$ 

CHAPTER 4 Looping Page 29 FOR, NEXT, TO, STEP Introducing FOR-NEXT loops

CHAPTER 5 Subroutines Page 35 GO SUB. RETURN

CHAPTER 6 READ, DATA, RESTORE Page 39

CHAPTER 7

**Expressions Page 43** Mathematical expressions using  $+ - - 1$ scientific notation and variable names

CHAPTER 8 Strings Page 49 Handling strings and slicing

 $CUVDTED<sub>9</sub>$ CHAPIENS<br>F **Functions** *Page 55*<br>User-definable functions and others readily available on the ZX Spectrum using DEF. LEN, STRS, VAL. SGN, ABS, INT. SQR, FN CHAPTER 10

Mathematical functions Page 63 including simple trigonometry t, PI. EXP. LN. SIN. COS, TAN, ASN, ACS. ATN

CHAPTER 11 Random numbers Page 71 using RANDOMIZE and RND

# CHAPTER 12

Arrays Page 77 String and numeric arrays DIM

### CHAPTER 13

Conditions Page 83 and logical expressions AND, OR, NOT

# CHAPTER 14

The character set Page 89 A look at the 2X Spectrum character set including graphics and how to construct your own graphic characters CODE, CHRS. POKE, PEEK. USR. BIN

### CHAPTER 15

More about PRINT and INPUT Page 99 Some more complicated uses of these commands using separators : .: ', TAB, AT. LINE and CLS

# CHAPTER 16

Colours Page 107 INK, PAPER, FLASH, BRIGHT, INVERSE, OVER, BORDER

CHAPTER 17 Graphics Page 119 PLOT, DRAW, CIRCLE, POINT CHAPTER 18 Motion Page 127 Animated graphics using PAUSE, INKEYS and PEEK

# CHAPTER 19

**BEEP** Page 133 The sound capabilities of the ZX Spectrum using BEEP

# CHAPTER 20

Tape storage Page 139 How to store your programs on case the tape SAVE, LOAD, VERIFY, MERGE

CHAPTER 21 The ZX Printer Page 149 LLIST. LPRINT. COPY

## CHAPTER 22

Other equipment Page 153 Connecting the ZX Spectrum to other machines and devices

### CHAPTER 23

IN and OUT Page 157 Input/Output ports and their uses IN, OUT

## CHAPTER 24

The memory Page 161 A look at the internal workings of the ZX Spectrum **CLEAR** 

CHAPTER 25 The system variables Page 171

# CHAPTER 26

Using machine code Page 177 Introducing USR with a numeric argument

# APPENDICES

A The character set Page 183

- **B** Reports Page 189
- C (part 1) A description of the 2X Spectrum for reference Page 193
- C (part 2) The BASIC Page 197
- D Example programs Page 209
- **E** Binary and hexadecimal Page 217

**TIEX ROYAL X** 

# Index Page 221

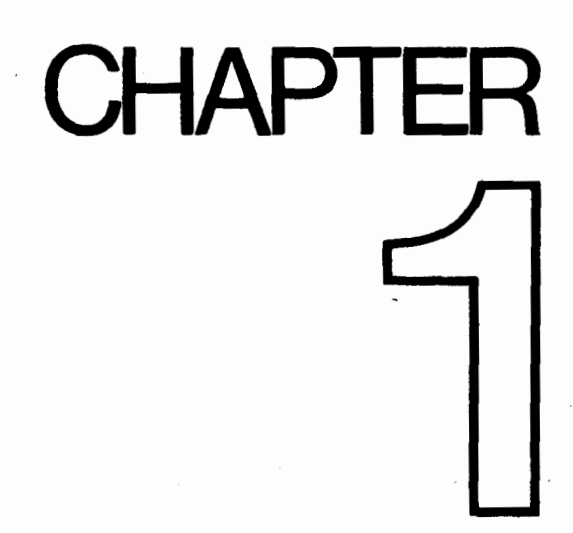

 $\label{eq:2.1} \frac{1}{\sqrt{2\pi}}\int_{\mathbb{R}^3}\frac{1}{\sqrt{2\pi}}\int_{\mathbb{R}^3}\frac{1}{\sqrt{2\pi}}\int_{\mathbb{R}^3}\frac{1}{\sqrt{2\pi}}\int_{\mathbb{R}^3}\frac{1}{\sqrt{2\pi}}\int_{\mathbb{R}^3}\frac{1}{\sqrt{2\pi}}\int_{\mathbb{R}^3}\frac{1}{\sqrt{2\pi}}\int_{\mathbb{R}^3}\frac{1}{\sqrt{2\pi}}\int_{\mathbb{R}^3}\frac{1}{\sqrt{2\pi}}\int_{\mathbb{R}^3}\frac{1$ 

# Introduction

Whether you read the introductory book first, or came straight here, you should be aware that commands are obeyed straight away, and instructions begin with a line number and are stored away for later. You should also be aware of the commands: PRINT, LET, and INPUT (which can be used on all machines that use BASIC), and BORDER, PAPER and BEEP (which are used on the Spectrum).

This BASIC manual starts by repeating some things given in the introductory booklet, but in much more detail, telling you exactly what you can and cannot do. You will also find some exercises at the end of each chapter. Don't ignore these; many of them illustrate points that are hinted at in the text. Look through them, and do any that interest you, or that seem to cover ground that you don't understand properly.

Whatever else you do, keep using the computer. If you have the question "what does it do if I tell it such and such?" then the answer is easy: type it in and see. Whenever the manual tells you to type something in, always ask yourself, "what could I type instead?", and try out your replies. The more of your own programs you write, the better you will understand the computer.

At the end of this programming manual are some appendices. These include sections on the way the memory is organised, how the computer manipulates numbers, and a series of example programs illustrating the power of the ZX Spectrum.

#### The keyboard

ZX Spectrum characters comprise not only the single symbols (letters, digits, etc), but also the compound tokens (keywords, function names, etc) and all these are entered from the keyboard rather than being spelled out. To obtain all these functions and commands, some keys have five or more distinct meanings, given partly by shifting the keys (i.e. pressing either the CAPS SHIFT key or the SYMBOL SHIFT key at the same time as the required one) and partly by having the machine in different modes.

The mode is indicated by the *cursor*, a flashing letter that shows where the next character from the keyboard will be inserted.

K (for keywords) mode automatically replaces L mode when the machine is expecting a command or program line (rather than **INPUT** data), and from its position on the line it knows it should expect a line number or a keyword. This is at the beginning of the line, or just after THEN, or just after : (except in a string). If unshifted, the next key will be interpreted as either a keyword (written on the keys), or a digit.

L (for letters) mode normally occurs at all other times. If unshifted, the next key will be interpreted as the main symbol on that key, in lower case for letters.

In both K and L modes, **SYMBOL SHIFT** and a key will be interpreted as the subsidiary red character on the key and CAPS SHIFT with a digit key will be interpreted as the control function written in white above the key. CAPS SHIFT with other keys does not affect the keywords in K mode, and in L mode it converts lower case to capitals.

C (for capitals) mode is a variant of L mode in which all letters appear as capitals, CAPS LOCK causes a change from L mode to C mode or back again.

E (for extended) mode is used for obtaining further characters, mostly tokens. It occurs after both shift keys are pressed together, and lasts for one key depression only. In this mode, a letter gives one character or token (shown in green above it) if unshifted, and another (shown in red below it) if pressed with either shift. A digit key gives a token if pressed with SYMBOL SHIFT; otherwise it gives a colour control sequence.

G (for graphics) mode occurs after GRAPHICS (CAPS SHIFT and 9) is pressed, and lasts until it is pressed again or 9 is pressed on its own. A digit key will give a mosaic graphic, quit GRAPHICS or DELETE, and each of the letter keys apart from V. W. X, Y and Z, will give a user-defined graphic.

If any key is held down for more than about 2 or 3 seconds, it will start repeating.

Keyboard input appears in the bottom half of the screen as it is typed, each character (single symbol or compound token) being inserted just before the cursor. The cursor can be moved left with CAPS SHIFT and 5, or right with CAPS SHIFT and 8. The character before the cursor can be deleted with **DELETE (CAPS SHIFT** and 0). (Note: the whole line can be deleted by typing EDIT (CAPS SHIFT and 1) followed by ENTER.)

When **ENTER** is pressed, the line is executed, entered into the program, or used as INPUT data as appropriate, unless it contains a syntax error. In this case a flashing **1** appears next to the error.

As program lines are entered, a listing is displayed in the top half of the screen. The last line entered is called the *current* line and is indicated by the symbol  $\blacksquare$ ; this can be moved by using the keys  $\bullet$  (CAPS SHIFT and 6) and  $\bullet$  (CAPS SHIFT and 7). If EDIT (CAPS SHIFT and I) is pressed, the current line is brought down to the bottom part of the screen and can be edited.

When a command is executed or a program run, output is displayed in the top half of the screen and remains until a program line is entered, or **ENTER** is pressed with an empty line, or  $\triangleq$  or  $\triangleq$  is pressed. In the bottom part appears a report giving a code (digit or letter) referred to in Appendix 6. The report remains on the screen until a key is pressed (and indicates K mode).

In certain circumstances, CAPS SHIFT with the SPACE key acts as a BREAK, stopping the computer with report **D** or **L**. This is recognised

- (i) at the end of a statement while a program is running, or
- (ii) while the computer is using the cassette recorder or printer.

#### The television screen

This has 24 lines, each 32 characters long, and is divided into two parts. The top part is at most 22 lines and displays either a listing or program output. When printing in the top part has reached the bottom, it all scrolls up one line; if this would involve losing a line that you have not had a chance to see yet, then the computer stops with the message scroll?. Pressing the keys N, SPACE or STOP will make the program stop with report **D BREAK - CONT repeats**; any other key will let the scrolling

continue. The bottom part is used for inputting commands, program lines, and INPUT data, and also for displaying reports. The bottom part starts off as two lines (the upper one blank), but it expands to accommodate whatever is typed in. When it reaches the current print position in the top half, further expansions will make the top half scroll up.

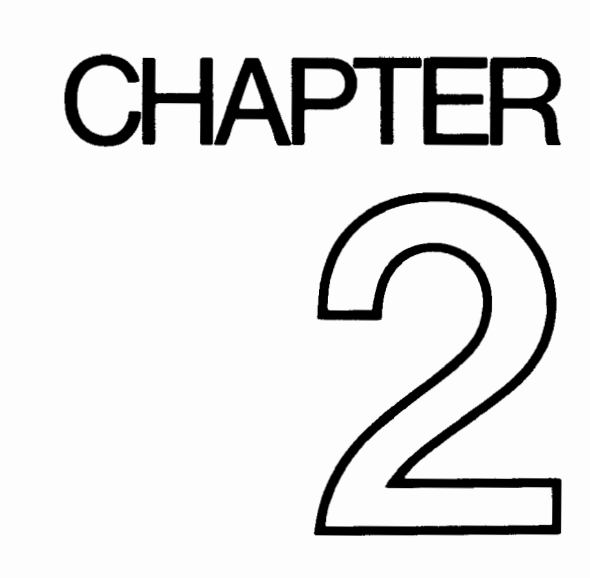

 $\mathcal{L}^{\text{max}}_{\text{max}}$  and  $\mathcal{L}^{\text{max}}_{\text{max}}$  $\sim 10^{-1}$  $\mathcal{L}^{\text{max}}_{\text{max}}$  . The  $\mathcal{L}^{\text{max}}_{\text{max}}$ 

# Basic Programming Concepts

#### Summary

Programs Line numbers Editing programs using  $\bullet$ ,  $\bullet$ , and **EDIT** RUN, LIST GO TO, CONTINUE, INPUT, NEW, REM, PRINT STOP in INPUT data **BREAK** 

Type in these two lines of a computer program to print out the sum of two numbers:

20 PRINT a 10 LET a=10

so that the screen looks like this:

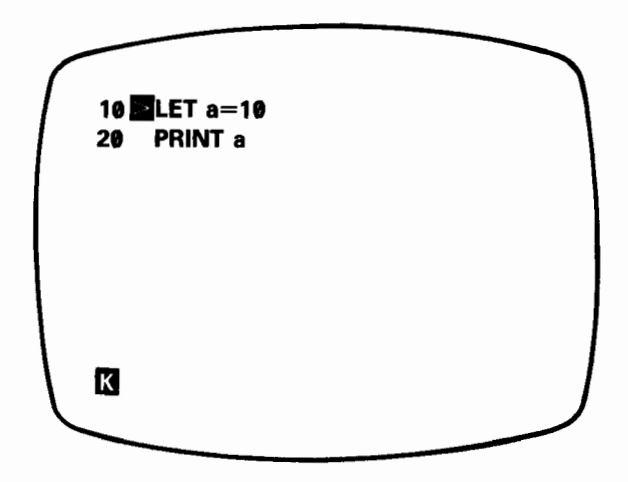

As you already know, because these lines began with numbers, they were not obeyed immediately but stored away, as program lines, You will also have noticed here that the line numbers govern the order of the lines within the program: this is most important when the program is run, but it is also reflected in the order of the lines in the listing that you can see on the screen now.

So far you have only entered one number, so type

#### 15 LET b=15

#### Chapter 2

and in it goes. It would have been impossible to insert this line between the first two if they had been numbered 1 and 2 instead of 10 and 20 (line numbers must be whole numbers between 1 and 9999). so that is why, when first typing in a program, it is good practice to leave gaps between the line numbers.

Now you need to change line 20 to

#### 20 PRINT a+b

You could type out the replacement in full, but it is easier to use the **EDIT** facility described in the introductory booklet. The **the by line 15 is called the program cursor**, and the line it points to is the current line. This is usually the last line that you entered, but you can use the  $\bullet$  or  $\bullet$  keys to move the program cursor down or up. (Try it, leaving the program cursor eventually at line 20.)

When you press the **EDIT** key, then a copy of the current line will be displayed at the bottom of the screen - in your case, a copy of line 20. Hold down the  $\blacklozenge$  key until the  $\blacksquare$  cursor moves to the end of the line, and then type

#### +b (without ENTER)

The line at the bottom should now read

#### 20 PRINT a+b

Type ENTER and it will replace the old line 20, so that the screen looks like this:

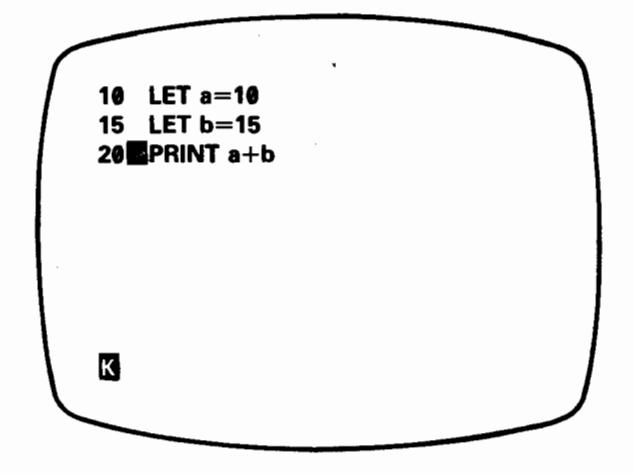

Run this program using RUN and ENTER and the sum will be displayed. Run the program again and then type

#### PRINT a, b

The variables are still there, even though the program has finished.

There is a useful method using **EDIT** to get rid of the bottom part of the screen. Type in a load of rubbish (without ENTER) and then decide that you don't want it after all. One way to delete it is to hold the **DELETE** key down until the line is gone; but another way is as follows. If you press **EDIT**, the rubbish at the bottom of the screen will be replaced by a copy of the current line. If you now press **ENTER**, the current line will be put back in the program unaltered, leaving the bottom part of the screen clear.

If you enter a line by mistake, say

#### $12$  LFT  $b=8$

it will go up into the program and you will realise your mistake. To delete this unnecessary line, type

#### 12 (with **ENTER** of course)

You will notice with surprise that the program cursor has gone. You should imagine it as being hidden in between lines 10 and 15, so if you press  $\triangleq$  it will move up to line 10, while if you press  $\bullet$  it will move down to line 15.

Type

#### 12 (and ENTER)

Again, the program cursor will be hidden between lines 10 and 15. Now press **EDIT** and line 15 will come down: when the program cursor is hidden between two lines, **EDIT** brings down the next line following the new line number. Type **ENTER** to clear the bottom part of the screen.

Now type

#### 39 (and ENTER)

This time, the program cursor is hidden after the end of the program: and if you press **EDIT**, then line 20 will be brought down.

Lastly, type

#### LIST 15

You will now see on the screen

#### 15 LET b=15 20 PRINT  $a+b$

Line 10 has vanished from the screen, but it is still in your program-which you can  $P$  prove by pressing a little scheen, but it is started program – which you can 15

starts at line 15, and to put the program cursor at line 15. If you have a very long program, then LIST will probably be a more useful way of moving the program cursor than  $\bullet$  and  $\bullet$ .

This illustrates another use of line numbers: they act as names for the program lines so that you can refer to them, rather like the way in which variables have names.

LIST on its own makes the listing start at the beginning of a program.

Another command seen in the introductory booklet is:

#### NEW

This erases any old programs and variables in the computer. Now carefully type in this program, which changes Fahrenheit temperatures to Centigrade.

> 10 REM temperature conversion 20 PRINT "deg F", "deg C" 30 PRINT 40 INPUT "Enter deg F", F 50 PRINT F,(F-32)\*5/g 60 GO TO 40

You will need to type the words in line 10. Also, although **GO TO** has a space in it, it is really all one keyword (on G).

Now run it. You will see the headings printed on the screen by line 20, but what happened to line 10? Apparently the computer has completely ignored it. Well, it has. REM in line 10 stands for remark, or reminder, and is there solely to remind you of what the program does. A REM command consists of REM followed by anything you like, and the computer will ignore it right up to the end of the line.

By now, the computer has got to the **INPUT** command on line 40 and is waiting for you to type in a value for the variable  $F -$  you can tell this because where you might have expected a  $\blacksquare$  cursor there is instead an  $\blacksquare$  cursor. Enter a number; remember **ENTER.** Now the computer has displayed the result and is waiting for another number. This is because of line 60, GO TO 40, which means exactly what it says. Instead of running out of program and stopping, the computer jumps back to line 40 and starts again. So, enter another temperature.

After a few more of these you might be wondering if the machine will ever get bored with this, it won't. Next time it asks for another number, type STOP. The computer comes back with a report H STOP in INPUT in line 40:1, which tells you why it stopped, and where (in the first command of line 40).

If you want to continue the program type

#### **CONTINUE**

and the computer will ask you for another number.

When **CONTINUE** is used the computer remembers the line number in the last report that it sent you, as long as it was not @ OK, and jumps back to that line: in our case, this involves jumping to line 40, the INPUT command.

Replace line 60 by  $GO$  TO 31 – it will make no perceptible difference to the running of the program. If the line number in a GO TO command refers to a non-existent line, then the jump is to the next line after the given number. The same goes for **RUN**; in fact RUN on its own actually means RUN 0.

Now type in numbers until the screen starts getting full. When it is full, the computer will move the whole of the top half of the screen up one line to make room, losing the heading off the top. This is called scrolling.

When you are tired of this, stop the program using **STOP** and get the listing by pressing ENTER.

Look at the **PRINT** statement on line 50. The punctuation in this  $-$  the comma ( $)$   $$ is very important, and you should remember that it follows much more definite rules than the punctuation in English.

Commas are used to make the printing start either at the left hand margin, or in the middle of the screen, depending on which comes next, Thus in line 50, the comma causes the centigrade temperature to be printed in the middle of the line. With a semicolon, on the other hand, the next number or string is printed immediately after the preceding one. You can see this in line 50, if the comma is replaced by a semicolon.

Another punctuation mark you can use like this in PRINT commands is the apostrophe ('1. This makes whatever is printed next appear at the beginning of the next line on the screen but this happens anyway at the end of each PRINT command, so you will not need the apostrophe very much. This is why the PRINT command in line 50 always starts its printing on a new line, and it is also why the **PRINT** command in line 30 produces a blank line.

If you want to inhibit this, so that after one **PRINT** command the next one carries on on the same line, you can put a comma or semicolon at the end of the first. To see how this works, replace line 50 in turn by each of

> 59 PRINT F, 50 PRINT F; 50 PRINT F

and

and run each version  $-$  for good measure you could also try

#### 58 PRINT F

The one with the comma spreads everything out in two columns, that with the semicolon crams everything together, that without either allows a line for each number and so does that with the apostrophe - the apostrophe gives a new line of its own, but inhibits the automatic one.

Remember the difference between commas and semicolons in PRINT commands; also, do not confuse them with the colons (:) that are used to separate commands in a single line.

Now type in these extra lines:

#### 100 REM this polite program remembers your name 110 INPUT nS 120 PRINT "Hello ";n\$;"!" 130 GO TO 110

This is a separate program from the last one, but you can keep them both in the computer at the same time. To run the new one, type

#### RUN 100

Because this program inputs a string instead of a number, it prints out two string quotes-this is a reminder to you, and it usually saves you some typing as well. Try it once with any alias you care to make up for yourself.

Next time round, you will get two string quotes again, but you don't have to use them if you don't want to. Try this, for example. Rub them out (with  $\mathbf b$  and DELETE twice), and type

#### n\$

Since there are no string quotes, the computer knows that it has to do some calculation: the calculation in this case is to find the value of the string variable called n\$, which is whatever name you happen to have typed in last time round. Of course, the **INPUT** statement acts like LET n\$=n\$, so the value of n\$ is unchanged.

The next time round, for comparison, type

#### nS

again, this time without rubbing out the string quotes. Now, just to confuse you, the variable n\$ has the value "n\$".

If you want to use **STOP** for string input, you must first move the cursor back to the beginning of the line, using 4.

Now look back at that RUN 100 we had earlier on. That just jumps to line 100, so couldn't we have said GO TO 100 instead? In this case, it so happens that the answer is yes; but there is a difference. **RUN 100** first of all clears all the variables and the screen, and after that works just like **GO TO 100. GO TO 100** doesn't clear anything. There may well be occasions where you want to run a program without clearing any variables; here GO TO would be necessary and RUN could be disastrous, so it is better not to get into the habit of automatically typing **RUN** to run a program.

Another difference is that you can type RUN without a line number, and it starts off at the first line in the program. **GO TO** must always have a line number.

Both these programs stopped because you typed STOP in the input line; sometimes  $-$  by mistake  $-$  you write a program that you can't stop and won't stop itself. Type

#### 200 GO TO 209 RUN 200

Chapter 2

This looks all set to go on for ever unless you pull the plug out; but there is a less drastic remedy. Press CAPS SHIFT with the SPACE key, which has BREAK written above it. The program will stop, saying L BREAK into program.

At the end of every statement, the program looks to see if these keys are pressed; and if they are, then it stops. The **BREAK** key can also be used when you are in the middle of using the cassette recorder or the printer, or various other bits of machinery that you can attach to the computer - just in case the computer is waiting for them to do something but they're not doing it.

In these cases there is a different report, D BREAK - CONT repeats. CONTINUE in this case (and in fact in most other cases too) repeats the statement where the program was stopped; but after the report L BREAK into program, CONTINUE carries straight on with the next statement after allowing for any jumps to be made.

Run the name program again and when it asks you for input type

**Barry Car** 

**n\$** (after removing the quotes)

n\$ is an undefined variable and you get an error report 2 Variable not found. If you now type

#### LET n\$="something definite"

(which has its own report of  $\theta$  OK,  $\theta$ :1) and

#### **CONTINUE**

you will find that you can use n\$ as input data without any trouble.

In this case **CONTINUE** does a jump to the **INPUT** command in line 110. It disregards the report from the LET statement because that said 'OK', and jumps to the command referred to in the previous report, the first command in line 110. This is intended to be useful. If a program stops over some error then you can do all sorts of things to fix it, and **CONTINUE** will still work afterwards.

As we said before, the report L BREAK into program is special, because after it CONTINUE does not repeat the command where the program stopped.

The automatic listings (the ones that are not the result of a LIST command but occur after entering a new line) may well have you puzzled. If you type in a program with 50 lines, all REM statements,

> 1 REM 2 REM 3 REM 49 REM 50 REM

then You will be able to experiment.

The first thing to remember is that the current line (with  $\blacksquare$ ) will always appear on the screen, and usually near the middle.

Type

#### LIST (and **ENTER** of course)

and when it asks scroll? (because it has filled up the screen) press n for 'No'. The computer will give the report **D BREAK - CONT repeats** as though you had typed **BREAK**. You might at some stage find out what happens if you press **v** instead of **n**; n. SPACE and STOP count as No, while everything else counts as Yes.

Now press ENTER again to get an automatic listing and you should see lines 1 to 22 on the screen. Now type

#### 23 REM

and you get lines 2 to 23 on the screen; type

#### 28 REM

and you get lines 7 to 28. (In both cases, by typing a new line, you have moved the program cursor so that a new listing has been made.)

Maybe this looks a little arbitrary to you. It is actually trying to give you exactly what you want, although, humans being unpredictable creatures, it doesn't always guess right.

The computer keeps a record not only of the current line, the one that has to appear on the screen, but also the top line on the screen. When it tries to make a listing, the first thing it does is compare the top line to the current line.

If the top line comes after, then there is no point in starting there, so it uses the current line for a new top line and makes its listing.

Otherwise, its method is to start making the listing from the top line, and carry on until it has listed the current line, scrolling if necessary. However, it first does a rough calculation to see how long this would take, and if the answer is much too long, then it moves the top line down to be a lot closer to the current line. Now, having worked out its top line, it starts listing from there. If, when it reaches the end of the program or the bottom of the screen, the current line has been listed, then it stops. Otherwise, it scrolls until the current line is on the screen, and for each extra line that it lists it moves the top line down one so that the top line drifts into the neighbourhood of the current line.

Experiment with moving the current line about by typing

#### line number REM

**LIST** moves the current line but not the top line, so subsequent listings might be different. For instance, type

#### LIST

to get the LIST listing and then press ENTER again to make line  $\emptyset$  the top line. You should have lines 1 to 22 on the screen. Type

#### LIST 22

which gives you lines 22 to 43; when you press **ENTER** again, you get back lines 1 to 22. This tends to be more useful for short programs than for long ones.

Using the program full of **REM**s above, type

#### LIST

and then **n** when it asks you scroll?. Now type

#### **CONTINUE**

CONTINUE is a bit quirky here, because the bottom part of the screen goes blank; but you can restore normality with **BREAK**. The reason is that LIST was the first command in the line, so CONTINUE repeats this command. Unfortunately, the first command in the line is now **CONTINUE** itself so the computer just sits there doing CONTINUE over and over again until you stop it.

You can vary this by replacing **LIST** with

#### : LIST

for which **CONTINUE** gives  $\theta$  OK (because **CONTINUE** jumps to the second command in the line, which is taken to be its end) or

#### $\therefore$  list

for which CONTINUE gives N Statement lost (because CONTINUE jumps to the third command in the line, which no longer exists).

You have now seen the statements PRINT, LET, INPUT, RUN, LIST, GO TO, CONTINUE, NEW and REM, and they can all be used either as direct commands or in program lines  $-$  this is true of almost all commands in  $ZX$  Spectrum BASIC. **RUN**, LIST, CONTINUE and NEW are not usually of much use in a program, but they can be used.

#### **Exercises**

1. Put a LIST statement in a program, so that when you run it, it lists itself.

2. Write a program to input prices and print out the tax due (at 15 per cent). Put in **PRINT** statements so that the computer announces what it is going to do, and asks

#### Chapter 2

for the input price with extravagant politeness. Modify the program so that you can also input the tax rate (to allow for zero ratings or future changes).

3. Write a program to print a running total of numbers you input. (Suggestion: have two variables called **total** – set to  $\boldsymbol{\theta}$  to begin with – and **item**. Input **item**, add it to total, print them both, and go round again.)

4. What would **CONTINUE** and **NEW** do in a program? Can you think of any uses at all for this?

 $\mathcal{O}(\mathcal{O}(\log n))$  .

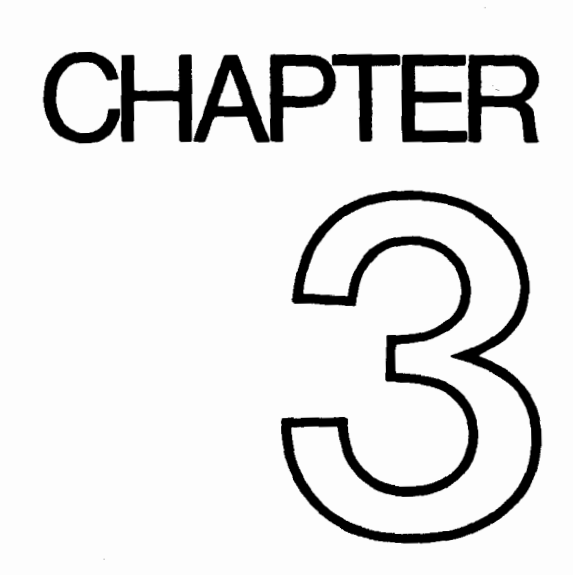

 $\label{eq:2.1} \frac{1}{\sqrt{2}}\int_{\mathbb{R}^3}\frac{1}{\sqrt{2}}\left(\frac{1}{\sqrt{2}}\right)^2\frac{1}{\sqrt{2}}\left(\frac{1}{\sqrt{2}}\right)^2\frac{1}{\sqrt{2}}\left(\frac{1}{\sqrt{2}}\right)^2.$  $\mathcal{L}(\mathcal{A})$  . 

# Decisions

Summary IF, STOP  $=$ ,  $<$ ,  $>$ ,  $<$ =,  $>$ =,  $<$ 

All the programs we have seen so far have been pretty predictable  $-$  they went straight through the instructions, and then went back to the beginning again. This is not very useful. In practice the computer would be expected to make decisions and act accordingly. The instruction used has the form  $\ldots$  IF something is true, or not true THEN do something else.

For example, use **NEW** to clear the previous program from the computer and type in and run this program. (This is clearly meant for two people to play!)

> 10 REM Guess the number 26 INPUT a: CLS 30 INPUT "Guess the number", b 40 IF b=a THEN PRINT "That is correct":,STOP 50 IF b<a THEN PRINT "That is too small, try again" 66 IF b>a THEN PRINT "That is too big, try again" 70 GO TO 36

You can see that an **IF** statement takes the form

#### **IF** condition **THEN** ...

where the '...' stands for a sequence of commands, separated by colons in the usual way. The condition is something that is going to be worked out as either true or false: if it comes out as true then the statements in the rest of the line after THEN are executed, but otherwise they are skipped over, and the program executes the next instruction,

The simplest conditions compare two numbers or two strings: they can test whether two numbers are equal or whether one is bigger than the other; and they can test whether two strings are equal, or (roughly) one comes before the other in alphabetical order. They use the relations  $=, <, >, <=$ ,  $>$  and  $<$ .

 $=$  means 'equals'. Although it is the same symbol as the  $=$  in a LET command, it is used in quite a different sense.

 $<$  (SYMBOL SHIFT with R) means 'is less than' so that

 $1 < 2$  $-2 < -1$  $-3<1$ 

are all true, but

 $1<0$  $0 < -2$ 

are false.

Line 40 compares **a** and **b**. If they are equal then the program is halted by the **STOP** command. The report at the bottom of the screen 9 STOP, statement, 30:3 shows that the third statement, or command, in line 30 caused the program to halt, i.e. STOP.

Line 50 determines whether **b** is less than **a**, and line 60 whether **b** is greater than a. If one of these conditions is true then the appropriate comment is printed, and the program works its way to line 70 which tells the computer to go back to line 30 and start all over again.

The CLS, clear screen, command in line 20 was to stop the other person seeing what you put in.

 $So$  > (SYMBOL SHIFT with T) means 'is greater than', and is just like  $<$  but the other way round. You can remember which is which, because the thin end points to the number that is supposed to be smaller.

 $\leq$  = (SYMBOL SHIFT with Q - do not type it as  $\leq$  followed by =) means 'is less than or equal to', so that it is like < except that it is true even if the two numbers are equal: thus  $2 \leq 2$  is true, but  $2 \leq 2$  is false.

 $>=$  (SYMBOL SHIFT with E) means 'is greater than or equal to' and is similarly like  $\geq$ .

<> (SYMBOL SHIFT with W) means 'is not equal to', the opposite in meaning to =.

Mathematicians usually write  $\leq$  =,  $\geq$  and  $\leq$  as  $\leq$ , and  $\neq$ . They also write things like '2<3<4' to mean '2~3 and 3<4', but this is not possible in BASIC.

Note: in some versions of BASIC - but not on the ZX Spectrum - the IF statement can have the form

IF condition THEN line number

This means the same as

IF condition THEN GO TO line number

#### Exercises

1. Try this program:

### 18 PRINT "x": STOP: PRINT "y"

When you run it, it will display x and stop with report 9 STOP statement, 10:2. Now type

I

### **CONTINUE**

You might expect this to jump back to the **STOP** command - **CONTINUE** usually repeats the statement referred to in the report. However, here this would not be very useful, because the computer would just stop again without displaying y. Therefore, things are arranged so that after report 9 CONTINUE jumps to the command after the **STOP** command  $-$  so in our example, after **CONTINUE**, the computer prints  $y$ and reaches the end of the program.

 $\label{eq:2.1} \frac{1}{\sqrt{2\pi}}\left(\frac{1}{\sqrt{2\pi}}\right)^{2/3}\frac{1}{\sqrt{2\pi}}\left(\frac{1}{\sqrt{2\pi}}\right)^{2/3}\frac{1}{\sqrt{2\pi}}\left(\frac{1}{\sqrt{2\pi}}\right)^{2/3}\frac{1}{\sqrt{2\pi}}\left(\frac{1}{\sqrt{2\pi}}\right)^{2/3}\frac{1}{\sqrt{2\pi}}\frac{1}{\sqrt{2\pi}}\frac{1}{\sqrt{2\pi}}\frac{1}{\sqrt{2\pi}}\frac{1}{\sqrt{2\pi}}\frac{1}{\sqrt{2\pi}}\frac{1}{\sqrt$  $\mathcal{L}^{\text{max}}$  . The  $\mathcal{L}^{\text{max}}$  $\langle \mu \nu \rangle$ 

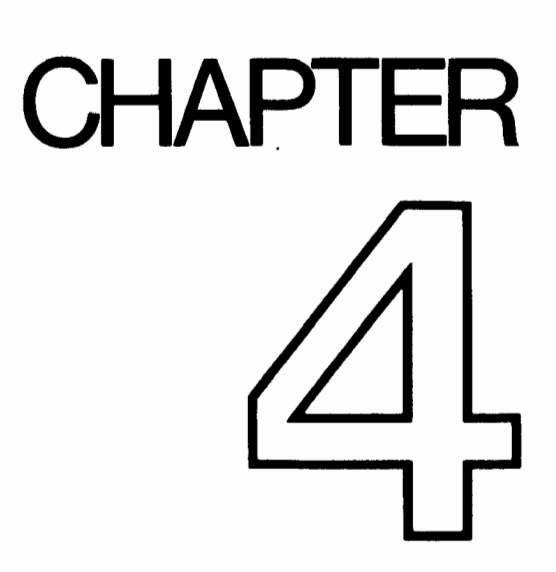

 $\mathcal{L}^{\text{max}}_{\text{max}}$  and  $\mathcal{L}^{\text{max}}_{\text{max}}$  $\label{eq:2} \frac{1}{\sqrt{2}}\left(\frac{1}{\sqrt{2}}\right)^{2}\left(\frac{1}{\sqrt{2}}\right)^{2}$  $\mathcal{L}^{\text{max}}_{\text{max}}$  and  $\mathcal{L}^{\text{max}}_{\text{max}}$  $\mathcal{L}^{\text{max}}_{\text{max}}$  and  $\mathcal{L}^{\text{max}}_{\text{max}}$  $\mathcal{O}(\mathcal{O}(\log n))$ 

# Looping

Summary FOR, NEXT TO, STEP

Suppose you want to input five numbers and add them together. One way (don't type this in unless you are feeling dutiful) is to write

> 10 LET total=0 26 INPUT a 30 LET total=total+a 46 INPUT a 50 LET total=total+a 66 INPUT a 76 LET-total=total+a -86 INPUT a SO LET total=total+a 100 INPUT a 110 LET total=total+a 126 PRINT total

This method is not good programming practice. It may be just about controllable for five numbers, but you can imagine how tedious a program like this to add ten numbers would be, and to add a hundred would be just impossible.

Much better is to set up a variable to count up to 5 and then stop the progam, like this (which you should type in):

```
10 LET total=0 
26 LET count=1 
36 INPUT a 
40 REM count=number of times that a has been input so far
50 LET total=total+a 
60 LET count=count+l 
70 IF count<=5 THEN GO TO 30
86 PRINT total
```
Notice how easy it would be to change line 70 so that this program adds ten numbers, or even a hundred.

This sort of counting is so useful that there are two special commands to make it easier: the FOR command and the NEXT command. They are always used together. Using these, the program you have just typed in does exactly the same as

```
10 LET total=0
20 FOR c=1 TO 5
30 INPUT a 
40 REM c=number of times that a has been input so far 
50 LET total=total+a 
60 NEXT c 
80 PRINT total
```
(To get this program from the previous one, you just have to edit lines 20,40, 60, and 70. TO is SYMBOL SHIFT with F.)

Note that we have changed count to c. The counting variable - or control variable of a FOR - NEXT loop must have a single letter for its name.

The effect of this program is that c runs through the values 1 (the *initial* value), 2, 3, 4 and 5 (the limit), and for each one, lines 30, 40 and 50 are executed. Then, when c has finished its five values, line 80 is executed.

An extra subtlety to this is that the control variable does not have to go up by 1 each time: you can change this 1 to anything you like by using a **STEP** part in the FOR command. The most general form for a FOR command is

**FOR** control variable  $=$  initial value **TO** limit **STEP** step

where the control variable is a single letter, and the initial value, limit and step are all things that the computer can calculate as numbers  $-$  like the actual numbers themselves, or sums, or the names of numeric variables. So, if you replace line 20 in the program by

#### 20 FOR c=1 TO 5 STEP 3/2

then c will run through the values 1, 2.5 and 4. Notice that you don't have to restrict yourself to whole numbers, and also that the control value does not have to hit the limit exactly – it carries on looping as long as it is less than or equal to the limit.

Try this program, to print out the numbers from 1 to 10 in reverse order.

#### 10 FOR n=10 TO 1 STEP -1 20 PRINT n 30 NEXT n

We said before that the program carries on looping as long as the control variable is less than or equal to the limit. If you work out what this would mean in this case, you will see that it gives nonsense. The normal rule has to be modified: when the step is negative, the program carries on looping as long as the control variable is greater than or equal to the limit.

You must be careful if you are running two FOR - NEXT loops together, one inside

the other. Try this program, which prints out the numbers for a complete set of six spot dominoes.

```
10 FOR m=6 TO 6 
20 FOR n=0 TO m 
30 PRINT m;":";n;" "; 
46 NEXT n 
50 PRINT 
60 NEXT m 
                           \Big\} n-loop \Bigg\} m-loo
```
You can see that the  $n$ -loop is entirely inside the  $m$ -loop  $-$  they are *properly nested.* What must be avoided is having two  $FOR - NEXT$  loops that overlap without either being entirely inside the other, like this:

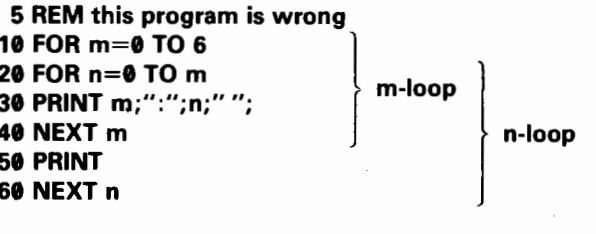

Two  $FOR - NEXT$  loops must either be one inside the other, or be completely separate.

Another thing to avoid is jumping into the middle of a  $FOR - NEXT$  loop from the outside. The control variable is only set up properly when its FOR statement is executed, and if you miss this out the **NEXT** statement will confuse the computer. You will probably get an error report saying NEXT without FOR or variable not found.

There is nothing whatever to stop you using **FOR** and **NEXT** in a direct command. For example, try:

### FOR m=0 TO 10: PRINT m: NEXT m

You can sometimes use this as a (somewhat artificial) way of getting round the restriction that you cannot  $GO TO$  anywhere inside a command  $-$  because a command has no line number. For instance,

#### FOR  $m=0$  TO 1 STEP 0: INPUT a: PRINT a: NEXT m

The step of zero here makes the command repeat itself forever.

This sort of thing is not really recommended, because if an error crops up then you have lost the command and will have to type it in again - and **CONTINUE** will not work.

#### Exercises

1. A control variable has not just a name and a value, like an ordinary variable, but also a limit, a step, and a reference to the statement after the corresponding FOR statement. Persuade yourself that when the FOR statement is executed all this information is available (using the initial value as the first value the variable takes). and also that this information is enough for the **NEXT** statement to know by how much to increase the value, whether to jump back, and if so where to jump back to.

2. Run the third program above and then type

#### PRINT c

Why is the answer 6, and not 5?

[Answer: the NEXT command in line 60 is executed five times, and each time 1 is added to  $c$ . The last time,  $c$  becomes 6; and then the **NEXT** command decides not to loop back, but to carry on, c being past its limit.]

What happens if you put **STEP 2** in line 20?

3. Change the third program so that instead of automatically adding five numbers, it asks you to input how many numbers you want adding. When you run this program, what happens if you input 0, meaning that you want no numbers adding? Why might you expect this to cause problems for the computer, even though it is clear what you mean? (The computer has to make a search for the command **NEXT c**, which is not usually necessary.) In fact this has all been taken care of.

4. In line 10 of the fourth program above, change 10 to 100 and run the program. It will print the numbers from 100 to 79 on the screen, and then say scroll? at the bottom. This is to give you a chance to see the numbers that are about to be scrolled off the top. If you press n, STOP or the BREAK key, the program will stop with the report **D BREAK - CONT repeats**. If you press any other key, then it will print another 22 lines and ask you again.

5. Delete line 30 from the fourth program. When you run the new curtailed program, it will print the first number and stop with the message  $\bullet$  OK. If you type

#### NEXT n

the program will go once round the loop, printing out the next number.
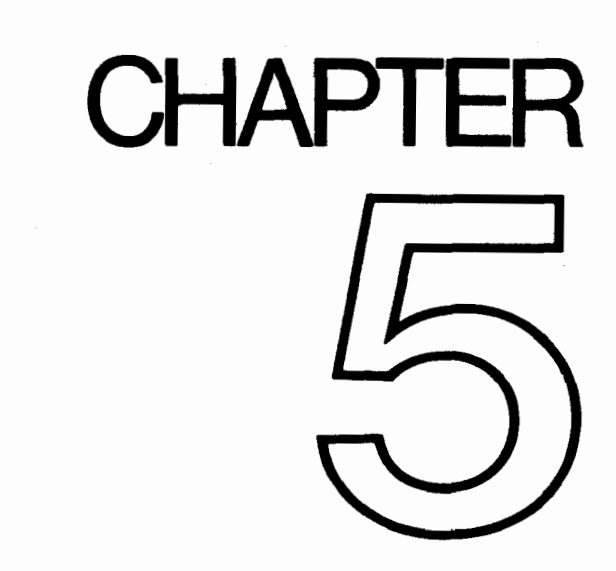

 $\mathcal{L}^{\text{max}}_{\text{max}}$  .  $\mathcal{L}^{\text{max}}_{\text{max}}$  , where  $\mathcal{L}^{\text{max}}_{\text{max}}$ 

## Subroutines

## Summary GO SUB, RETURN

Sometimes different parts of the program will have rather similar jobs to do, and you will find yourself typing the same lines in two or more times; however this is not necessary. You can type the lines in once, in a form known as a subroutine, and then use, or call, them anywhere else in the program without having to type them in again. To do this, you use the statements GO SUB (GO to SUBroutine) and RETURN.

This takes the form

## GO SUB n

where n is the line number of the first line in the subroutine. It is just like GO TO n except that the computer remembers where the GO SUB statement was so that it can come back again after doing the subroutine. It does this by putting the line number and the statement number within the line (together these constitute the return address) on top of a pile of them (the GO SUB stack);

## RETURN

takes the top return address off the **GO SUB** stack, and goes to the statement after it.

As an example, let's look at the number guessing program again. Retype it as follows:

> 10 REM "A rearranged guessing game" 20 INPUT a: CLS 36 INPUT "Guess the number ",b 46 IF a=b THEN PRINT "Correct": STOP 50 IF acb THENGO SUB 166 60 IF a>b THEN GO SUB 100 70 GO TO 30 166 PRINT "Try again" 110 RETURN

The GO TO statement in line 70 is very important because otherwise the program will run on into the subroutine and cause an error (7 RETURN without GO SUB) when the RETURN statement is reached.

Here is another rather silly program illustrating the use of GO SUB.

```
Chapter 5
```

```
166 LET x=10 
116 GO SUB 500 
120 PRINT s 
130 LET x=x+4140 GO SUB 566 
156 PRINT s 
160 LET x=x+2170 GO SUB 566 
186 PRINT s
190 STOP
560 LET s=O 
510 FOR y=1 TO x
520 LET s=s+v530 NEXT y 
540 RETURN
```
When this program is run, see if you can work out what is happening. The subroutine starts at line 500.

A subroutine can happily call another, or even itself (a subroutine that calls itself is recursive), so don't be afraid of having several layers.

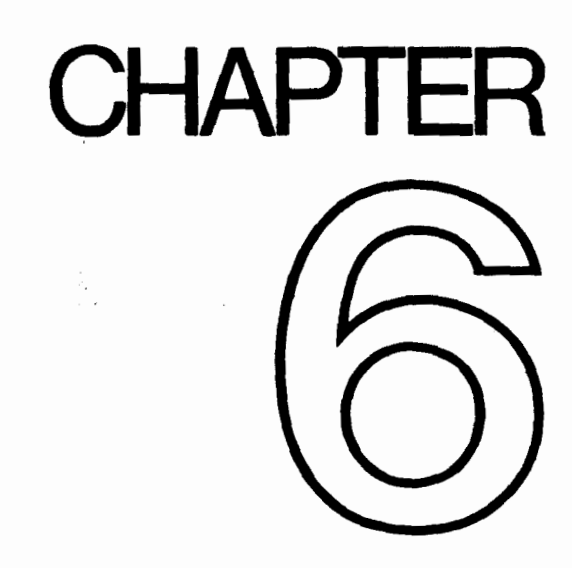

# READ, DATA, RESTORE

## Summary READ, DATA, RESTORE

In some previous programs we saw that information, or data, can be entered directly into the computer using the INPUT statement. Sometimes this can be very tedious, especially if a lot of the data is repeated every time the program is run. You can save a lot of time by using the READ, DATA and RESTORE commands. For example:

> 10 READ a,b,c 20 PRINT a,b,c 30 DATA l&20,30 40 STOP

A READ statement consists of READ followed by a list of the names of variables, separated by commas. It works rather like an **INPUT** statement, except that instead of getting you to type in the values to give to the variables, the computer looks up the values in the DATA statement.

Each DATA statement is a list of expressions - numeric or string expressions separated by commas. You can put them anywhere you like in a program, because the computer ignores them except when it is doing a READ. You must imagine the expressions from all the **DATA** statements in the program as being put together to form one long list of expressions, the **DATA** list. The first time the computer goes to READ a value, it takes the first expression from the DATA list; the next time, it takes the second; and thus as it meets successive READ statements, it works its way through the **DATA** list. (If it tries to go past the end of the **DATA** list, then it gives an error.)

Note that it's a waste of time putting DATA statements in a direct command, because READ will not find them. DATA statements have to go in the program.

Let's see how these fit together in the program you've just typed in. Line 10 tells the computer to read three pieces of data and give them the variables **a**, **b** and **c**. Line 20 then says PRINT these variables. The DATA statement in line 30 gives the values of a, b and c. Line 40 stops the program. To see the order in which things work change line 20 to:

## 20 PRINT b,c,a

The information in **DATA** can be part of a **FOR**  $\ldots$  **NEXT** loop. Type in:

10 FOR  $n=1$  TO 6 20 READ D 30 DATA 2.4.6.8.10.12 40 PRINT D 50 NEXT n 60 STOP

When this program is RUN you can see the READ statement moving through the DATA list, DATA statements can also contain string variables. For example:

> 10 READ d\$ 20 PRINT "The date is",d\$ 30 DATA "June 1st, 1982" 40 STOP

This is the simple way of fetching expressions from the DATA list: start at the beginning and work through until you reach the end. However, you can make the computer jump about in the DATA list, using the RESTORE statement. This has RESTORE, followed by a line number, and makes subsequent READ statements start getting their data from the first **DATA** statement at or after the given line number. (You can miss out the line number, in which case it is as though you had typed the line number of the first line in the program.)

Try this program:

10 READ a,b 20 PRINT a,b 30 RESTORE 10 40 READ x,y,z 50 PRINT x,v,z 60 DATA 1,2,3 70 STOP

In this program the data required by line 10 made  $a=1$  and  $b=2$ . The RESTORE 10 instruction reset the variables, and allowed x, y and z to be READ starting from the first number in the **DATA** statement. Rerun this program without line 30 and see what happens.

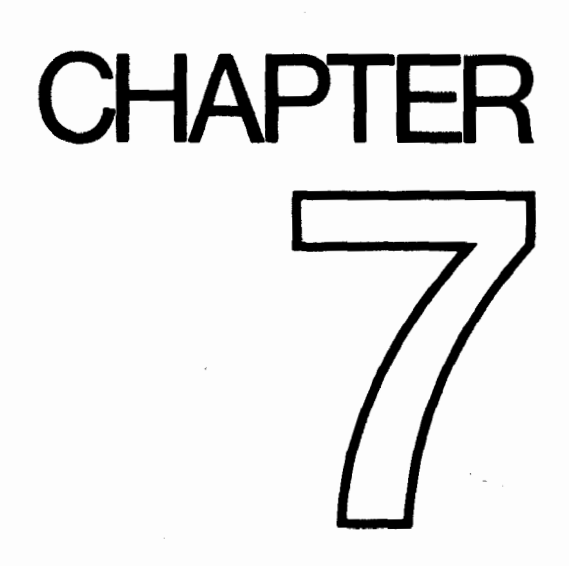

 $\mathcal{L}^{\text{max}}_{\text{max}}$  ,  $\mathcal{L}^{\text{max}}_{\text{max}}$ 

 $\sim 10^6$ 

## **Expressions**

### Summary

Operations:  $+$ ,  $-$ ,  $*$ ,  $\prime$ Expressions, scientific notation, variable names

You have already seen some of the ways in which the ZX Spectrum can calculate with numbers. It can perform the four arithmetic operations  $+$ ,  $-$ ,  $*$  and *I* (remember that  $*$  is used for multiplication, and  $\boldsymbol{I}$  is used for division), and it can find the value of a variable, given its name.

The example:

## LET tax=sum\*15/100

gives just a hint of the very important fact that these calculations can be combined. Such a combination, like sum<sup>\*</sup>15/100, is called an *expression*: so an expression is just a short-hand way of telling the computer to do several calculations, one after the other. In our example, the expression sum<sup>\*</sup>15/100 means 'look up the value of the variable called "sum", multiply it by 15, and divide by 100'.

If you haven't yet done so, we recommend that you look through the introductory booklet to see how the ZX Spectrum handles numbers, and the order in which it evaluates mathematical expressions.

To recap:

Multiplications and divisions are done first. They have higher priority than addition and subtraction. Relative to each other, multiplication and division have the same priority, which means that the multiplications and divisions are done in order from left to right. When they are dealt with, the additions and subtractions come next – these again have the same priority as each other, so we do them in order from left to right.

Although all you really need to know is whether one operation has a higher or lower priority than another, the computer does this by having a number between 1 and 16 to represent the priority of each operation:  $*$  and I have priority 8, and  $+$  and  $-$  have priority 6.

This order of calculation is absolutely rigid, but you can circumvent it by using brackets: anything in brackets is evaluated first and then treated as a single number.

Expressions are useful because, whenever the computer is expecting a number from you, you can give it an expression instead and it will work out the answer. The exceptions to this rule are so few that they will be stated explicitly in every case.

You can add together as many strings (or string variables) as you like in a single expression, and if you want, you can even use brackets.

We really ought to tell you what you can and cannot use as the names of variables. As we have already said, the name of a string variable has to be a single letter followed by  $\oint$ ; and the name of the control variable of a FOR - NEXT loop must be a single letter; but the names of ordinary numeric variables are much freer. They can use any letters or digits as long as the first one is a letter. You can put spaces in as

#### Chapter 7

well to make it easier to read, but they won't count as part of the name. Also, it doesn't make any difference to the name whether you type it in capitals or lower case letters.

Here are some examoles of the names of variables that are allowed:

## X

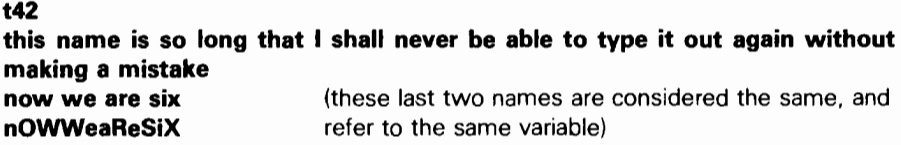

These are not allowed to be the names of variables:

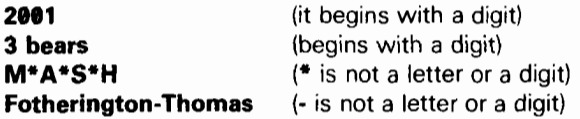

Numerical expressions can be represented by a number and exponent: again refer to the introductory booklet. Try the following to prove the point:

> PRINT 2.3468 PRINT 2.3461 **PRINT 2.34e2**

and so on up to

#### PRINT 2.34e15

You will see that after a while the computer also starts using scientific notation. This is because no more than fourteen characters can be used to write a number. Similarly, try

### PRINT  $2.34e-1$ PRINT 2.34e-2

and so on.

**PRINT** gives only eight significant digits of a number. Try

#### PRINT 4294967295,4294967295-429e7

This proves that the computer can hold the digits of 4294967295, even though it is not prepared to display them all at once.

The 2X Spectrum uses floating point arithmetic, which means that it keeps

46

separate the digits of a number (its mantissa) and the position of the point (the exponent). This is not always exact, even for whole numbers. Type

## PRINT le10+1-lel@,le10-lel0+l

Numbers are held to about nine and a half digits accuracy, so 1e10 is too big to be held exactly right. The inaccuracy (actually about 2) is more than 1, so the numbers  $1e10$  and  $1e10+1$  appear to the computer to be equal.

For an even more peculiar example, type

#### PRINT 5e9+1-5e9

Here the inaccuracy in 5e9 is only about 1, and the 1 to be added on in fact gets rounded up to 2. The numbers 5e9+1 and 5e9+2 appear to the computer to be equal.

The largest integer (whole number) that can be held completely accurately is 1 less than 32 2's multiplied together (or 4,294,967,295).

The string "" with no characters at all is called the empty or null string. Remember that spaces are significant and an empty string is not the same as one containing nothing but spaces.

Trv

#### PRINT "Have you finished "Finnegans Wake" yet?"

When you press **ENTER**, you will get the flashing question mark that shows there is a mistake somewhere in the line. When the computer finds the double quotes at the beginning of "Finnegans Wake", it imagines that these mark the end of the string "have you finished", and it then can't work out what 'Finnegans Wake' means.

There is a special device to get over this: whenever you want to write a string quote symbol in the middle of a string, you must-write it twice, like this:

#### PRINT "Have you finished ""Finnegans Wake"" yet?"

As you can see from what is printed on the screen, each double quote is only really there once; you just have to type it twice to get it recognized.

 $\mathcal{L}^{\text{max}}_{\text{max}}$  and  $\mathcal{L}^{\text{max}}_{\text{max}}$  $\mathcal{L}^{\text{max}}_{\text{max}}$  ,  $\mathcal{L}^{\text{max}}_{\text{max}}$ 

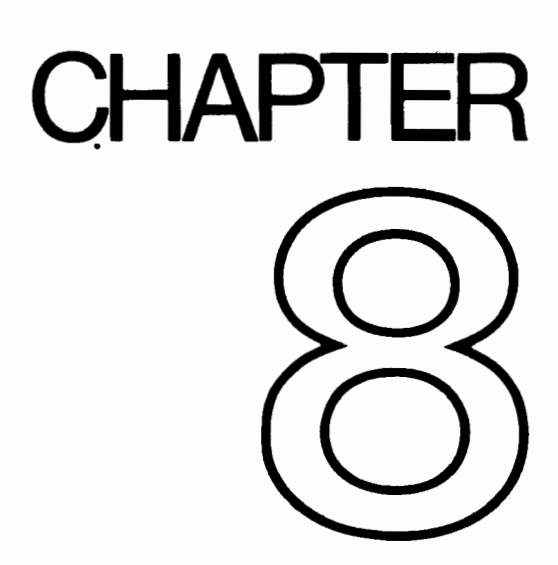

 $\mathcal{L}^{\text{max}}_{\text{max}}$  and  $\mathcal{L}^{\text{max}}_{\text{max}}$  $\mathcal{L}^{\text{max}}_{\text{max}}$  ,  $\mathcal{L}^{\text{max}}_{\text{max}}$ 

## **Strings**

## Summary

Slicing, using **TO**. Note that this notation is not standard BASIC.

Given a string, a substring of it consists of some consecutive characters from it, taken in sequence. Thus "string" is a substring of "bigger string", but "b sting" and "big reg" are not.

There is a notation called slicing for describing substrings, and this can be applied to arbitrary string expressions. The general form is

string expression (start TO finish)

so that, for instance,

#### "abcdef"(2 TO 5)="bcde"

If you omit the start,'then 1 is assumed; if you omit the finish then the length of the string is assumed. Thus

> "abcdef"( $TO 5$ )="abcdef"(1 $TO 5$ )="abcde" "abcdef" $(2 \text{ TO})$ ="abcdef" $(2 \text{ TO } 6)$ ="bcdef" "abcdef"( $TO$ )="abcdef"(1 $TO$  6)="abcdef"

(You can also write this last one as "abcdef"(), for what it's worth.) A slightly different form misses out the TO and just has one number.

"abcdef"(3)="abcdef"(3 TO 3)=" $c$ "

Although normally both start and finish must refer to existing parts of the string, this rule is overridden by another one: if the start is more than the finish, then the result is the empty string. So

## "abcdef"(5 TO 7)

gives error 3 subscript wrong because the string only contains 6 characters and 7 is too many, but

"abcdef"(8 TO  $7$ )=""

and

"abcdef" (1 TO 
$$
\theta
$$
) = "

Chapter 8

The start and finish must not be negative, or you get error **B integer out of range**. This next program is a simple one illustrating some of these rules.

```
10 LET a$="abcdef" 
20 FOR n=1 TO 6
30 PRINT a$(n TO 6) 
40 NEXT n 
50 STOP
```
Type NEW when this program has been run and enter the next program:

```
10 LET a$="ABLE WAS I" 
20 FOR n=1 TO 10
30 PRINT a$(n TO 10), a$((10-n) TO 10)
40 NEXT n 
50 STOP
```
For string variables, we can not only extract substrings, but also assign to them. For instance, type

#### LET a\$="I'm the ZX Spectrum"

and then

#### LET a\$(5 TO 8)="\*\*\*\*\*\*"

and

#### PRINT a8

Notice how since the substring  $a\$ (5\text{ TO } 8) is only 4 characters long, only the first four stars have been used. This is a characteristic of assigning to substrings: the substring has to be exactly the same length afterwards as it was before. To make sure this happens, the string that is being assigned to it is cut off on the right if it is too long, or filled out with spaces if it is too short  $-$  this is called Procrustean assignment after the inn-keeper Procrustes who used to make sure that his guests fitted the bed by either stretching them out on a rack or cutting their feet off.

If you now try

#### LET  $a\$ ()="Hello there"

and

PRINT a\$:"."

you will see that the same thing has happened again (this time with spaces put in) because **a\$()** counts as a substring.

## LET a\$="Hello there"

will do it properly.

Complicated string expressions will need brackets round them before they can be sliced. For example,

## "abc"+"def"(l TO 2)="abcde" ("abc"+'"def")(l TO 2)="ab"

## Exercise

1. Try writing a program to print out the day of the week using string slicing. Hint: let the string be SunMonTuesWedThursFriSat.

 $\mathcal{L}^{\text{max}}_{\text{max}}$  ,  $\mathcal{L}^{\text{max}}_{\text{max}}$ 

 $\sim 10^6$ 

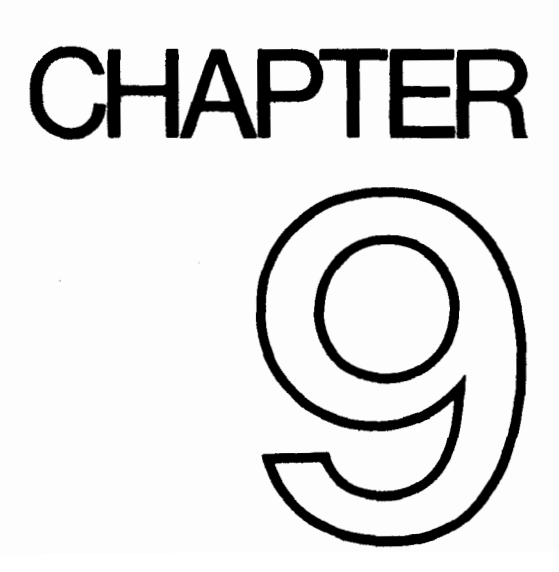

 $\mathcal{L}^{\text{max}}_{\text{max}}$  ,  $\mathcal{L}^{\text{max}}_{\text{max}}$ 

## Functions

Summary DEF LEN, STR\$, VAL, SGN, ABS, INT, SQR FN

Consider the sausage machine. You put a lump of meat in at one end, turn a handle, and out comes a sausage at the other end. A lump of pork gives a pork sausage, a lump of fish gives a fish sausage, and a load of beef a beef sausage.

Functions are practically indistinguishable from sausage machines but there is a difference: they work on numbers and strings instead of meat. You supply one value (called the argument), mince it up by doing some calculations on it, and eventually get another value. the result.

> Meat in  $\rightarrow$  Sausage Machine  $\rightarrow$  Sausage out Argument in  $\rightarrow$  Function  $\rightarrow$  Result out

Different arguments give different results, and if the argument is completely inappropriate the function will stop and give an error report.

Just as you can have different machines to make different products - one for sausages, another for dish cloths, and a third for fish-fingers and so on, different functions will do different calculations. Each will have its own value to distinguish it from the others.

You use a function in expressions by typing its name followed by the argument, and when the expression is evaluated the result of the function will be worked out.

As an example, there is a function called LEN, which works out the length of a string. Its argument is the string whose length you want to find, and its result is the length, so that if you type

## PRINT LEN "Sinclair"

the computer will write the answer 8, the number of letters in 'Sinclair'. (To get LEN, as with most function names, you must use extended mode: press CAPS SHIFT and **SYMBOL SHIFT** at the same time to change the cursor from  $\blacksquare$  to  $\blacksquare$ , and then press the K key.)

If you mix functions and operations in a single expression, then the functions will be worked out before the operations. Again, however, you can circumvent this rule by using brackets. For instance, here are two expressions which differ only in the brackets, and yet the calculations are performed in an entirely different order in each case (although, as it happens, the end results are the same).

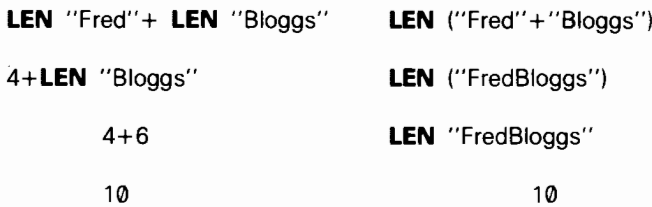

Here are some more functions

STRS converts numbers into strings: its argument is a number, and its result is the string that would appear on the screen if the number were displayed by a **PRINT** statement. Note how its name ends in a \$ sign to show that its result is a string. For example, you could say

#### LET a\$=STR\$ le2

which would have exactly the same effect as typing

#### LET  $a$ \$="100"

Or you could say

#### PRINT LEN STR\$ 100.0000

and get the answer 3, because STR\$ 100.0000="100".

VAL is like STR\$ in reverse: it converts strings into numbers. For instance,

#### VAL "3.5"=3.5

In a sense, VAL is the reverse of STR\$, because if you take any number, apply **STR\$** to it, and then apply **VAL** to it, you get back to the number you first thought of.

However, if you take a string, apply **VAL** to it, and then apply **STR\$** to it, you do not always get back to your original string.

VAL is an extremely powerful function, because the string which is its argument is not restricted to looking like a plain number - it can be any numeric expression. Thus, for instance,

#### VAL  $"2*3" = 6$

or even,

#### VAL  $('2'' + ''*3'') = 6$

There are two processes at work here. In the first, the argument of **VAL** is

58

evaluated as a string: the string expression "2"+"\*3" is evaluated to give the string "2\*3". Then, the string has its double quotes stripped off, and what is left is evaluated as a number: so 2\*3 is evaluated to give the number 6.

This can get pretty confusing if you don't keep your wits about you; for instance,

## PRINT VAL "VAL""VAL""""2"""""""

(Remember that inside a string a string quote must be written twice. If you go down into further depths of strings, then you find that string quotes need to be quadrupled, or even octupled.)

There is another function, rather similar to VAL, although probably less useful, called VAL\$. Its argument is still a string, but its result is also a string. To see how this works, recall how VAL goes in two steps: first its argument is evaluated as a string, then the string quotes stripped off this, and whatever is left is evaluated as a number. With **VALS**, the first step is the same, but after the string quotes have been stripped off in the second step, whatever is left is evaluated as another string. Thus

## VAL\$ """Fruit punch""" = "Fruit punch"

(Notice how the string quotes proliferate again.) Do

#### LET a\$="99"

and print out all of the following: VAL a\$, VAL "a\$", VAL """a\$""", VAL\$ a\$, VALS "as" and VALS """as""". Some of these will work, and some of them won't; try to explain all the answers. (Keep a cool head.)

SGN is the sign function (sometimes called signum). It is the first function you have seen that has nothing to do with strings, because both its argument and its result are numbers. The result is  $+1$  if the argument is positive,  $\emptyset$  if the argument is zero, and  $-1$  if the argument is negative.

ABS is another function whose argument and result are both numbers. It converts the argument into a positive number (which is the result) by forgetting the sign, 30 that for instance

## ABS  $-3.2$  = ABS  $3.2$  = 3.2

INT stands for 'integer part' - an *integer* is a whole number, possibly negative. This function converts a fractional number into an integer by throwing away the fractional part, so that for instance,

## **INT 3.9 = 3**

Be careful when you are applying it to negative numbers, because it always rounds down: thus, for instance,

 $INT -3.9 = -4$ 

 $-59$ 

Chapter 9

SQR calculates the square root of a number - the result that, when multiplied by itself, gives the argument. For instance,

```
SQR 4 = 2 because 2^*2=4SQR 0.25 = 0.5 because 0.5*0.5=0.25SQR 2 = 1.4142136 (approximately)
         because 1.4142136*1.4142136=2.00000001
```
If you multiply any number (even a negative one) by itself, the answer is always positive. This means that negative numbers do not have square roots, so if you apply SQR to a negative argument you get an error report An Invalid Argument.

You can also define functions of you own. Possible names for these are FN followed by a letter (if the result is a number) or FN followed by a letter followed by \$ (if the result is a string). These are much stricter about brackets: the argument must be enclosed in brackets.

You define a function by putting a DEF statement somewhere in the program. For instance, here is the definition of a function FN s whose result is the square of the argument:.

### 10 DEF FN  $s(x)=x^*x$ : REM the square of x

DEF is obtained in extended mode, using SYMBOL SHIFT and 1. When you type this, the computer will give you FN automatically, because in a DEF statement the DEF is always followed immediately by FN. After this, the s completes the name FN s of the function.

The x in brackets is a name by which you wish to refer to the argument of the function. You can use any single letter you like for this (or, if the argument is a string, a single letter followed by \$).

After the  $=$  sign comes the actual definition of the function. This can be any expression, and it can also refer to the argument using the name you've given it (in this case, x) as though it were an ordinary variable.

When you have entered this line, you can invoke the function just like one of the computer's own functions, by typing its name, FN s, followed by the argument. Remember that when you have defined a function yourself, the argument must be enclosed in brackets. Try it out a few times:

```
PRINT FN s(2) 
PRINT FN s(3+4)PRINT 1+INT FN s (LEN "chicken"/2+3)
```
Once you have put the corresponding DEF statement into the program, you can use your own functions in expressions just as freely as you can use the computer's

Note: in some dialects of BASIC you must even enclose the argument of one of the computer's functions in brackets. This is not the case in ZX Spectrum BASIC.

INT always rounds down. To round to the nearest integer, add .5 first - you could write your own function to do this.

## 20 DEF FN  $r(x)=INT (x+0.5)$ : REM gives x rounded to the nearest integer.

You will then get, for instance,

## FN  $r(2.9) = 3$  FN  $r(2.4) = 2$ FN  $r(-2.9) = -3$  FN  $r(-2.4) = -2$

Compare these with the answers you get when you use **INT** instead of **FN r**. Type in and run the following:

```
10 LET x=0: LET y=0: LET a=1020 DEF FN p(x,y)=a+x*y30 DEF FN q()=a+x+y40 PRINT FN p(2,3),FN q()
```
There are a lot of subtle points in this program.

First, a function is not restricted to just one argument: it can have more, or even none at all - but you must still always keep the brackets.

Second, it doesn't matter whereabouts in the program you put the DEF statements. After the computer has executed line 10, it simply skips over lines 20 and 30 to get to line 40. They do, however, have to be somewhere in the program. They can't be in a command.

Third,  $x$  and  $y$  are both the names of variables in the program as a whole, and the names of arguments for the function FN p. FN p temporarily forgets about the variables called  $x$  and  $y$ , but since it has no argument called  $a$ , it still remembers the variable  $a$ . Thus when FN  $p(2,3)$  is being evaluated,  $a$  has the value 10 because it is the variable, x has the value 2 because it is the first argument, and y has the value 3 because it is the second argument. The result is then,  $10+2*3=16$ . When FN q() is being evaluated, on the other hand, there are no arguments, so  $a$ ,  $x$  and  $y$  all still refer to the variables and have values 10, 0 and 0 respectively. The answer in this case is  $10+0*0=10$ .

Now change line 20 to

## 20 DEF FN  $p(x,y)=FN q()$

This time, FN  $p(2,3)$  will have the value 10 because FN q will still go back to the variables  $x$  and  $y$  rather than using the arguments of FN  $p$ .  $S$  and  $\gamma$  rather than doing the algorithms called  $\gamma$ .

 $\frac{1}{100}$ 

LEFT\$  $(a\$ , n) gives the substring of a $\frac{1}{2}$  consisting of the first *n* characters. RIGHT\$ (a\$,n) gives the substring of a\$ consisting of the characters from mth on. MID\$ (a\$, n1, n2) gives the substring of a\$ consisting of n2 characters starting at the n1th.

TL\$ (a\$) gives the substring of a\$ consisting of all its characters except the first. You can write some user-defined functions to do the same: e.g.

## 10 DEF FN t\$(a\$)=aS(2 TO ): REM TLS 20 DEF FN I\$(a\$,n)=a\$( TO n): REM LEFTS

Check that these work with strings of length  $0$  or 1.

Note that our FN I\$ has two arguments, one a number and the other a string. A function can have up to 26 numeric arguments (why 26?) and at the same time up to 26 string arguments.

#### Exercise

Use the function  $FN$   $s(x)=x*x$  to test  $SOR$ : you should find that

## FN  $s(SQR x)=x$

if you substitute any positive number for  $x$ , and

## SQR FN s(x)=ABS x

whether  $x$  is positive or negative (Why the  $ABS$ ?).

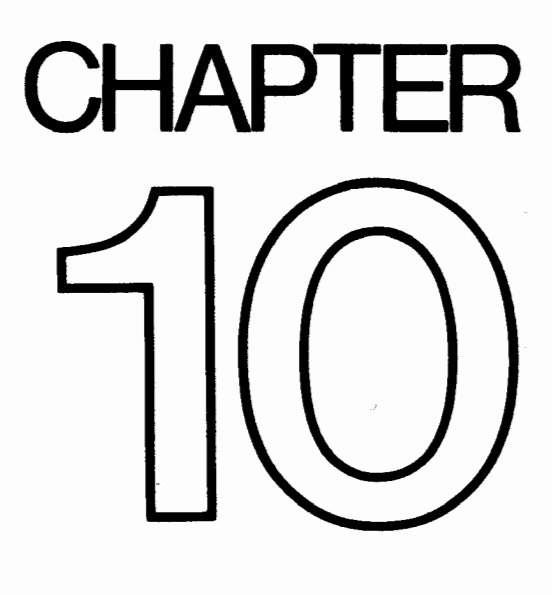

 $\label{eq:2.1} \mathcal{L}(\mathcal{L}^{\text{max}}_{\mathcal{L}}(\mathcal{L}^{\text{max}}_{\mathcal{L}}(\mathcal{L}^{\text{max}}_{\mathcal{L}}(\mathcal{L}^{\text{max}}_{\mathcal{L}^{\text{max}}_{\mathcal{L}}})))))$  $\mathcal{L}^{\text{max}}_{\text{max}}$  and  $\mathcal{L}^{\text{max}}_{\text{max}}$  $\mathcal{L}^{\text{max}}_{\text{max}}$  and  $\mathcal{L}^{\text{max}}_{\text{max}}$  $\mathcal{L}^{\text{max}}_{\text{max}}$  , where  $\mathcal{L}^{\text{max}}_{\text{max}}$ 

## Mathematical functions

## Summary

 $\uparrow$ 

## PI, EXP, LN. SIN, COS, TAN, ASN, ACS, ATN

This chapter deals with the mathematics that the ZX Spectrum can handle. Quite possibly you will never have to use any of this at all, so if you find it too heavy going, don't be afraid of skipping it. It covers the operation  $\uparrow$  (raising to a power), the functions **EXP** and LN, and the trigonometrical functions **SIN, COS, TAN** and their inverses ASN, ACS, and ATN.

## t and EXP

You can raise one number to the power of another – that means 'multiply the first number by itself the second number of times'. This is normally shown by writing the second number just above and to the right of the first number; but obviously this would be difficult on a computer so we use the symbol  $\uparrow$  instead. For example, the powers of 2 are

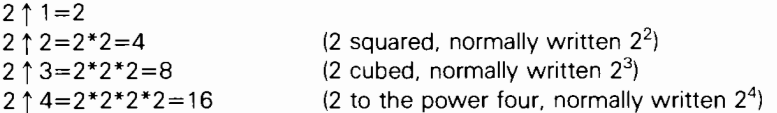

Thus at its most elementary level, ' $a \uparrow b'$  means 'a multiplied by itself b times', but obviously this only makes sense if b is a positive whole number. To find a definition that works for other values of  $b$ , we consider the rule

 $a \uparrow (b+c) = a \uparrow b^* a \uparrow c$ 

(Notice that we give  $\uparrow$  a higher priority than  $*$  and I so that when there are several operations in one expression, the  $\uparrow$  s are evaluated before the \*s and  $\mathbf{I}$ s.) You should not need much convincing that this works when b and c are both positive whole numbers; but if we decide that we want it to work even when they are not, then we find ourselves compelled to accept that

a  $\uparrow$  0=1  $a \uparrow (-b) = 1/a \uparrow b$ a  $\uparrow$  (1/b)=the bth root of a, which is to say, the number that you have to multiply by itself *b* times to get *a* and

 $a \uparrow (b * c) = (a \uparrow b) \uparrow c$ 

If you have never seen any of this before then don't try to remember it straight away; just remember that

65

,~

Chapter 10

 $a \uparrow (-1) = 1/a$ and a  $\uparrow$  (1/2)=SQR a

and maybe when you are familiar with these the rest will begin to make sense. Experiment with all this by trying this program:

## 10 INPUT a,b,c 20 PRINT a  $\uparrow$  (b+c), a  $\uparrow$  b\*a  $\uparrow$  c 30GOTO 10

Of course, if the rule we gave earlier is true, then each time round the two numbers that the computer prints out will be equal. (Note - because of the way the computer works out  $\uparrow$ , the number on the left - **a** in this case - must never be negative.)

A rather typical example of what this function can be used for is that of compound interest. Suppose you keep some of your money in a building society and they give 15% interest per year. Then after one year you will have not just the 100% that you had anyway, but also the 15% interest that the building society have given you, making altogether 115% of what you had originally. To put it another way, you have multiplied your sum of money by 1.15, and this is true however much you had there in the first place. After another year, the same will have happened again, so that you will then have  $1.15*1.15=1.15 \uparrow 2=1.3225$  times your original sum of money. In general, after **y** years, you will have 1.15  $\uparrow$  **y** times what you started out with.

If you try this command

### FOR  $y=0$  TO 100: PRINT y, 10\*1.15  $\uparrow$  y: NEXT y

you will see that even starting off from just £10, it all mounts up quite quickly, and what is more, it gets faster and faster as time goes on. (Although even so, you might still find that it doesn't keep up with inflation.)

This sort of behaviour, where after a fixed interval of time some quantity multiplies itself by a fixed proportion, is called *exponential growth*, and it is calculated by raising a fixed number to the power of the time.

Suppose you did this:

## 10 DEF FN  $a(x)=a \uparrow x$

Here,  $a$  is more or less fixed, by LET statements: its value will correspond to the interest rate, which changes only every so often.

There is a certain value for a that makes the function FN a look especially pretty to the trained eye of a mathematician: and this value is called e. The ZX Spectrum has a function called EXP defined bv

EXP  $x = e \uparrow x$ 

Unfortunately, e itself is not an especially pretty number: it is an infinite non-recurring decimal. You can see its first few decimal places by doing

#### PRINT EXP 1

because **EXP 1** =  $e \uparrow 1$  =  $e$ . Of course, this is just an approximation. You can never write down **e** exactly.

## LN

The inverse of an exponential function is a *logarithmic* function: the *logarithm* (to base a) of a number x is the power to which you have to raise a to get the number x, and it is written  $log_a x$ . Thus by definition a  $\uparrow log_a x=x$ ; and it is also true that  $log (a \uparrow x) = x$ .

You may well already know how to use base 10 logarithms for doing multiplications; these are called common logarithms. The ZX Spectrum has a function LN which calculates logarithms to the base  $e$ ; these are called *natural* logarithms. To calculate logarithms to any other base, you must divide the natural logarithm by the natural logarithm of the base:

#### $log_a x = LM \times UN$  a

#### PI

 $\cdot$ 

Given any circle, you can find its perimeter (the distance round its edge; often called its *circumference*) by multiplying its *diameter* (width) by a number called  $\pi$ . ( $\pi$  is a Greek p, and it is used because it stands for perimeter. Its name is pi.)

Like  $e$ ,  $\pi$  is an infinite non-recurring decimal; it starts off as 3.141592653589. . .The word PI on the Spectrum (extended mode, then M) is taken as standing for this number  $-$  try **PRINT PI**.

#### 'SIN, COS and TAN; ASN, ACS and ATN

The trigonometrical functions measure what happens when a point moves round a circle. Here is a circle of radius 1 (I what? It doesn't matter, as long as we keep to the same unit all the way through. There is nothing to stop you inventing a new unit of your own for every circle that you happen to be interested in) and a point moving round it. The point started at the 3 o'clock position, and then moved round in an anti-clockwise direction.

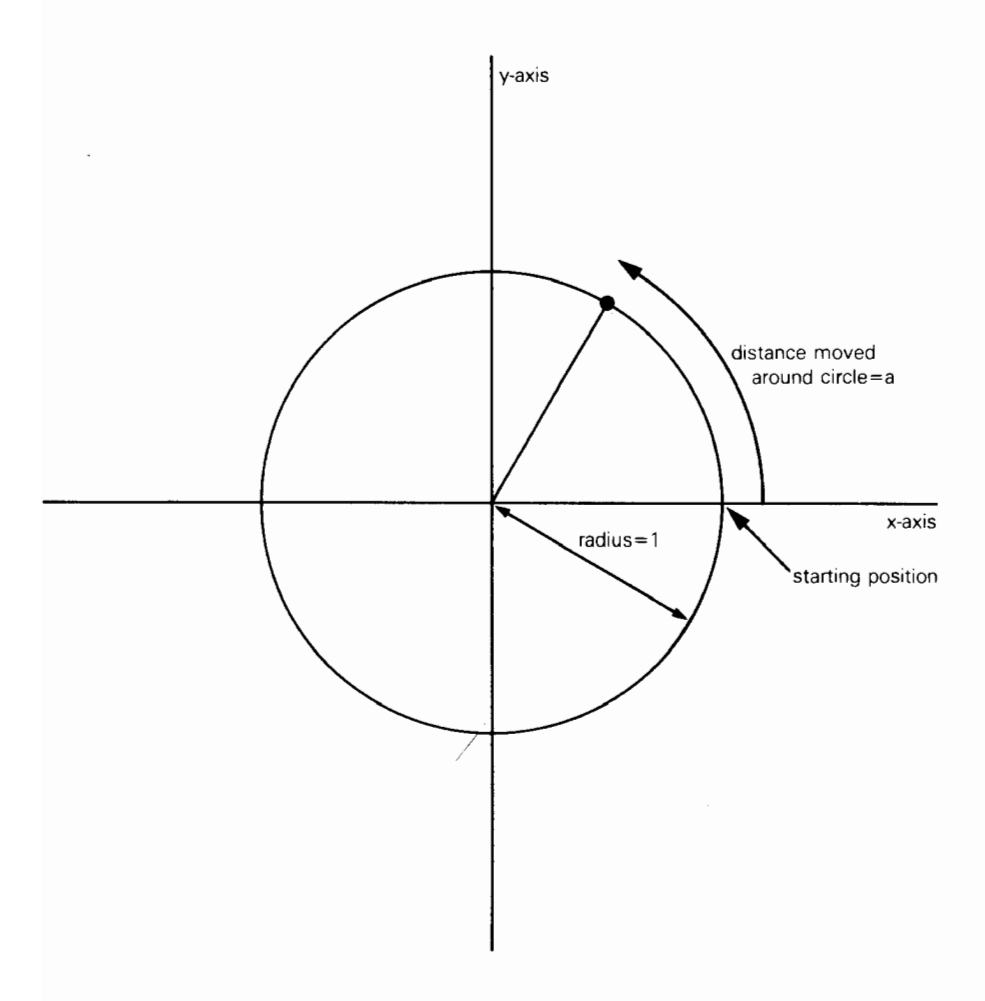

We have also drawn in two lines called axes through the centre of the circle. The one through 9 o'clock and 3 o'clock is called the  $x$ -axis, and the one through 6 o'clock and 12 o'clock is called the  $y$ -axis.

To specify where the point is, you say how far it has moved round the circle from its 3 o'clock starting position: let us call this distance a. We know that the circumference of the circle is  $2\pi$  (because its radius is 1 and its diameter is thus 2): so when it has moved a quarter of the way round the circle,  $a = \pi/2$ ; when it has moved halfway round,  $a=\pi$ ; and when it has moved the whole way round,  $a=2\pi$ .

Given the curved distance round the edge, a, two other distances you might like to know are how far the point is to the right of the y-axis, and how far it is above the x-axis. These are called, respectively, the *cosine* and sine of a. The functions COS and SIN on the computer will calculate these.

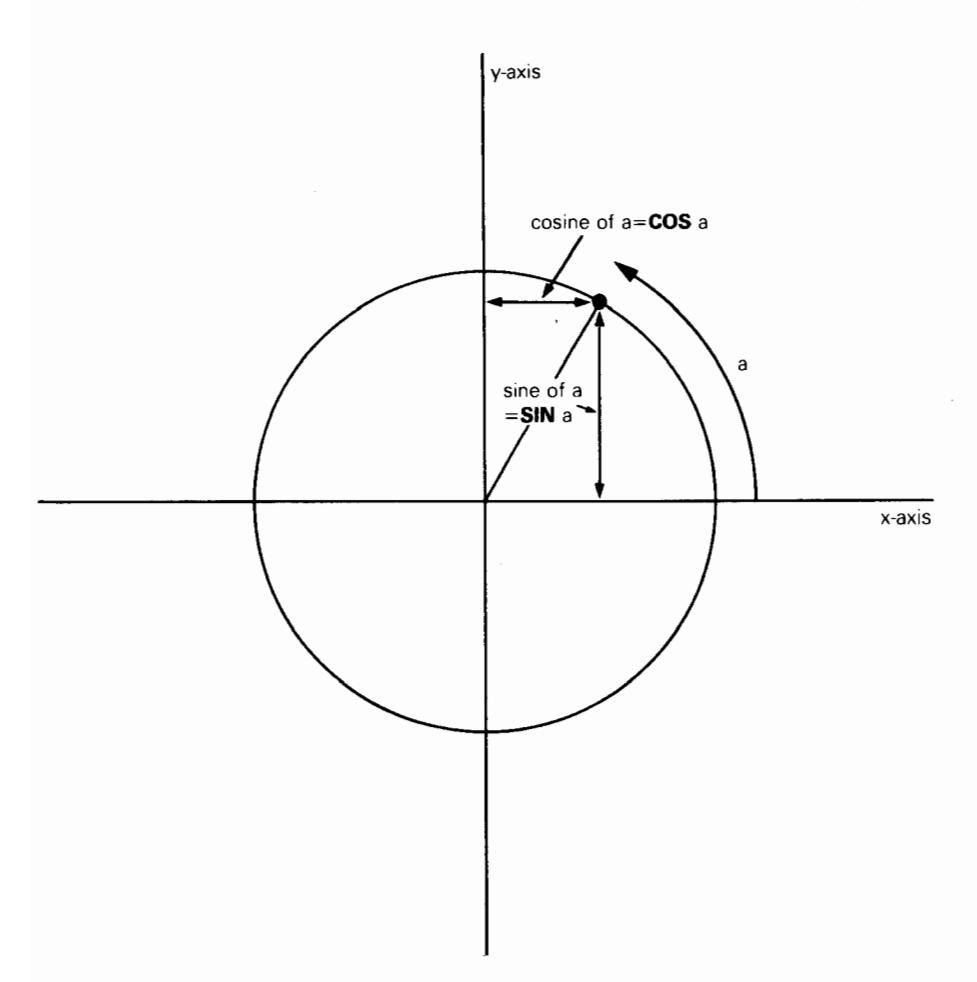

Note that if the point goes to the left of the y-axis, then the cosine becomes negative; and if the point goes below the x-axis, the sine becomes negative.

Another property is that once a has got up to  $2\pi$ , the point is back where it started and the sine and cosine start taking the same values all over again:

## $SIN (a+2*PI) = SIN a$  $COS$  (a+2\*PI) =  $COS$  a

The tangent of a is defined to be the sine divided by the cosine; the corresponding function on the computer is called TAN.

Sometimes we need to work these functions out in reverse, finding the value of a that has given sine, cosine or tangent. The functions to do this are called *arcsine* 

## (ASN on the computer), arccosine (ACS) and arctangent (ATN).

In the diagram of the point moving round the circle, look at the radius joining the centre to the point. You should be able to see that the distance we have called a, the distance that the point has moved round the edge of the circle, is a way of measuring the angle through which the radius has moved away from the x-axis. When  $a=r/2$ , the angle is 90 degrees; when  $a=\pi$  the angle is 180 degrees; and so round to when  $a=2\pi$ , and the angle is 360 degrees. You might just as well forget about degrees, and measure the angle in terms of a alone: we say then that we are measuring the angle in *radians*. Thus  $\pi/2$  radians=90 degrees and so on.

You must always remember that on the ZX Spectrum **SIN, COS** and so on use radians and not degrees. To convert degrees to radians, divide by 180 and multiply by  $\pi$ : to convert back from radians to degrees, you divide by  $\pi$  and multiply by 180.
# **CHAPTER**

 $\mathcal{L}_{\text{max}}$  , and  $\mathcal{L}_{\text{max}}$ 

# Random numbers

# Summary RANDOMIZE RND

This chapter deals with the function RND and the keyword RANDOMIZE. They are both used in connection with random numbers, so you must be careful not to get them mixed up. They are both on the same key (T); RANDOMIZE has had to be abbreviated to RAND.

In some ways RND is like a function: it does calculations and produces a result. It is unusual in that it does not need an argument.

Each time you use it, its result is a new random number between 0 and I. (Sometimes it can take the value 0, but never 1.)

**T<sub>N</sub>** 

# 10 PRINT RND 20 GO TO 10

to see how the answer varies. Can you detect any pattern? You shouldn't be able to; 'random' means that there is no pattern.

Actually, RND is not truly random, because it follows a fixed sequence of 65536 numbers. However, these are so thoroughly jumbled up that there are at least no obvious patterns and we say that RND is *pseudo-random*.

RND gives a random number between 0 and 1, but you can easily get random numbers in other ranges. For instance, 5\*RND is between 0 and 5, and 1.3+0.7\*RND is between 1.3 and 2. To get whole numbers, use INT (remembering that INT always rounds down) as in  $1+INT$  (RND\*6), which we shall use in a program to simulate dice. **RND\*6** is in the range  $\emptyset$  to 6, but since it never actually reaches 6, INT (RND\*G) is 0,1,2,3,4 or 5.

Here is the program:

```
10 REM dice throwing program 
20 CLS 
30 FOR n=1 TO 2
40 PRINT l+INT (RND*G);" ", 
50 NEXT n 
60 INPUT a$: GO TO 26
```
Press **ENTER** each time you want to throw the dice.

The RANDOMIZE statement is used to make RND start off at a definite place in its sequence of numbers, as you can see with this program:

> 10 RANDOMIZE 1 20 FOR n=l TO 5: PRINT RND ,: NEXT n 30 PRINT : GO TO 16

After each execution of RANDOMIZE 1, the RND sequence starts off again with 0.0022735596. You can use other numbers between 1 and 65535 in the RANDOMIZE statement to start the RND sequence off at different places.

If you had a program with RND in it and it also had some mistakes that you had not found, then it would help to use RANDOMIZE like this so that the program behaved the same way each time you ran it.

RANDOMIZE on its own (and RANDOMIZE 0 has the same effect) is different, because it really does randomize **RND**  $\div$  you can see this in the next program.

# 10 RANDOMIZE 20 PRINT RND : GO TO 10

The sequence you get here is not very random, because **RANDOMIZE** uses the time since the computer was switched on. Since this has gone up by the same amount each time **RANDOMIZE** is executed, the next **RND** does more or less the same. You would get better randomness by replacing **GO TO 10 by GO TO 20.** 

Note: Most dialects of BASIC use RND and RANDOMIZE to produce random numbers, but not all use them in the same way.

Here is a program to toss coins and count the numbers of heads and tails.

16 LET heads=6: LET tails=0 20 LET coin=INT (RND\*2) 36 IF coin=0 THEN LET heads=heads+l 40 IF coin=1 THEN LET tails=tails+1 56 PRINT heads;",";tails, 60 IF tails $\langle$ >0 THEN PRINT heads/tails; 70 PRINT : GO TO 26

The ratio of heads to tails should become approximately 1 if you go on long enough, because in the long run you expect approximately equal numbers of heads and tails.

#### **Exercises**

1. Test this rule:

Suppose you choose a number between 1 and 872 and type

#### RANDOMIZE your number

Then the next value of **RND** will be

(75\*(your number+ l)- 1 j/65536

2. (For mathematicians only.)

Let  $p$  be a (large) prime, and let  $a$  be a primitive root modulo  $p$ .

Then if  $b_i$  is the residue of a' modulo p ( $1 \le b_i \le p-1$ ), the sequence

$$
\frac{b_i-1}{p-1}
$$

is a cyclical sequence of  $p-1$  distinct numbers in the range 0 to 1 (excluding 1). By choosing a suitably, these can be made to look fairly random.

65537 is a Fermat prime,  $2^{16}+1$ . Because the multiplicative group of non-zero residues modulo 65537 has a power of 2 as its order, a residue is a primitive root if and only if it is not a quadratic residue. Use Gauss' law of quadratic reciprocity to show that 75 is a primitive root modulo 65537.

The ZX Spectrum uses  $p=65537$  and  $a=75$ , and stores some  $b<sub>i</sub>-1$  in memory. **RND** entails replacing  $b_i-1$  in memory by  $b_{i+1}-1$ , and yielding the result  $(b_{i+1}-1)$ ,  $(p-1)$ . **RANDOMIZE** n (with  $1 \le n \le 65535$ ) makes  $b_i$  equal to n+1.

RND is approximately uniformly distributed over the range 0 to I.

 $\int_{-\infty}^{\infty}$ 

 $\mathcal{L}^{\text{max}}_{\text{max}}$  ,  $\mathcal{L}^{\text{max}}_{\text{max}}$ 

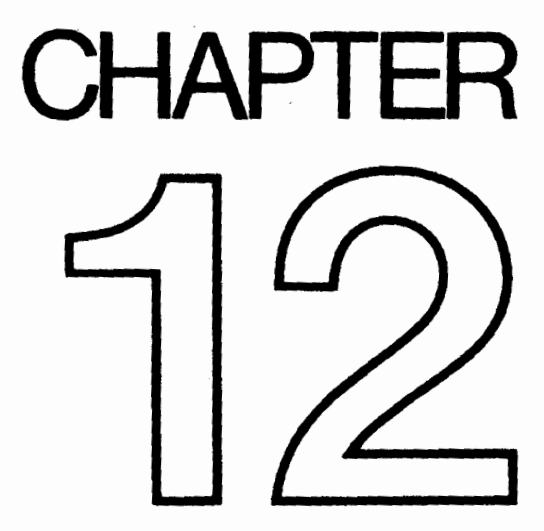

 $\mathcal{L}^{\text{max}}_{\text{max}}$  and  $\mathcal{L}^{\text{max}}_{\text{max}}$  $\mathcal{L}^{\text{max}}_{\text{max}}$  , where  $\mathcal{L}^{\text{max}}_{\text{max}}$ 

 $\sim 10^7$ 

# Arrays

#### Summary

Arrays (the way the ZX Spectrum handles string arrays is slightly non-standard). DIM

Suppose you have a list of numbers, for instance the marks of ten people in a class. To store them in the computer you could set up a single variable for each person, but you would find them very awkward. You might decide to call the variable Bloggs 1, Bloggs 2. and so on up to Bloggs 10. but the program to set up these ten numbers would be rather long and boring to type in.

How much nicer it would be if you could type this:

5 REM this program will not work 10 FOR n=l TO 10 20 READ Bloggs n 30 NEXT n 40 DATA 10,2,5,19,16,3,11,1,0,6

Well you can't.

However, there is a mechanism by which you can apply this idea, and it uses arrays. An array is a set of variables, its elements, all with the same name, and distinguished only by a number (the *subscript*) written in brackets after the name. In our example the name could be b (like control variables of FOR  $-$  NEXT loops, the name of an array must be a single letter), and the ten variables would then be  $b(1)$ .  $b(2)$ , and so on up to  $b(10)$ .

The elements of an array are called subscripted variables, as opposed to the simple variables that you are already familiar with.

Before you can use an array, you must reserve some space for it inside the computer, and you do this using a DIM (for dimension) statement,

#### DIM  $b(10)$

sets up an array called b with dimension 10 (i.e. there are 10 subscripted variables  $b(1),..., b(10)$ , and initializes the 10 values to 0. It also deletes any array called b that existed previously. (But not a simple variable. An array and a simple numerical variable with the same name can coexist, and there shouldn't be any confusion between them because the array variable always has a subscript.)

The subscript can be an arbitrary numerical expression, so now you can write

10 FOR n=l TO 10 20 READ b(n) 30 NEXT n 40 DATA 10,2,5,19,16,3,11,1,0,6

You can also set up arrays with more than one dimension. In a two dimensional array you need two numbers to specify one of the elements - rather like the line and column numbers to specify a character position on the television screen - so it has the form of a table. Alternatively, if you imagine the line and column numbers (two dimensions) as referring to a printed page, you could have an extra dimension for the page numbers.,Of course, we are talking about numeric arrays; so the elements would not be printed characters as in a book, but numbers. Think of the elements of a three-dimensional array vas being specified by v(page number, line number, column number).

For example, to set up a two-dimensional array c with dimensions 3 and 6, you use a DIM statement

#### $DIM c(3,6)$

This then gives you  $3*6=18$  subscripted variables

 $c(1,1), c(1,2), \ldots, c(1,6)$  $c(2,1), c(2,2), \ldots, c(2,6)$  $c(3.1).c(3.2) \dots c(3.6)$ 

The same principle works for any number of dimensions.

Although you can have a number and an array with the same name, you cannot have two arrays with the same name, even if they have different numbers of dimensions.

There are also string arrays. The strings in an array differ from simple strings in that they are of fixed length and assignment to them is always Procrustean - chopped off or padded with spaces. Another way of thinking of them is as arrays (with one extra dimension) of single characters. The name of a string array is a single letter followed by \$, and a string array and a simple string variable cannot have the same name (unlike the case for numbers).

Suppose then, that you want an array **a\$** of five strings. You must decide how long these strings are to be  $-$  let us suppose that  $10$  characters each is long enough. You then say

#### $DIM$   $a\$(5.10)$  (type this in)

This sets up a 5\*10 array of characters, but you can also think of each row as being a string:

> $a\$(1)=a\$(1,1) a\$(1,2) \cdots a\$(1,10)$  $a\$(2)=a\$(2,1) a\$(2,2) \cdots a\$(2,10)$  $1 - 1 - 1$  $a\$(5) = a\$(5,1) a\$(5,2) \cdots a\$(5,10)$

If you give the same number of subscripts (two in this case) as there were 80

dimensions in the DIM statement, then you get a single character; but if you miss the last one out, then you get a fixed length string. So, for instance, A\$(2,7) is the 7th character in the string A\$(Z); using the slicing notation, we could also write this as A\$(2)(7). Now type

#### LET a\$(2)="1234567890"

and

PRINT a\$(2),a\$(2,7)

You get

#### 1234567690 7

For the last subscript (the one you can miss out), you can also have a slicer, so that for instance

#### a\$(2,4 TO 8)=a\$(2)(4 TO 8)="45678"

Remember:

In a string array, all the strings have the same, fixed length.

The DIM statement has an extra number (the last one) to specify this length.

When you write down a subscripted variable for a string array, you can put in an extra number, or a slicer, to correspond with the extra number in the **DIM** statement.

You can have string arrays with no dimensions. Type

# DIM aS(10)

and you will find that **a\$** behaves just like a string variable, except that it always has length 10, and assignment to it is always procrustean.

# Exercises

1. Use **READ** and **DATA** statements to set up an array **m\$** of twelve strings in which  $m\$ s(n) is the name of the nth month. (Hint: the DIM statement will be DIM  $m\$ s(12,9). Test it by printing out all the  $m\$ (n) (use a loop)).

Type

PRINT "now is the month of ";m\$(5);"ing";" when merry lads are playing"

What can you do about all those spaces?

 $\mathcal{L}^{\text{max}}_{\text{max}}$  and  $\mathcal{L}^{\text{max}}_{\text{max}}$  $\mathcal{L}^{\text{max}}_{\text{max}}$  ,  $\mathcal{L}^{\text{max}}_{\text{max}}$ 

 $\sim 10^6$ 

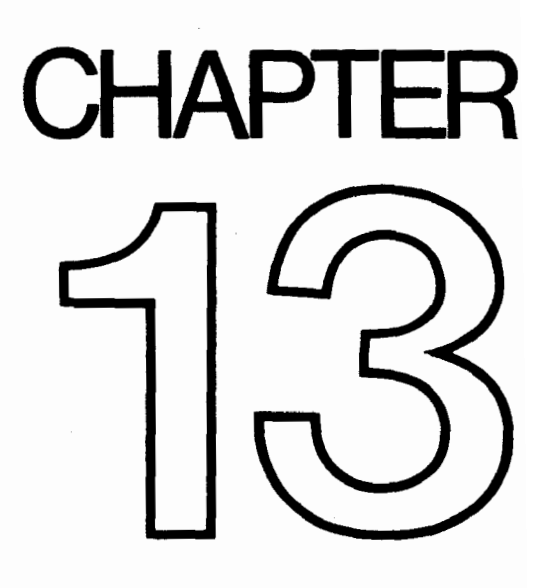

 $\label{eq:2.1} \frac{1}{\sqrt{2}}\int_{\mathbb{R}^3}\frac{1}{\sqrt{2}}\left(\frac{1}{\sqrt{2}}\right)^2\frac{1}{\sqrt{2}}\left(\frac{1}{\sqrt{2}}\right)^2\frac{1}{\sqrt{2}}\left(\frac{1}{\sqrt{2}}\right)^2\frac{1}{\sqrt{2}}\left(\frac{1}{\sqrt{2}}\right)^2.$  $\mathcal{L}^{\text{max}}_{\text{max}}$  ,  $\mathcal{L}^{\text{max}}_{\text{max}}$ 

 $\sim 10^6$ 

# **Conditions**

Summary AND, OR **NOT** 

We saw in Chapter 3 how an IF statement takes the form

IF condition THEN . . .

The conditions there were the relations  $(=, <, >, <=, >=$  and  $\langle > \rangle$ , which compare two numbers or two strings. You can also combine several of these, using the logical operations, AND, OR and NOT.

One relation AND another relation is true whenever both relations are true, so you could have a line like:

# IF a\$="yes" AND  $x>0$  THEN PRINT  $x$

in which **x** only gets printed if  $a\$ ="yes" and  $x>0$ . The BASIC here is so close to English that it hardly seems worth spelling out the details. As in English, you can join lots of relations together with AND, and then the whole lot is true if all the individual relations are.

One relation OR another is true whenever at least one of the two relations is true. (Remember that it is still true if both the relations are true; this is something that English doesn't always imply.)

The **NOT** relationship turns things upside down. The **NOT** relation is true whenever the relation is false, and false whenever it is true!

Logical expressions can be made with relations and **AND, OR** and **NOT**, just as numerical expressions can be made with numbers and  $+$ ,  $-$  and so on; you can even put them in brackets if necessary. They have priorities in the same way as the usual operations  $+$ ,  $-$ ,  $*$ ,  $\ell$  and  $\uparrow$ , do: **OR** has the lowest priority, then **AND**, then **NOT**, then the relations, and the usual operations.

NOT is really a function, with an argument and a result, but its priority is much lower than that of other functions. Therefore its argument does not need brackets unless it contains AND or OR (or both). NOT  $a=b$  means the same as NOT  $(a=b)$ (and the same as  $a \ll b$ , of course).

 $\langle \rangle$  is the negation of = in the sense that it is true if, and only if, = is false. In other words,

 $a$   $\lt$   $>$ b is the same as NOT  $a$ =b

and also

**NOT**  $a \le b$  **is the same as**  $a = b$ 

Persuade yourself that  $>=$  and  $<=$  are the negations of  $<$  and  $>$  respectively:  $t$  is changing you can always  $\frac{1}{t}$  from  $\frac{1}{t}$  from in front of  $\frac{1}{t}$  and  $\frac{1}{t}$  relations by changing the relations of  $\frac{1}{t}$ Also,

NOT (a first logical expression AND a second)

is the same as

NOT (the first) OR NOT (the second)

Chapter 13

and

NOT (a first logical expression OR a second)

is the same as

NOT (the first) AND NOT (the second).

Using this you can work **NOT**s through brackets until eventually they are all applied to relations, and then you can get rid of them. Logically speaking, NOT is unnecessary, although you might still find that using it makes a program clearer.

The following section is quite complicated, and can be skipped by the fainthearted!

TW

# **PRINT 1=2.1 <** $>2$

which you might expect to give a syntax error. In fact, as far as the computer is concerned, there is no such thing as a logical value: instead it uses ordinary numbers, subject to a few rules.

(i) =,  $\lt$ ,  $>$ ,  $\lt$ =,  $>$  and  $\lt$  all give numeric results: 1 for true, and 0 for false. Thus the **PRINT** command above printed 0 for '1=2', which is false, and 1 for '1 $\leq$ 2'. which is true.

(ii) In

# IF condition THEN

the condition can be actually any numeric expression. If its value is 0, then it counts as false, and any other value (including the value of 1 that a true relation gives) counts as true. Thus the IF statement means exactly the same as

**IF** condition  $\lt > 0$  THEN.

(iii) **AND, OR** and **NOT** are also number-valued operations.

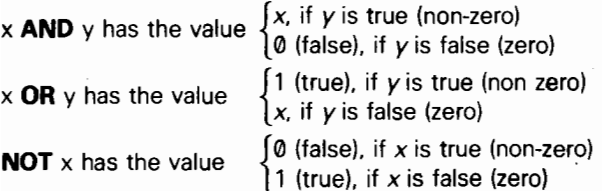

(Notice that 'true' means 'non-zero' when we're checking a given value, but it means '1' when we're producing a new one.)

Read through the chapter again in the light of this revelation, making sure that it all works.

In the expressions  $x$  AND  $y$ ,  $x$  OR  $y$  and NOT  $x$ ,  $x$  and  $y$  will usually take the values 0 and 1 for false and true. Work out the ten different combinations (four for AND, four for OR and two for NOT) and check that they do what the chapter leads you to expect them to do.

Try this program:

10 INPUT a 2@ INPUT b 30 PRINT (a AND  $a \ge -b$ )+(b AND  $a \le b$ ) 49 GO TO 10

Each time it prints the larger of the two numbers a and b. Convince yourself that you can think of

xANDy

as meaning

 $x$  if  $y$  (else the result is  $\emptyset$ )

and of

x OR y

as meaning

x unless y (in which case the result is 1)

An expression using **AND** or **OR** like this is called a *conditional* expression. An example using OR could be

# LET total price=price less tax\*(1.15 OR v\$="zero rated")

Notice how **AND** tends to go with addition (because its default value is  $\emptyset$ ), and OR tends to go with multiplication (because its default value is 1).

You can also make string valued conditional expressions, but only using AND.

**x\$ AND v** has the value C x ${\mathcal S}$  if  ${\mathcal V}$  is non-zer '" if y is zero

so it means  $x$ \$ if  $y$  (else the empty string).

Try this program, which inputs two strings and puts them in alphabetical order.

# 10 INPUT "type in two strings"'a\$,b\$ 20 IF a\$>b\$ THEN LET c\$=a\$: LET aS=b\$: LET b\$=c\$ 30 PRINT a\$;" "; ("c" AND a\$<b\$)+("=" AND a\$=b\$I;" ";b\$ 40 GO TO 10

# Exercise

1. BASIC can sometimes work along different lines from English. Consider, for instance, the English clause 'If a doesn't equal  $b$  or  $c'$ . How would you write this in BASIC? The answer is not

# IF  $A \leq B$  OR C

nor is it IF  $A \leq B$  OR  $A \leq C$ 

 $\sim 10^{-1}$  $\mathcal{L}^{\text{max}}_{\text{max}}$  and  $\mathcal{L}^{\text{max}}_{\text{max}}$  $\mathcal{L}^{\text{max}}_{\text{max}}$  ,  $\mathcal{L}^{\text{max}}_{\text{max}}$  $\sim 10^6$ 

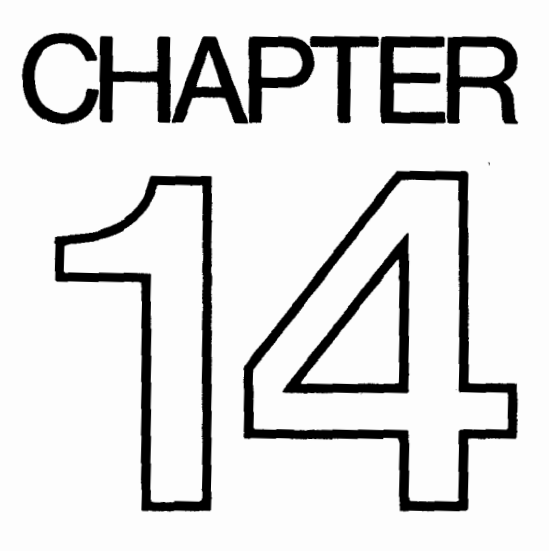

 $\label{eq:2.1} \mathcal{L}(\mathcal{L}^{\text{max}}_{\text{max}}(\mathcal{L}^{\text{max}}_{\text{max}}))$  $\mathcal{L}^{\text{max}}_{\text{max}}$  and  $\mathcal{L}^{\text{max}}_{\text{max}}$ 

# The Character Set

Summary CODE, CHRS POKE, PEEK USR BIN

The letters, digits, punctuation marks and so on that can appear in strings are called characters, and they make up the alphabet, or character set, that the ZX Spectrum uses. Most of these characters are single symbols, but there are some more, called tokens, that represent whole words, such as **PRINT, STOP,**  $\leq$  and so on.

There are 256 characters, and each one has a code between 0 and 255. There is a complete list of them in Appendix A. To convert between codes and characters, there are two functions, CODE and CHR\$.

CODE is applied to a string, and gives the code of the first character in the string (or 0 if the string is empty).

CHR\$ is applied to a number, and gives the single character string whose code is that number.

This program prints out the entire character set

# 10 FOR a=32 TO 255: PRINT CHRS a;: NEXT a

At the top you can see a space, 15 symbols and punctuation marks, the ten digits, seven more symbols, the capital letters, six more symbols, the lower case letters and five more symbols. These are all (except  $f$  and  $\circled{c}$ ) taken from a widely-used set of characters known as ASCII (standing for American Standard Codes for Information Interchange); ASCII also assigns numeric codes to these characters, and these are the codes that the ZX Spectrum uses.

The rest of the characters are not part of ASCII, and are peculiar to the ZX Spectrum. First amongst them are a space and 15 patterns of black and white blobs. These are called the graphics symbols and can be used for drawing pictures. You can enter these from the keyboard, using what is called graphics mode. If you press GRAPHICS (CAPS SHIFT with 9) then the cursor will change to **Q**. Now the keys for the digits 1 to 8 will give the graphics symbols: on their own they give the symbols drawn on the keys; and with either shift pressed they give the same symbol but inverted, i.e. black becomes white, and vice versa.

Regardless of shifts, digit 9 takes you back to normal (L) mode and digit 0 is **DELETE** 

#### Chapter 14

Here are the sixteen graphics symbols:

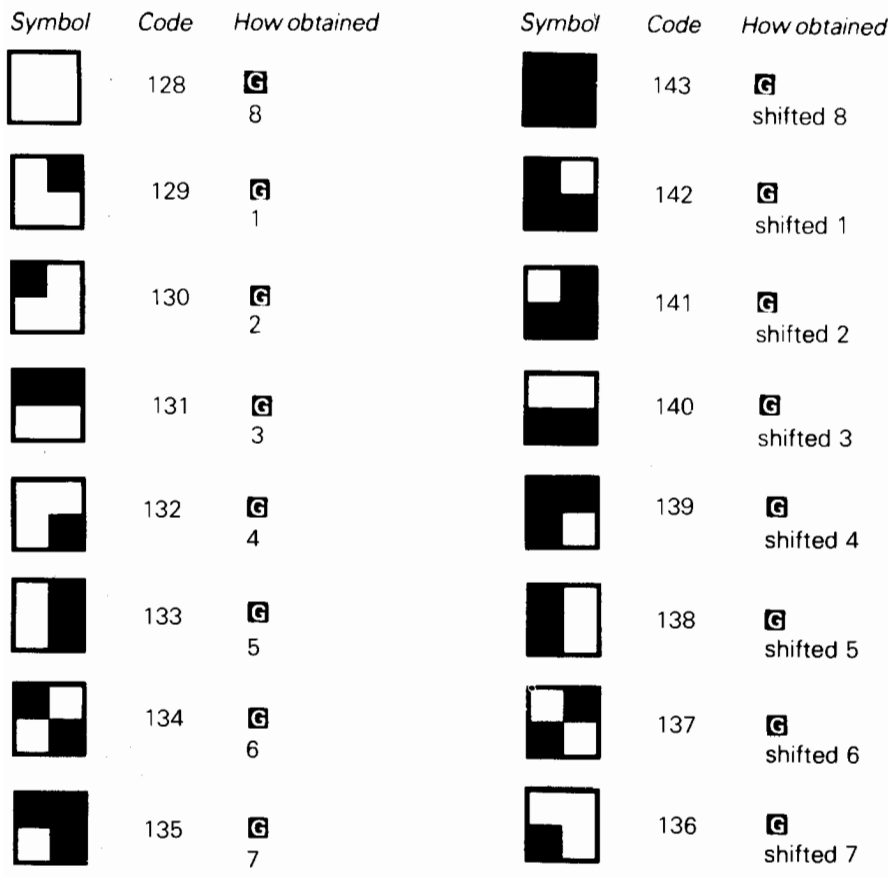

After the graphics symbols, You will see what appears to be another copy of the alphabet from A to U. These are characters that you can redefine yourself, although when the machine is first switched on they are set as letters  $-$  they are called user-defined graphics. You can type these in from the keyboard by going into graphics mode, and then using the letters keys from A to U.

To define a new character for yourself, follow this recipe - it defines a character to show  $\pi$ .

(i) Work out what the character looks like. Each character has an  $8\times8$  square of dots, each of which can show either the paper colour or the ink colour (see the introductory booklet). You'd draw a diagram something like this, with black squares for the ink colour:

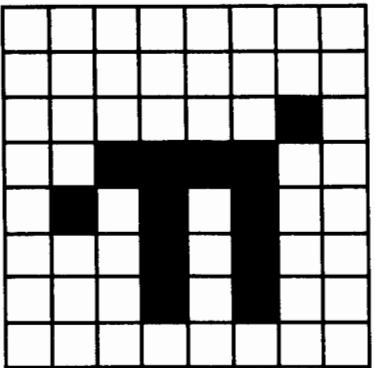

We've left a 1 square margin round the edge because the other letters all have one (except for lower case letters with tails, where the tail goes right down to the bottom).

(ii) Work out which user-defined graphic is to show  $\pi$  – let's say the one corresponding to P, so that if you press P in graphics mode you get  $\pi$ .

(iii) Store the new pattern. Each user-defined graphic has its pattern stored as eight numbers, one for each row. You can write each of these numbers as BIN followed by eight  $\mathbf{0}'$ 's or 1's -  $\mathbf{0}$  for paper, 1 for ink - so that the eight numbers for our  $\pi$  character are

> **BIN 00000000 BIN** 00000000 **BIN 00000010 BIN 00111100 BIN** 01010100 **BIN 00010100 BIN 00010100 BIN** 00000000

(If you know about binary numbers, then it should help you to know that **BIN** is used to write a number in binary instead of the usual decimal.)

These eight numbers are stored in memory, in eight places, each of which has an address. The address of the first byte, or group of eight digits, is USR "P" (P because that is what we chose in (ii)), that of the second is  $\text{USR}$  "P"+1, and so on up to the eighth, which has address USR "P"+7.

USR here is a function to convert a string argument into the address of the first byte in memory for the corresponding user-defined graphic. The string argument must be a single character which can be either the userdefined graphic itself or the corresponding letter (in upper or lower case). There is another use for USR, when its argument is a number, which will be dealt with.

Even if you don't understand this, the following program will do it for you:

# 10 FOR n=0 TO 7 20 INPUT row: POKE USR "P"+n.row 30 NEXT n

It will stop for **INPUT** data eight times to allow you to type in the eight **BIN** numbers above – type them in the right order, starting with the top row.

The POKE statement stores a number directly in memory location, bypassing the mechanisms normally used by the BASIC. The opposite of POKE is PEEK, and this allows us to look at the contents of a memory location although it does not actually alter the contents of that location. They will be dealt with properly in Chapter 24.

After the user-defined graphics come the tokens.

You will have noticed that we have not printed out the first 32 characters, with codes 0 to 31. These are *control* characters. They don't produce anything printable, but have some less tangible effect on the television, or they are used for controlling something other than the television, and the television prints ? to show that it doesn't understand them. They are described more fully in Appendix A.

Three that the television uses are those with codes 6, 8 and 13; on the whole, CHR\$ 8 is the only one you are likely to find useful.

CHR\$ 6 prints spaces in exactly the same way as a comma does in a PRINT statement for instance

#### PRINT 1; CHR\$6;2

does the same as

#### PRINT 1,2

Obviously this is not a very clear way of using it. A more subtle way is to say

# LET a\$="l"+CHR\$6+"2" PRINT a\$

**CHR\$ 8** is 'backspace': it moves the print position back one place  $-$  try.

#### PRINT "1234"; CHR\$ 8;"6"

which prints up 1235

CHRS 13 is 'newline': it moves the print position on to the beginning of the next line.

The television also uses those with codes 16 to 23; these are explained in Chapters 15 and 16. All the control characters are listed in Appendix A.

94

Using the codes for the characters we can extend the concept of 'alphabetical ordering' to cover strings containing any characters, not just letters, If instead of thinking in terms of the usual alphabet of 26 letters we use the extended alphabet of 256 characters, in the same order as their codes, then the principle is exactly the same. For instance, these strings are in their ZX Spectrum alphabetical order. (Notice the rather odd feature that lower case letters come after all the capitals: so "a" comes after "Z"; also, spaces matter.)

```
CHR$3+"ZOOLOGICAL GARDENS" 
CHR$8+"AARDVARK HUNTING" 
   " AAAARGH!" 
"(Parenthetical remark)" 
"108" 
"129.95 inc. VAT" 
"AASVOGEL" 
"Aardvark" 
"PRINT" 
"ZOO" 
"[interpolation]" 
"aardvark" 
"aasvogel" 
"zoo"
"zoology
```
Here is the rule for finding out which order two strings come in. First, compare the first characters. If they are different, then one of them has its code less than the other, and the string it came from is the earlier (lesser) of the two strings. If they are the same, then go on to compare the next characters. If in this process one of the strings runs out before the other, then that string is the earlier; otherwise they must be equal.

The relations  $=$ ,  $\lt$ ,  $\gt$ ,  $\lt$  $\approx$ ,  $\gt$  and  $\lt$  are used for strings as well as for numbers: < means 'comes before' and > means 'comes after', so that

#### "AA man"<"AARDVARK" "AARDVARK">"AA man"

are both true.

 $\epsilon$  and  $\epsilon$  work the same way as they do for numbers, so that

#### "The same string" $\leq$ ="The same string"

is true, but

Chapter 14

#### "The same string"<"The same string"

 $\blacksquare$  is false.

Experiment on all this using the program here, which inputs two strings and puts them in order.

```
10 INPUT "Type in two strings:",a$,b$ 
20 IF a$>b$ THEN LET c$=a$: LET a$=b$: LET b$=c$ 
30 PRINT a$;" "; 
40 IF a$<b$ THEN PRINT "<";: GO TO 60
50 PRINT "=" 
60 PRINT " ";b$ 
70 GO TO 10
```
Note how we have to introduce  $cs$  in line 20 when we swap over as and  $bs$ .

#### LET a\$=b\$: LET b\$=a\$

would not have the desired effect.

This program sets up user-defined graphics to show chess pieces:

P for pawn R for rook N for knight **B** for bishop K for king Q for queen

Chess pieces

```
5 LET b=BIN 01111100: LET c=BIN 
    00111000: LET d=BIN 00010060 
 10 FOR n=l TO 6: READ pS: REM 6 pieces 
 20 FOR f=0 TO 7: REM read piece into 6 bytes 
 30 READ a: POKE USR p$+f,a 
 40 NEXT f 
 50 NEXT n 
100 REM bishop 
110 DATA "b",0,d, BIN 00101000, BIN 01000100 
120 DATA BIN 01101100,c,b,0 
130 REM king 
140 DATA "k",0,d,c,d 
150 DATA c, BIN 01000100,c,0 
160 REM rook 
170 DATA "r",0, BIN 01010100,b.c
```
180 DATA c,b,b,0 190 REM queen 200 DATA "q",0, BIN 01010100, BIN 00101800,d 210 DATA BIN 01101100,b,b,0 220 REM pawn 230 DATA "p",0,0,d,c 240 DATA c,d,b,0 250 REM knight 260 DATA "n".0.d.c. BIN 01111000 270 DATA BIN 00011000,c,b,0

Note that 0 can be used instead of BIN 00000000. When you have run the program, look at the pieces by going into graphics mode.

#### **Exercises**

I. Imagine the space for one symbol divided up into four quarters like a Battenburg cake: Then if each quarter can be either black or white, there are  $2 \times 2 \times 2 \times 2 = 16$ possibilities. Find them all in the character set.

2. Run this program:

10 INPUT a 20 PRINT CHR\$ a; 30 GO TO 10

If you experiment with it, you'll find that CHR\$ a is *rounded* to the nearest whole number; and if  $a$  is not in the range  $0$  to 255 then the program stops with error report B integer out of range.

3. Which of these two is the lesser?

"EVIL" "evil"

4. Work out how to modify the program to set up user-defined graphics so that it uses READ and DATA statements instead of the INPUT statement.

 $\label{eq:2} \begin{split} \mathcal{L}_{\text{max}}(\mathcal{L}_{\text{max}}) = \mathcal{L}_{\text{max}}(\mathcal{L}_{\text{max}}) \end{split}$ 

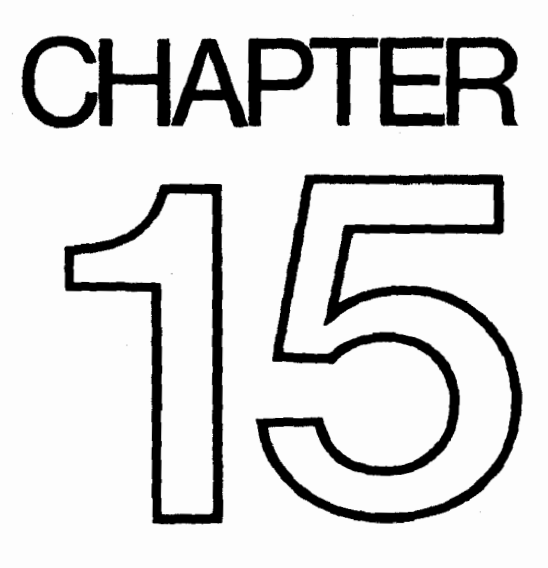

 $\label{eq:2.1} \mathcal{L}(\mathcal{L}^{\text{max}}_{\mathcal{L}}(\mathcal{L}^{\text{max}}_{\mathcal{L}}(\mathcal{L}^{\text{max}}_{\mathcal{L}}(\mathcal{L}^{\text{max}}_{\mathcal{L}})))$  $\label{eq:2.1} \frac{1}{\sqrt{2\pi}}\int_{\mathbb{R}^3}\frac{1}{\sqrt{2\pi}}\left(\frac{1}{\sqrt{2\pi}}\right)^2\frac{1}{\sqrt{2\pi}}\int_{\mathbb{R}^3}\frac{1}{\sqrt{2\pi}}\frac{1}{\sqrt{2\pi}}\frac{1}{\sqrt{2\pi}}\frac{1}{\sqrt{2\pi}}\frac{1}{\sqrt{2\pi}}\frac{1}{\sqrt{2\pi}}\frac{1}{\sqrt{2\pi}}\frac{1}{\sqrt{2\pi}}\frac{1}{\sqrt{2\pi}}\frac{1}{\sqrt{2\pi}}\frac{1}{\sqrt{2\pi}}\frac{$ 

# More about PRINT and INPUT

# Summary

# CLS

PRINT items: nothing at all

Expressions (numeric or string type): TAB numeric expression, AT numeric expression, numeric expression

# PRINT separators: , ; '

INPUT items: variables (numeric or string type)

# LINE string variable

Any PRINT item not beginning with a letter. (Tokens are not considered as beginning with a letter.)

Scrolling.

# **SCREENS**

You have already seen PRINT used quite a lot, so you will have a rough idea of how it is used. Expressions whose values are printed are called PRINT *items*, and they are separated by commas or semicolons, which are called PRINT separators. A PRINT item can also be nothing at all, which is a way of explaining what happens when you use two commas in a row.

There are two more kinds of **PRINT** items, which are used to tell the computer not what, but where to print. For example **PRINT AT 11,16;"\*"** prints a star in the middle of the screen.

# **AT** line, column  $\mathbb{R}^3$ ,  $\mathbb{R}^3$

moves the **PRINT** position (the place where the next item is to be printed) to the line and column specified. Lines are numbered from  $\emptyset$  (at the top) to 21, and columns from 0 (on the left) to 31.

SCREENS is the reverse function to PRINT AT, and will tell you (within limits) what character is at a particular position on the screen. It uses line and column numbers in the same way as **PRINT AT**, but enclosed in brackets: for instance

# PRINT SCREEN\$ (11,16)

will retrieve the star you printed in the paragraph above.

Characters taken from tokens print normally, as single characters, and spaces return as spaces. Lines drawn by PLOT, DRAW or CIRCLE, user-defined characters and graphics characters return as a null (empty) string, however. The same applies if OVER has been used to create-a composite character.

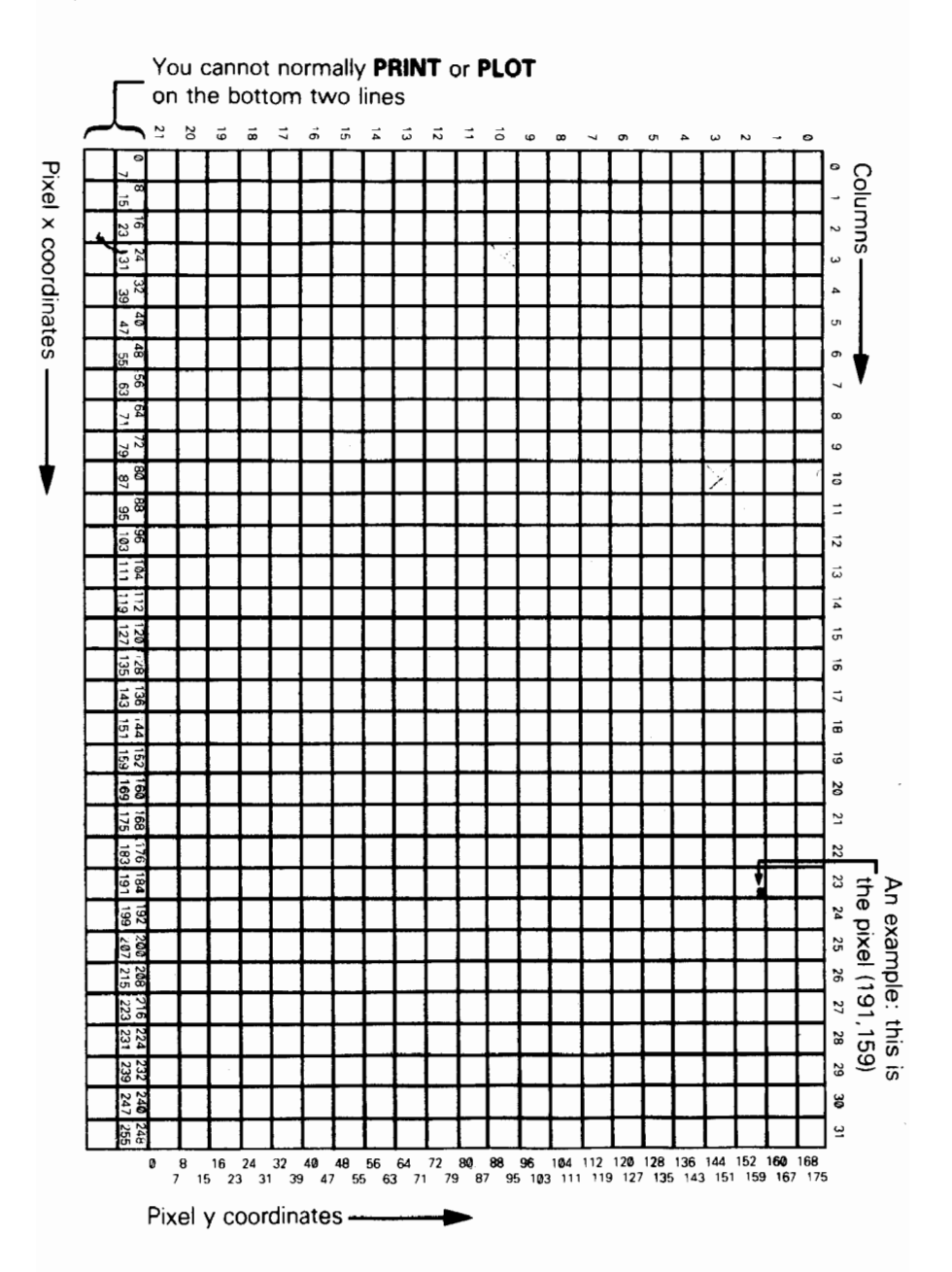

 $\ddot{\psi}$ 

#### TAB column

prints enough spaces to move the PRINT position to the column specified. It stays on the same line, or, if this would involve backspacing, moves on to the next one. Note that the computer reduces the column number 'modulo 32' (it divides by 32 and takes the remainder); so TAB 33 means the same as TAB 1.

As an example,

# PRINT TAB 30;1;TAB 12;"Contents"; AT 3,1;"CHAPTER";TAB 24;"page"

is how you might print out the heading of a contents page on page 1 of a book. Try running this:

# 10 FOR n=0 TO 20 20 PRINT TAB 8\*n;n; 39 NEXT n

This shows what is meant by the **TAB** numbers being reduced modulo 32.

For a more elegant example, change the 8 in line 20 to a 6.

Some small points:

(i) These new items are best terminated with semicolons, as we have done above. You can use commas (or nothing, at the end of the statement), but this means that after having carefully set up the **PRINT** position you immediately move it on again  $$ not usually terribly useful.

(ii) You cannot print on the bottom two lines (22 and 23) on the screen because they are reserved for commands, **INPUT** data, reports and so on. References to 'the bottom line' usually mean line 21.

(iii) You can use AT to put the PRINT position even where there is already something printed; the old stuff will be obliterated when you print more.

Another statement connected with PRINT is CLS. This clears the whole screen, something that is also done by **CLEAR** and **RUN**.

When the printing reaches the bottom of the screen, it starts to scroll upwards rather like a typewriter. You can see this if you do

# $CLS: FOR n=1 TO 22: PRINT n: NEXT n$

and then do

#### PRINT 99

a few times.

If the computer is printing out reams and reams of stuff, then it takes great care to make sure that nothing is scrolled off the top of the screen until you have had a chance to look at it properly. You can see this happening if you type

# $CLS: FOR n=1 TO 100: PRINT n: NEXT n$

When it has printed a screen full, it will stop, writing scroll? at the bottom of the screen. You can now inspect the first 22 numbers at your leisure. When you have finished with them, press y (for 'yes') and the computer will give you another screen full of numbers. Actually, any key will make the computer carry on except n (for 'no'), STOP (SYMBOL SHIFT and a), or SPACE (the BREAK key). These will make the computer stop running the program with a report **D BREAK - CONT repeats**.

The **INPUT** statement can do much more than we have told you so far. You have already seen INPUT statements like

#### INPUT "How old are you?", age

in which the computer prints the caption **How old are you?** at the bottom of the screen, and then you have to type in your age.

In fact, an **INPUT** statement is made up of items and separators in exactly the same way as a PRINT statement is, so How old are you? and age are both INPUT items. INPUT items are generally the same as PRINT items, but there are some very important differences.

First, an obvious extra **INPUT** item is the variable whose value you are to type in  $$ age in our example above. The rule is that if an **INPUT** item begins with a letter, it must be a variable whose value is to be input.

Second, this would seem to mean that you can't print out the values of variables as part of a caption; however, you can get round this by putting brackets round the variable. Any expression that starts with a letter must be enclosed in brackets if it is to be printed as part of a caption.

Any kind of PRINT item that is not affected by these rules is also an INPUT item. Here is an example to illustrate what's going on:

# LET my age = INT (RND \* 100): INPUT ("I am "; my age; ". "); "How old are you?", your age

my age is contained in brackets, so its value gets printed out. your age is not contained in brackets, so you have to type its value in.

Everything that an **INPUT** statement writes goes to the bottom part of the screen, which acts somewhat independently of the top half. In particular, its lines are numbered relative to the top line of the bottom half, even if this has moved up the actual television screen (which it does if you type lots and lots of **INPUT** data).

To see how AT works in INPUT statements, try running this:

# 19 INPUT "This is line l.",a\$; AT 8,0;"This is line 8.".a\$; AT 2.0; "This is line 2.",a\$; AT 1,0;"This is still line l.",a\$

(just press **ENTER** each time it stops.) When This is line 2. is printed, the lower part of the screen moves up to make room for it; but the numbering moves up as well, so that the lines of text keep their same numbers. Now try this:

# IO FOR n=0 TO 19: PRINT AT n.0;n;: NEXT n 20 INPUT AT 9,O;aS; AT 1,0;a\$; AT 2,0;a\$; AT 3,9;aS; AT 4.9;aS; AT 5,9;aS;

As the lower part of the screen goes up and up, the upper part is undisturbed until the lower part threatens to write on the same line as the PRINT position. Then the upper part starts scrolling up to avoid this.

Another refinement to the INPUT statement that we haven't seen yet is called LINE input and is a different way of inputting string variables. If you write LINE before the name of a string variable to be input, as in

#### INPUT LINE a\$

then the computer will not give you the string quotes that it normally does for a string variable, although it will pretend to itself that they are there. So if you type in

#### cat

as the INPUT data, a\$ will be given the value cat. Because the string quotes do not appear on the string, you cannot delete them and type in a different sort of string expression for the **INPUT** data. Remember that you cannot use LINE for numeric variables.

The control characters CHR\$ 22 and CHR\$ 23 have effects rather like AT and TAB. They are rather odd as control characters, because whenever one is sent to the television to be printed, it must be followed by two more characters that do not have their usual effect: they are treated as numbers (their codes) to specify the line and column (for AT) or the tab position (for TAB). You will almost always find it easier to use AT and TAB in the usual way rather than the control characters, but they might be useful in some circumstances. The **AT** control character is **CHR\$ 22**. The first character after it specifies the line number and the second the column number, so ' that

#### PRINT CHR\$ 22+CHR\$ 1+CHR\$ c;

has exactly the same effect as

#### PRINT AT 1,c;

This is so even if CHRS 1 or CHRS c would normally have a different meaning (for instance if consider the CHRS 22 before the CHRS 23 before the CHRS 23 before the CHRS 22 before the CHRS 22 before the CHRS 22 before the CHRS 22 before the CHRS 22 before the CHRS 22 before the CHRS 22 before the CHRS 22 instance if  $c=13$ ); the CHR\$ 22 before them overrides that.<br>The TAB control character is CHR\$ 23 and the two characters after it are used to

105

aive a number between 0 and 65535 specifying the number you would have in a TAB item:

#### PRINT CHR\$ 23+CHR\$ a+CHR\$ b;

has the same effect as

#### PRINT TAB a+256\*b:

You can use **POKE** to stop the computer asking you **scroll?** by doing

#### POKE 23692,255

every so often. After this it will scroll up 255 times before stopping with **scroll?** As an example, try

# 10 FOR n=0 TO 10000 29 PRINT n: POKE 23692,255 30 NEXT n

and watch everything whizz off the screen!

#### Exercises

1, Try this program on some children, to test their multiplication tables.

# 10 LET  $ms=""$ 20 LET a=INT (RND\*l2)+1: LET b=INT (RND\*12)+1 30 INPUT (m\$) ' ' "what is ";(a);" \* ";(b);"?";c 100 IF  $c=a^*b$  THEN LET  $mS="Right."$ : GO TO 20 110 LET m\$="Wrong. Try again.": GO TO 30

If they are perceptive, they might manage to work out that they do not have to do the caiculation themselves. For instance, if the computer asks them to type the answer to 2\*3, all they have to type in is 2\*3.

One way of getting round this is to make them input strings instead of numbers. Replace c in line 30 by c\$, and in line 100 by VAL c\$, and insert a line

# 40 IF c\$<> STR\$ VAL c\$ THEN LET m\$="Type it properly, as a number.": GO TO

That will fool them. After a few more days, however, one of them may discover that they can get round this by rubbing out the string quotes and typing in **STR\$** (2\*3). To stop up this loophole, you can replace c\$ in line 30 by LINE c\$.
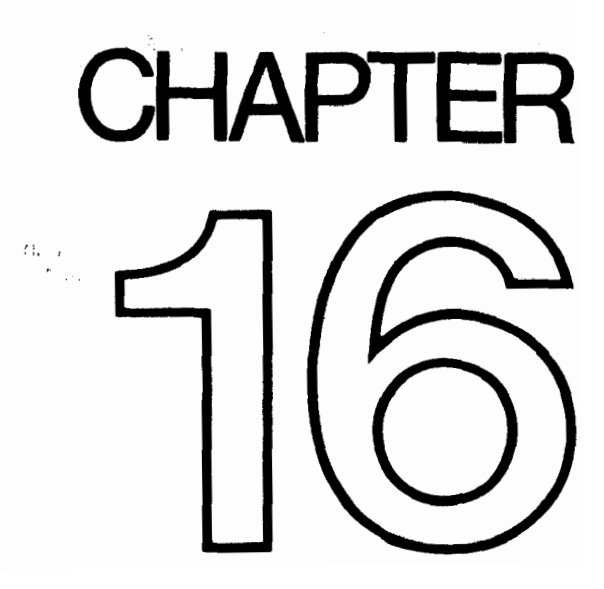

 $\mathcal{L}^{\text{max}}_{\text{max}}$  and  $\mathcal{L}^{\text{max}}_{\text{max}}$  $\mathcal{L}^{\text{max}}_{\text{max}}$  and  $\mathcal{L}^{\text{max}}_{\text{max}}$  $\mathcal{L}^{\mathcal{L}}(\mathcal{L}^{\mathcal{L}})$  and  $\mathcal{L}^{\mathcal{L}}(\mathcal{L}^{\mathcal{L}})$  and  $\mathcal{L}^{\mathcal{L}}(\mathcal{L}^{\mathcal{L}})$ 

 $\sim 50$ 

# Colours

Summary INK, PAPER, FLASH, BRIGHT, INVERSE, OVER BORDER

Run this program:

16 FOR m=0 TO 1: BRIGHT m 20 FOR  $n=1$  TO 10 30 FOR c=0 TO 7 40 PAPER c: PRINT " ";: REM 4 coloured spaces 50 NEXT c: NEXT n: NEXT m 60 FOR m=0 TO 1: BRIGHT m: PAPER 7 70 FOR c=0 TO 3 80 INK c: PRINT c;" "; 90 NEXT c: PAPER 0 10@ FOR c=4 TO 7 110 INK c: PRINT c;" "; 120 NEXT c: NEXT m 130 PAPER 7: INK 0: BRIGHT 0

This shows the eight colours (including white and black) and the two levels of brightness that the ZX Spectrum can produce on a colour television. (If your television is black and white, then you will just see various shades of grey.) Here is a list of them for reference; they are also written over the appropriate number keys.

- $\emptyset$  black
- $1 blue$
- $2 red$
- 3 purple, or magenta
- $4 -$  green
- $5 -$  pale blue, technically called cyan
- $6 -$  vellow
- $7 white$

On a black and white television, these numbers are in order of brightness.

To use these colours properly, you need to understand a bit about how the picture is arranged.

The picture is divided up into 768 (24 lines of 32) positions where characters can be

Chapter 16

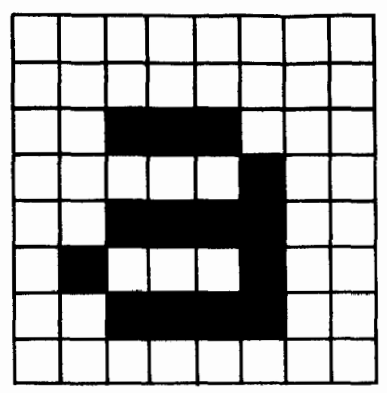

printed, and each character is printed as an 8×8 square of dots like that above for a. This should remind you of the user-defined graphics in Chapter 14, where we had 0s for the white dots and 1s for the black dots.

The character position also has associated with it two colours: the *ink*, or foreground colour, which is the colour for the black dots in our square, and the paper, or background colour, which is used for the white dots, To start off with, every position has black ink and white paper so writing appears as black on white.

The character position also has a brightness (normal or extra bright) and something to say whether it flashes or not  $-$  flashing is done by swapping the ink and paper colours. This can all be coded into numbers, so a character position then has

(i) an  $8\times8$  square of  $\emptyset$ s and 1s to define the shape of the character, with  $\emptyset$  for paper and 1 for ink,

(ii) ink and paper colours, each coded into a number between 0 and 7,

- (iii) a brightness  $-$  0 for normal, 1 for extra bright and
- (iv) a flash number  $-$  0 for steady, 1 for flashing.

Note that since the ink and paper colours cover a whole character position, you cannot possibly have more than two colours in a given block of 64 dots. The same goes for the brightness and flash number: they refer to the whole character position, not individual dots. The colours, brightness and flash number at a given position are called attributes.

When you print something on the screen, you change the dot pattern at that position; it is less obvious, but still true, that you also change the attributes at that position. To start off with you do not notice this because everything is printed with black ink on white paper (and normal brightness and no flashing), but you can vary this with the **INK, PAPER, BRIGHT** and **FLASH** statements. Try

### PAPER 5

and then print a few things: they will all appear on cyan paper, because as they are printed the paper colours at the positions they occupy are set to cyan (which has code 5).

The others work the same way, so after

PAPER number between 0 and 7 INK number between 0 and 7 BRIGHT 0 or 1 Think of 0 as off or  $\begin{bmatrix} 1 & 0 & 0 \\ 0 & 1 & 0 \\ 0 & 1 & 0 \end{bmatrix}$  and 1 as on FLASH 0 or 1

any printing will set the corresponding attribute at all the character positions it uses. Try some of these out. You should now be able to see how the program at the beginning worked (remember that a space is a character that has **INK** and **PAPER** the same colour).

There are some more numbers you can use in these statements that have less direct effects.

8 can be used in all four statements, and means 'transparent' in the sense that the old attribute shows through. Suppose, for instance, that you do

### PAPER 8

No character position will ever have its paper colour set to 8 because there is no such colour; what happens is that when a position is printed on, its paper colour is left the same as it was before. INK 8, BRIGHT 8 and FLASH 8 work the same way for the other attributes.

 $\ddot{\phantom{a}}$ 

9 can be used only with PAPER and INK, and means 'contrast'. The colour (ink or paper) that you use it with is made to contrast with the other by being made white if the other is a dark colour (black, blue, red or magenta), and black if the other is a light colour (green, cyan, yellow or white).

Try this by doing

### INK 9: FOR c=0 TO 7: PAPER c: PRINT c: NEXT o

A more impressive display of its power is to run the program at the beginning to make coloured stripes, and then doing ,

### INK 9: PAPER 8: PfIlNT AT 0,9;: FOR n=l TO 1900: PRINT n;: NEXT n

The ink colour here is always made to contrast with the old paper colour at each position.

Colour television relies on the rather curious fact that the human eye can only really see three colours - the primary colours, blue, red and green. The other colours are mixtures of these. For instance, magenta is made by mixing blue with red-which is why its code, 3, is the sum of the codes for blue and red.

To see how all eight colours fit together, imagine three rectangular spotlights, coloured blue, red and greens in together, imagine three rectangular spotlights paper of bigging your, similarly at not darke the same place on a piece of white paper in the dark. Where they overlap you will see mixtures of colours, as shown by  $\frac{60}{2}$  mode

Chapter 16

10 BORDER 0: PAPER 0: INK 7: CLS 26 FOR a=1 TO 6 30 PRINT TAB 6; INK 1; "BETTHE "": REM 18 ink squares 40 NEXT a 50 LET dataline= 60 GO SUB 1660 70 LET dataline= 60 GO SUB 1006 90 STOP 206 DATA 2.3,7,5,4 210 DATA 2.2.6.4.4 1000 FOR a=1 TO 6 1010 RESTORE dataline 1020 FOR **b=1** TO 5 1030 READ c: PRINT INK c;"[WEBITT]";: REM 6 ink squares 1640 NEXT b: PRINT : NEXT a 1650 RETURN

There is a function called ATTR that finds out what the attributes are at a given position on the screen. It is a fairly complicated function, so it has been relegated to the end of this chapter.

There are two more statements, **INVERSE** and **OVER**, which control not the attributes, but the dot pattern that is printed on the screen. They use the numbers  $\emptyset$ for off and 1 for on in the same way as **FLASH** and **BRIGHT** do, but those are the only possibilities. If you do INVERSE 1, then the dot patterns printed will be the inverse of their usual form: paper dots will be replaced by ink dots and vice versa. Thus a would be printed as

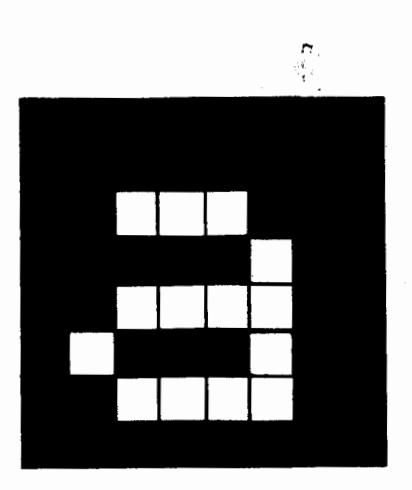

If (as at switch-on) we have black ink and white paper, then this a will appear as white on black - but we still have black ink and white paper at that character position. It is the dots that have changed.

The statement

### $\overline{O}$ VER 1  $\overline{O}$

sets into action a particular sort of overprinting. Normally when something is written into a character position it completely obliterates what was there before; but now the new character will simply be added in on top of the old one (but see Exercise 1). This can be particularly useful for writing composite characters, like letters with accents on them, as in this program to print out German letters-an '0' with an umlaut above it. (Do NEW first.)

> 10 OVER 1 20 FOR n=1 TO 32 30 PRINT "0"; CHR\$ 8;""""; 40 NEXT n

(notice the control character CHR\$ 8 which backs up one space.)

There is another way of using **INK, PAPER** and so on which you will probably find more useful than having them as statements. You can put them as items in a **PRINT** statement (followed by ;), and they then do exactly the same as they would have done if they had been used as statements on their own, except that their effect is only temporary: it lasts as far as the end of the **PRINT** statement that contains them. Thus if you type

 $\mathcal{O}^{(n)}_{\mathcal{A}}$  .

### PRINT PAPER 6;"x";: PRINT "y"

then only the x will be on yellow.

INK and the rest when used as statements do not affect the colours of the lower part of the screen, where commands and **INPUT** data are typed in. The lower part of the screen uses the colour of the border for its paper colour and code 9 for contrast for its **INK** colour, has flashing off, and everything at normal brightness. You can change the border colour to any of the eight normal colours (not 8 or 9) using statement

### BORDER colour

When you type in **INPUT** data, it follows this rule of using contrasting ink on border coloured paper; but you can change the colour of the captions written by the computer by using INK and PAPER (and so on) items in the INPUT statement, just as you would in a **PRINT** statement. Their effect lasts either to the end of the statement. or until some INPUT data is typed in, whichever comes first. Try

### INPUT FLASH 1; INK 1;"What is your number?";n

There is one more way of changing the colours by using control characters - rather like the control characters for **AT** and **TAB** in Chapter 15.

> CHRS 16 corresponds to INK CHRS 37 corresponds to PAPER CHRS 18 corresponds to FLASH CHRS 19 corresponds to BRIGHT CHR\$ 20 corresponds to **INVERSE** CHRS 21 corresponds to OVER

These are each followed by one character that shows a colour by its code: so (for instance)

### PRINT CHR\$ 16+CHR\$ 9:

has the same effect as

### PRINT INK 9:

On the whole, you would not bother to use these control characters because you might just as well use the colour items. However, one very useful thing you can do with them is put them in programs: this results in different parts being listed in different colours, to set them apart from each other or even just to look pretty. You must put them in after the line number, or they will just get lost.

 $\mathbf{r}$ 

 $\bar{f}$ 

To get these into the program, you have to enter them from the keyboard, mostly using extended mode with the digits.

The digits  $\emptyset$  to 7 set the corresponding colour – ink if **CAPS SHIFT** is also pressed, paper if it is not. More precisely, if you are in E mode and you press a digit (let us say 6 for yellow; at any rate it has to be between  $\emptyset$  and  $7$  – not 8 or 9) then two characters are inserted: first CHR\$ 17 for PAPER, and CHR\$6 meaning 'set it to yellow'. If you had been pressing CAPS SHIFT when you pressed the digit, you would have got CHR\$ 16 meaning 'set ink colour' instead of CHR\$17.

Since these are two characters you can get some odd effects when you rub them out - you must press DELETE twice, and after the first time you will often get a question mark or even odder things appearing. Do not worry; just press DELETE again.

 $\triangleq$  and  $\triangleright$  can also behave strangely while the cursor is moving past the control characters.

Still in extended mode,

8 gives CHR\$ 19 and CHR\$ 0 for normal brightness 9 gives CHR\$ 19 and CHR\$ 1 for extra brightness CAPS SHIFT with 8 gives CHR\$18 and CNR\$ 6 for no flashing CAPS SHIFT with 9 gives CHR\$ 18 and CHR\$ 1 for flashing

There are a couple more in ordinary (L) mode:

### CAPS SHIFT with 3 gives CHR\$ 20 and CHR\$ 0 for normal characters CAPS SHIFT with 4 gives CHR\$ 20 and CHR\$ 1 for inverse characters

To summarize, here is a complete description of the top row on the keyboard:

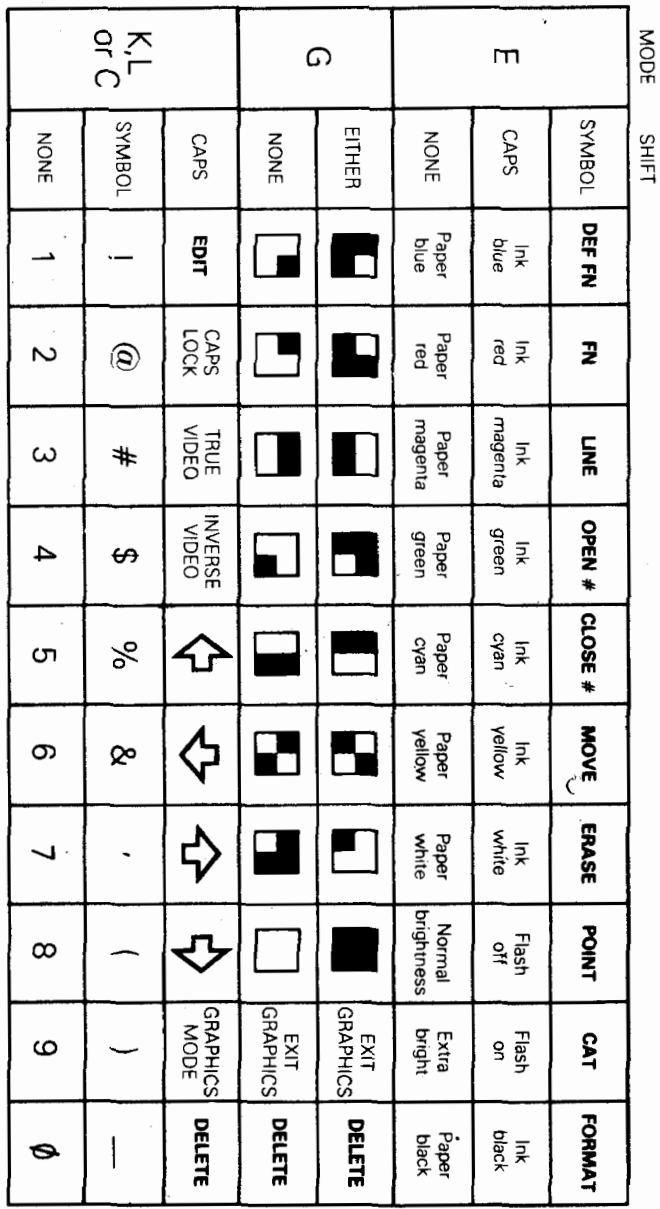

115

The **ATTR** function has the form

ATTR (line column)

Its two arguments are the line and column numbers that you would use in an AT item, and its result is a number that shows the colours and so on at the corresponding character position on the television screen. You can use this as freely in expressions as you can any other function.

The number that is the result is the sum of four other numbers as follows:

128 if the character position is flashing.  $\emptyset$  if it is steady

64 if the character position is bright,  $\emptyset$  if it is normal

8\* the code for the paper colour

the code for the ink colour

For instance, if the character position is flashing and normal with yellow paper and blue ink then the four numbers that we have to add together are 128,  $\theta$ ,  $8*6=48$  and 1, making 177 altogether. Test this with

### PRINT AT 0.0: FLASH 1; PAPER 6; INK 1;" "; ATTR (0.0)

### Exercises

1. Trv

### PRINT "B"; CHR\$ 8; OVER 1;"/";

Where the  $I$  has cut through the B, it has left a white dot. This is the way overprinting works on the ZX Spectrum: two papers or two inks give a paper, one of each gives an ink. This has the interesting property that if you overprint with the same thing twice you get back what you started off with. If you now type

### PRINT CHR\$8: OVER 1:"/"

why do you recover an unblemished **B**?

2. Type

### PAPER 0: INK @

- isn't it just as well that these don't affect the lower part of the screen? Now type

### BORDER 0

and see how well the computer looks after you!

3. Run this program:

### 10 POKE 22527+RND\*784, RND\*l27 20 GO TO 10

Never mind how this works; it is changing the colours of squares on the television screen and the **RND**s should ensure that this happens randomly. The diagonal stripes that you eventually see are a manifestation of the hidden pattern in  $RND -$  the pattern that makes it pseudorandom instead of truly random. '

4. Type or LOAD in the chess piece characters in Chapter 14, and then type in this program which draws a diagram of a chess position using them.

> 5 REM draw blank board 10 LET bb=l: LET bw=2: REM red and 'blue for board 15 PAPER bw: INK bb: CLS 20 PLOT 79,128: REM border 30 DRAW 65.0: DRAW 0. - 65 40 DRAW -65.0: DRAW 0.65 50 PAPER bb 80 REM board 70 FOR n=0 TO 3: FOR m=0 TO 3 88 PRINT AT 8+2\*n, 11+2\*m;" '\* 90 PRINT AT 7+2\*n, 10+2\*m;" " 100 NEXT m: NEXT n 110 PAPER 8 128 LET pw=8: LET pb=5: REM colours of white and black pieces 200 DIM b\$(8,8): REM positions of pieces 285 REM set up initial positions 210 LET b\$(1)="rnbqkbnr"  $220$  LET b\$ $(2)$ ="pppppppp" 230 LET b\$(7)="PPPPPPPP" 248 LET b\$(8)="RNBQKBNR" 300 REM display board 310 FOR n=1 TO 8: FOR m=1 TO 8 320 LET bc=CODE b\$(n,m): INK pw 325 IF bc=CODE" " THEN GO TO 350: REM space 338 IF BC-CODE "11" THEN INK POLYTIC PLAN ING PARTIES AND RELEASE AND LOWER IN THE LET BE AN INCLUDED AND REM L  $\mathbf{c}$ 340 DET back best best to graphics to graphics to graphics to graphics to graphics to graphics to graphics to <br>The graphics of graphics to graphics to graphics to graphics to graphics to graphics to graphics to graphics t 350 PRINT AT 5+10+m; CHRS boxes because because because and the change of the change of the change of the change of <br>The change of the change of the change of the change of the change of the change of the change of the cha 350 PRINT AT 5+n, 9+m; CHR\$ bc<br>360 NEXT m: NEXT n 480 PAPER 7: INK 0

 $\mathcal{L}^{\text{max}}_{\text{max}}$  ,  $\mathcal{L}^{\text{max}}_{\text{max}}$ 

# CHAPTER

 $\label{eq:2.1} \frac{1}{2} \int_{\mathbb{R}^3} \frac{1}{\sqrt{2}} \, \frac{1}{\sqrt{2}} \,$  $\mathcal{L}^{\text{max}}_{\text{max}}$  ,  $\mathcal{L}^{\text{max}}_{\text{max}}$  $\mathcal{L}(\mathcal{A})$  .  $\label{eq:2.1} \frac{1}{\sqrt{2}}\int_{0}^{\infty}\frac{1}{\sqrt{2\pi}}\left(\frac{1}{\sqrt{2\pi}}\right)^{2\alpha} \frac{1}{\sqrt{2\pi}}\int_{0}^{\infty}\frac{1}{\sqrt{2\pi}}\left(\frac{1}{\sqrt{2\pi}}\right)^{\alpha} \frac{1}{\sqrt{2\pi}}\frac{1}{\sqrt{2\pi}}\int_{0}^{\infty}\frac{1}{\sqrt{2\pi}}\frac{1}{\sqrt{2\pi}}\frac{1}{\sqrt{2\pi}}\frac{1}{\sqrt{2\pi}}\frac{1}{\sqrt{2\pi}}\frac{1}{\sqrt{2\pi}}$  $\mathcal{L}^{\text{max}}_{\text{max}}$  and  $\mathcal{L}^{\text{max}}_{\text{max}}$  $\mathcal{L}^{\text{max}}_{\text{max}}$  and  $\mathcal{L}^{\text{max}}_{\text{max}}$ 

 $\mathcal{L}_{\mathcal{A}}$ 

# Graphics

### Summary PLOT, DRAW, CIRCLE POINT pixels

In this chapter we shall see how to draw pictures on the ZX Spectrum. The part of the screen you can use has 22 lines and 32 columns, making 22\*32=704 character positions. As you may remember from Chapter 16, each of these character positions is made of an 8 by 8 square of dots, and these are called pixels (picture elements).

A pixel is specified by two numbers, its coordinates. The first, its x coordinate, says how far it is across from the extreme left-hand column. (Remember, x is a cross), the second, its *v coordinate*, says how far it is up from the bottom (wise up). These coordinates are usually written as a pair in brackets, so (0,0), (255,0), (0,175) and (255,175) are the bottom left-, bottom right-, top left- and top right-corners.

The statement

PLOT x coordinate, y coordinate

inks in the pixel with these coordinates, so this measles program

### 10 PLOT INT (RND\*256), INT (RND\*176): INPUT a\$: GO TO 10

plots a random point each time you press ENTER.

Here is a rather more interesting program. It plots a graph of the function SIN (a sine wave) for values between  $\theta$  and  $2\pi$ .

### 10 FOR n=6 TO 255 26 PLOT n,66+80\*SIN (n/l28\*PII 30 NEXT n

This next program plots a graph of **SQR** (part of a parabola) between  $\emptyset$  and 4:

### 10 FOR n=O TO 255 20 PLOT n.80\*SQR (n/64) 30 NEXT n

Notice that pixel coordinates are rather different from the line and column in an AT item. You may find the diagram in Chapter 15 useful when working out pixel coordinates and line and column numbers.

To help you with your pictures, the computer will draw straight lines, circles and parts of circles for you, using the DRAW and CIRCLE statements.

The statement **DRAW** to draw a straight line takes the form

DRAW x,y

The starting place of the line is the pixel where the last PLOT, DRAW or CIRCLE statement left off (this is called the PLOT position; RUN, CLEAR, CLS and NEW reset it to the bottom left hand corner, at  $(0,0)$ ), and the finishing place is x pixels to the right of that and **y** pixels up. The **DRAW** statement on its own determines the length and direction of the line, but not its starting point.

Experiment with a few PLOT and DRAW commands, for instance

### PLOT 0,106: DRAW 86-35 PLOT 90.150: DRAW 80.-35

Notice that the numbers in a **DRAW** statement can be negative, although those in a PLOT statement can't.

You can also plot and draw in colour, although you have to bear in mind that colours always cover the whole of a character position and cannot be specified for individual pixels. When a pixel is plotted, it is set to show the full ink colour, and the whole of the character position containing it is given the current ink colour. This program demonstrates this:

> 10 BORDER 0: PAPER 0: INK 7: CLS : REM black out screen 20 LET  $x1=0$ : LET  $y1=0$ : REM start of line 30 LET c=1: REM for ink colour, starting blue 40 LET x2=INT (RND\*258): LET y2=INT (RND\*l76): REM random finish of line 50 DRAW INK c;x2-x1,y2-y1 60 LET  $x1=x2$ : LET  $y1=y2$ : REM next line starts where last one finished 70 LET  $c=c+1$ : IF  $c=8$  THEN LET  $c=1$ : REM new colour 80 GO TO 46

The lines seem to get broader as the program goes on, and this is because a line changes the colours of all the inked in pixels of all the character positions that it passes through. Note that you can embed PAPER, INK, FLASH, BRIGHT, INVERSE and OVER items in a PLOT or DRAW statement just as you could with PRINT and **INPUT**. They go between the key word and the coordinates, and are terminated by either semicolons or commas.

An extra frill with DRAW is that you can use it to draw parts of circles instead of straight lines, by using an extra number to specify an angle to be turned through: the form is

### DRAW x,y,a

**x** and **y** are used to specify the finishing point of the line just as before and **a** is the number of radians that it must turn through as it goes  $-$  if  $\mathbf a$  is a positive it turns to the left, while if a is a negative it turns to the right. Another way of seeing a is as showing the fraction of a complete circle that will be drawn: a complete circle is  $2\pi$  radians, so if  $a=r$  it will draw a semicircle, if  $a=0.5\pi\pi$  a quarter of a circle, and so on.

For instance suppose  $a = \pi$ . Then whatever values **x** and **y** take, a semicircle will be drawn. Run

.

### 10 PLOT 100,100: DRAW 50.58, PI

which will draw this:

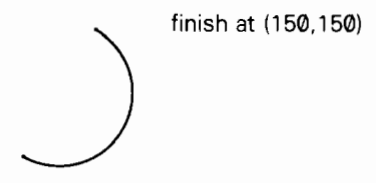

start at (100,100)

The drawing starts off in a south-easterly direction, but by the time it stops it is going north-west: in between it has turned round through 180 degrees, or  $\pi$  radians (the value of a).

Run the program several times, with  $PI$  replaced by various other expressions  $$ e.g. -PI, PV2, 3\*PV2, PV4, 1,0.

The last statement in this chapter is the CIRCLE statement, which draws an entire circle. You specify the coordinates of the centre and the radius of the circle using

CIRCLE x coordinate, y coordinate, radius

Just as with PLOT and DRAW, you can put the various sorts of colour items in at the beginning of a **CIRCLE** statement.

The POINT function tells you whether a pixel is ink or paper colour. It has two arguments, the coordinates of the pixel (and they must be enclosed in brackets); and its result is  $\emptyset$  if the pixel is paper colour, 1 if it is ink colour. Try

### CLS : PRINT POINT (0.0): PLOT 0.0: PRINT POINT (@,@I

Type

### PAPER 7: INK 0

and let us investigate how **INVERSE** and OVER work inside a PLOT statement. These two affect just the relevant pixel, and not the rest of the character positions. They are normally off  $(0)$  in a **PLOT** statement, so you only need to mention them to turn them on (1).

Here is a list of the possibilities for reference:

**PLOT**;  $-$  this is the usual form. It plots an ink dot, i.e. sets the pixel to show the ink colour.

- **PLOT INVERSE**  $1$ :  $-$  this plots a dot of ink eradicator, i.e. it sets the pixel to show the paper colour.
- **PLOT OVER** 1;  $-$  this changes the pixel over from whatever it was before: so if it was ink colour it becomes paper colour, and vice versa.
- PLOT INVERSE 1: OVER 1: this leaves the pixel exactly as it was before; but note that it also changes the PLOT position, so you might use it simply to do that.

As another example of using the OVER statement fill the screen up with writing using black on white, and then type

### PLOT 6,0: DRAW OVER 1;255,175

This will draw a fairly decent line, even though it has gaps in it wherever it hits some writing. Now do exactly the same command again. The line will vanish without leaving any traces whatsoever. This is the great advantage of **OVER 1**. If you had drawn the line using

### PLOT 0.0: DRAW 255,175

and erased it using

### PLOT 0,6: DRAW INVERSE 1;255,175

then you would also have erased some of the writing. Now try

### PLOT 0.0: DRAW OVER 1;250,175

and try to undraw it by

### DRAW OVER 1: - 250. - 175

This doesn't quite work, because the pixels the line uses on the way back are not quite the same as the ones that it used on the way down. You must undraw a line in exactly the same direction as you drew it.

One way to get unusual colours is to speckle two normal ones together in a single square, using a user-defined graphic. Run this program:

### 1066 FOR n=0 TO 6 STEP 2 1010 POKE USR "a"+n, BIN 01010101: POKE USR "a"+n+1, **BIN 10101010** 1020 NEXT n

which gives the user-defined graphic corresponding to a chessboard pattern. If you print this character (graphics mode, then a) in red ink on yellow paper, you will find it gives a reasonably acceptable orange.

### **Exercises**

1. Play about with PAPER, INK, FLASH and BRIGHT items in a PLOT statement. These are the parts that affect the whole of the character position containing the pixel. Normally it is as though the PLOT statement had started off

### PLOT PAPER 8; FLASH 8; BRIGHT 8; ...

and only the ink colour of a character position is altered when something is plotted there, but you can change this if you want.

Be especially careful when using colours with **INVERSE 1**, because this sets the pixel to show the paper colour, but changes the ink colour and this might not be what you expect.

2. Try to draw circles using SIN and COS (if you have read Chapter 10, try to work out how). Run this:

### 10 FOR n=@ TO 2\*PI STEP PI 1180 2@ PLOT 100+8O\*COS n,87+88\*SIN n 39 NEXT n 40 CIRCLE 150,87,80

You can see that the CIRCLE statement is much quicker, even if less accurate.

3. Try

### CIRCLE l&9,87,80: DRAW 50,50

You can see from this that the CIRCLE statement leaves the PLOT position at a rather indeterminate place - it is always somewhere about half way up the right hand side of the circle. You will usually need to follow the CIRCLE statement with a PLOT statement before you do any more drawing.

4. Here is a program to draw the graph of almost any function. It first asks you for a number n; it will plot the graph for values from  $-n$  to  $+n$ . It then asks you for the function itself, input as a string. The string should be an expression using  $x$  as the argument of the function.

Chapter 17

10 PLOT 0,87: DRAW 255,0 20 PLOT 127,0: DRAW 0,175 30 INPUT s,e\$ 35 LET  $t=0$ 40 FOR f=0 TO 255 50 LET  $x=(f-128)$ \*s/128: LET  $y=VAL$  e\$ 80 IF ABS y>87 THEN LET t=0: GO TO 100 70 IF NOT t THEN PLOT f,y+88: LET t=l: GO TO 100 80 DRAW 1,y-old y 100 LET old  $y=INT (y+.5)$ 110 NEXT f

Run it, and, as an example, type in 10 for the number **n** and  $10*TAN \times$  for the function. It will plot a graph of tan x as x ranges from  $-10$  to  $+10$ .

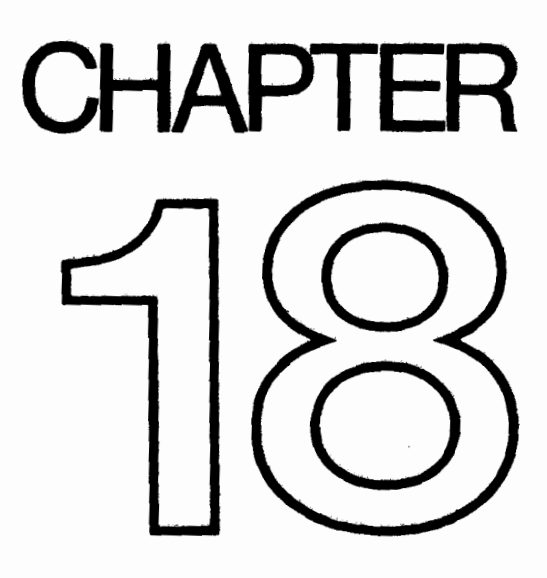

 $\mathcal{L}^{\text{max}}_{\text{max}}$  and  $\mathcal{L}^{\text{max}}_{\text{max}}$  $\mathcal{L}^{\text{max}}_{\text{max}}$  , where  $\mathcal{L}^{\text{max}}_{\text{max}}$  $\mathcal{L}^{\text{max}}_{\text{max}}$  , where  $\mathcal{L}^{\text{max}}_{\text{max}}$ 

 $\sim 10^6$ 

# Motion

### Summary PAUSE, INKEY\$. PEEK

Quite often you will want to make the program take a specified length of time, and for this you will find the PAUSE statement useful.

### PAUSE n

stops computing and displays the picture for n frames of the television (at 50 frames per second in Europe or 60 in America). n can be up to 65535, which gives you just under 22 minutes; if  $n=0$  then it means 'PAUSE for ever'.

A pause can always be cut short by pressing a key (note that a CAPS SHIFTed space will cause a break as well). You have to press the key down after the pause has started.

This program works the second hand of a clock:

### 16 REM First we draw the clock face 20 FOR n=1 TO 12 30 PRINT AT 10-10\*COS (n/6\*Pl),16+10\*SIN (n/6\*Pl);n 40 NEXT n 60 REM Now we start the clock 68 FOR  $t=0$  TO 200000: REM t is the time in seconds 70 LET a=t/3O\*PI : REM a is the angle of the second hand in radians 60 LET sx=60\*SIN a: LET sy=66\*COS a 200 PLOT 128,88: DRAW OVER 1:sx,sv: REM draw second hand 210 PAUSE 42 220 PLOT 126,66: DRAW OVER l;sx,sy: REM erase second hand 466 NEXT t

This clock will run down after about 55.5 hours because of line 60, but you can easily make it run longer. Note how the timing is controlled by line 210. You might expect **PAUSE 50** to make it tick one a second, but the computing takes a bit of time as well and has to be allowed for. This is best done by trial and error, timing the computer clock against a real one, and adjusting line 210 until they agree. (You can't do this very accurately; an adjustment of one frame in one second is 2% or half an hour in a day.)

There is a much more accurate way of measuring time. This uses the contents of certain memory locations. The data stored is retrieved by using PEEK. Chapter 25 explains what we're looking at in detail. The expression used is

### (66636\*PEEK 23674+256\*PEEK 23673+PEEK 23672)/50

This gives the number of seconds since the computer was turned on (up to about 3 days and 21 hours, when it goes back to 0).

Here is a revised clock program to make use of this:

```
10 REM First we draw the clock face 
 20 FOR n=1 TO 12
 30 PRINT AT 10-10*COS (n/6*Pl).16+10*SIN (n/6*Pl);n
 40 NEXT n 
 50 DEF FN t()=INT ((65536*PEEK 23674+256*PEEK 23673+ 
   PEEK 23672)/50): REM number of seconds since start
100 REM Now we start the clock 
110 LET t1 = FN t()120 LET a=tl/30*PI : REM a is the angle of the second hand in 
   radians 
130 LET sx=72*SIN a: LET sy=72*COS a 
140 PLOT 131.91: DRAW OVER l;sx,sy: REM draw hand 
200 LET t=FN t() 
210 IF t \leq t1 THEN GO TO 200: REM wait until time for next
   hand 
220 PLOT 131.91: DRAW OVER l;sx,sy: REM rub out old hand 
230 LET tl=t: GO TO 120
```
The internal clock that this method uses should be accurate to about .01% as long as the computer is just running its program, or 10 seconds per day; but it stops temporarily whenever you do **BEEP**, or a cassette tape operation, or use the printer or any of the other extra pieces of equipment you can use with the computer. All these will make it lose time.

The numbers PEEK 23674, PEEK 23673 and PEEK 23672 are held inside the computer and used for counting in 50ths of a second. Each is between 0 and 255, and they gradually increase through all the numbers from  $\theta$  to 255; after 255 they drop straight back to 0.

The one that increases most often is PEEK 23672. Every l/50 second it increases by 1. When it is at 255, the next increase takes it to  $\varnothing$ , and at the same time it nudges PEEK 23673 by up to 1. When (every 256/50 seconds) PEEK 23673 is nudged from  $\frac{255}{255}$  to  $\frac{255}{255}$  to  $\frac{255}{255}$  and  $\frac{255}{255}$  up to  $\frac{255}{255}$  and  $\frac{255}{255}$  and  $\frac{255}{255}$  and  $\frac{255}{255}$  and  $\frac{255}{255}$  and  $\frac{255}{255}$  and  $\frac{255}{255}$  and  $\frac{255}{255}$  and  $\frac{2$ the expression above works. the expression above works.<br>Now, consider carefully: suppose our three numbers are 0 (for PEEK 23674), 255

 $f(x)$  and  $f(x)$  and  $f(x)$  and  $f(x)$  is about 23673 (for PEEK 23672). This means that it is about 21 minutes of  $f(x)$  $\frac{1}{2}$ 

(65536\*0+256\*255+255)/50= 1310.7

But there is a hidden danger. The next time there is a l/50 second count, the three but there is a mageriaanger. The next time there is a 1750 second count, the three numbers will change to 1, 0 and 0. Every so often, this will happen when you are half way through evaluating the expression: the computer would evaluate **PEEK 23674** as 0, but then change the other two to 0 before it can peek them. The answer would then be

(65536\*0+256\*0+0)/50=0

which is hopelessly wrong.

A simple rule to avoid this problem is evaluate the expression twice in succession and take the larger answer.

If you look carefully at the program above you can see that it does this implicitly. Here is a trick to apply the rule. Define functions

### 10 DEF FN  $m(x,y)=(x+y+ABS (x-y))/2$ : REM the larger of x and y 29 DEF FN u()=(65536\*PEEK 23674+256\*PEEK 23673+PEEK 23672)/50: REM time, may be wrong 30 DEF FN  $t() = FN$  m(FN u(), FN u()): REM time, right

You can change the three counter numbers so that they give the real time instead of the time since the computer was switched on. For instance, to set the time at 10.00am. you work out that this is 10\*60\*60\*50= 1800000 fiftieths of a second, and that

1800000=65536\*27+256\*119+64

To set the three numbers to 27, 119 and 64, you do

### POKE 23674.27: POKE 23673,119: POKE 23672.64

In countries with mains frequencies of 60 Hertz these programs must replace '50' by '60' where appropriate.

The function **INKEY\$** (which has no argument) reads the keyboard. If you are pressing exactly one key (or a **SHIFT** key and just one other key) then the result is the character that that key gives in L mode; otherwise the result is the empty string. Try this program, which works like a typewriter.

### 19 IF INKEY\$ <>"" THEN GO TO 19 20 IF INKEYS  $=$ "" THEN GO TO 20 39 PRINT INKEYS; 49GOT0 10

Here line 10 waits for you to lift your finger off the keyboard and line 20 waits for you to press a new key.

Remember that unlike **INPUT, INKEY\$** doesn't wait for you. So you don't type ENTER, but on the other hand if you don't type anything at all then you've missed your chance.

Chapter 18

### Exercises

1. What happens if you miss out line 10 in the typewriter program?

2. Another way of using **INKEY\$** is in conjunction with **PAUSE**, as in this alternative typewriter program.

> 10 PAUSE 0 20 PRINT INKEYS; 30GOTO 10

To make this work, why is it essential that a pause should not finish if it finds you already pressing a key when it starts?

3. Adapt the second hand program so that it also shows minute and hour hands, drawing them every minute. If you're feeling ambitious, arrange so that every quarter of an hour it puts on some kind of show-you could produce the Big Ben chimes with BEEP. (See next chapter.)

 $\lambda$ 

4. (For sadists.) Try this:

10 IF INKEY\$ ="" THEN GO TO 10 20 PRINT AT 11,14;"0UCH!" 30 IF INKEY\$ <>"" THEN GO TO 30 40 PRINT AT 11,14;" " 50 GO TO 10

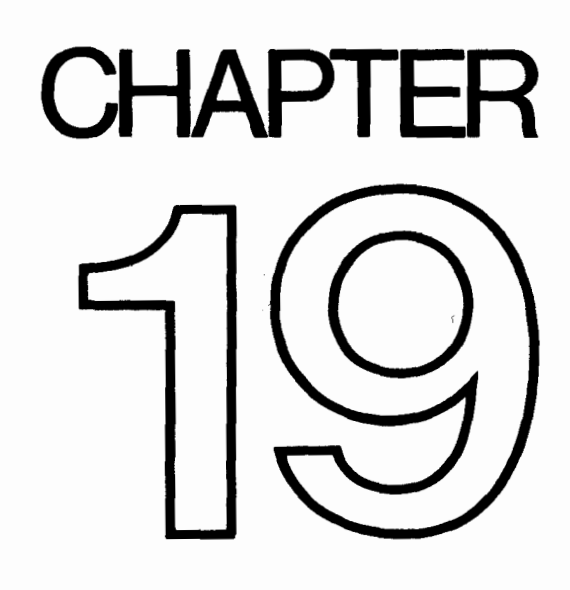

 $\label{eq:2.1} \mathcal{L}(\mathcal{L}^{\text{max}}_{\mathcal{L}}(\mathcal{L}^{\text{max}}_{\mathcal{L}})) \leq \mathcal{L}(\mathcal{L}^{\text{max}}_{\mathcal{L}}(\mathcal{L}^{\text{max}}_{\mathcal{L}}))$  $\mathcal{L}^{\text{max}}_{\text{max}}$  $\sim$  $\mathcal{L}^{\text{max}}_{\text{max}}$  and  $\mathcal{L}^{\text{max}}_{\text{max}}$  $\langle \mathcal{D}_{\rm{max}} \rangle$ 

 $\sim 10^{-1}$ 

# **REEP**

### Summary

### **BEEP**  $-$

If you haven't already discovered that the ZX Spectrum has a loudspeaker built into it, read the Introductory booklet before carrying on.

The loudspeaker is sounded by using the **BEEP** statement,

### **BEEP** duration, pitch

where, as usual, 'duration' and 'pitch' represent any numerical expressions. The duration is given in seconds, and the pitch is given in semitones above middle  $C$ using negative numbers for notes below middle C.

Here is a diagram to show the pitch values of all the notes in one octave on the piano:

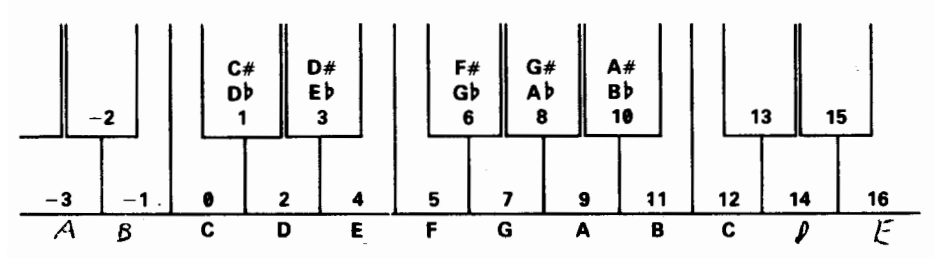

To get higher or lower notes, you nave to add or suptract 12 for each octave that you go up or down.

If you have a piano in front of you when you are programming a tune, this diagram will probably be all that you need to work out the pitch values. If, however, you are transcribing straight from some written music, then we suggest that you draw a diagram of the stave with the pitch value written against each line and space, taking the key into account.

For example, type:

'

- 10 PRINT "Frere Gustav"
- 24 BEEP 1.4: BEEP 1.2: BEEP 5.3: BEEP 5.2: BEEP 1.4
- 30 BEEP 1.0: BEEP 1.2: BEEP .5.3: BEEP .5.2: BEEP 1.0
- 40 BEEP 1.3: BEEP 1,5: BEEP 2.7
- 50 BEEP 1.3: BEEP 1,5: BEEP 2,7
- 50 BEEP .75,7: BEEP .25,8: BEEP .5,7: BEEP'.5,5: BEEP .5,3: BEEP .5,2: BEEP 1.0
- 70 BEEP .75,7: BEEP .25,8: BEEP .5,7: BEEP .5,5: BEEP .5,3: BEEP .5,2: BEEP I,0
- 80 BEEP 1,0: BEEP 1,-5: BEEP 2,0
- SO BEEP I,@: BEEP I,-5: BEEP 2.0

When you run this, you should get the funeral march from Mahler's first symphony, the bit where the goblins bury the US Cavalry man.

Suppose for example that your tune is written in the key of C minor, like the Mahler above. The beginning looks like this:

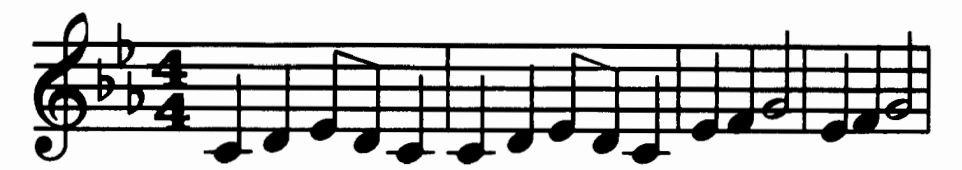

and you can write in the pitch values of the notes like this:

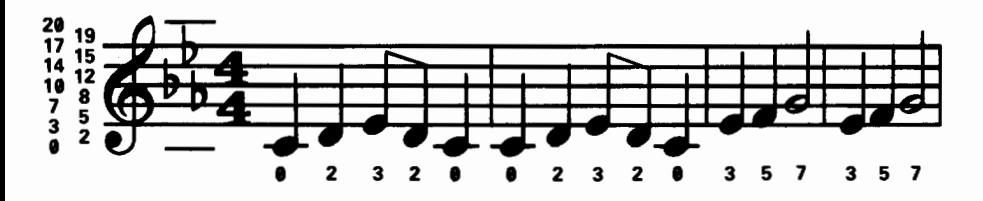

We have put in two ledger lines, just for good measure. Note how the E flat in the key signature affects not only the E in the top space, flattening it from 16 to 15, but also the E on the bottom line, flattening it from 4 to 3. It should now be quite easy to find the pitch value of any note on the stave.

If you want to change the key of the piece, the best thing is to set up a variable key and insert key+ before each pitch value: thus the second line becomes

### 20 BEEP l,key+O: BEEP l,key+2: BEEP .5,key+3: BEEP .5,key+2: BEEP 1, key+0

Before you run a program you must give key the appropriate value  $-$  0 for C minor, 2 for D minor, 12 for C minor an octave up, and so on. You can get the computer in tune with another instrument by adjusting key, using fractional values.

You also have to work out the durations of all the notes. Since this is a fairly slow piece, we have allowed one second for a crotchet and based the rest on that, half a second for a quaver and so on.

More flexible is to set up a variable **crotchet** to store the length of a crotchet and specify the durations in terms of this. Then line 20 would become

### 20 BEEP crotchet, key +0: BEEP crotchet, key +2: BEEP crotchet/ 2,key+3: BEEP crotchet/2,key+2: BEEP crotchet,key+O

(You will probably want to give crotchet and key shorter names.)

By giving **crotchet** appropriate values, you can easily vary the speed of the piece.

Remember that because there is only one loudspeaker in the computer you can only play one note at a time, so you are restricted to unharmonized tunes. If you want any more you must sing it yourself.

Try programming tunes in for yourself - start off with fairly simple ones like 'Three Blind Mice'. If you have neither piano nor written music, get hold of a very simple instrument like a tin whistle or a recorder, and work the tunes out on that. You could make a chart showing the pitch value for each note that you can play on this instrument.

Type :

### FOR n=0 TO 1000: BEEP .5,n: NEXT n

This will play notes as high as it can, and then stop with error report **B integer out** of range. You can print out n to find out how high it did actually get.

Try the same thing, but going down into the low notes. The very lowest notes will just sound like clicks; in fact the higher notes are also made of clicks in the same way, but faster, so that the ear cannot distinguish them.

Only the middle range of notes are really any good for music; the low notes sound too much like clicks, and the high notes are thin and tend to warble a bit.

Type in this program line:

### 10 BEEP .5,0: BEEP .5,2: BEEP .5,4: BEEP.5,5: BEEP .5,7: BEEP .5,9: BEEP .5,11: BEEP .5,12: STOP

This plays the scale of C major, which uses all the white notes on the piano from middle C to the next C up. The way this scale is tuned is exactly the same as on a piano, and is called even-tempered tuning because the pitch interval of a semitone is the same all the way up the scale. A violinist, however, would play the scale very slightly differently, adjusting all the notes to make them sound more pleasing to the ear. He can do this just by moving his fingers very slightly up or down the string in a way that a pianist can't.

The natural scale, which is what the violinist plays, comes out like this:

### 29 BEEP .5,#: BEEP .5,2.939: BEEP .5,3.99: BEEP .5,4.99: BEEP .5,7.92: BEEP .5,9.94: BEEP .5,10.99: BEEP .5,12: STOP

You may or may not be able to detect any difference between these two; some people can. The first noticeable difference is that the third note is slightly flatter in the naturally tempered scale.lf you are a real perfectionist, you might like to program your tunes to use this natural scale instead of the even-tempered one. The disadvantage is that although it works perfectly in the key of C, in other keys it works less well - they all have their own natural scales - and in some keys it works very badly indeed. The even-tempered scale is only slightly off, and works equally well in all keys.

\*

This is less of a problem on the computer, of course, because you can use the trick of adding on a variable key,

Some music - notably Indian music - uses intervals of pitch smaller than a semitone. You can program these into the BEEP statement without any trouble; for instance the quartertone above middle C has a pitch value of .5.

You can make the keyboard beep instead of clicking by

### POKE 23609,255

The second number in this determines the length of the beep (try various values between 0 and 255). When it is 0, the beep is so short that it sounds like a soft click.

If you are interested in doing more with sound from the Spectrum, like hearing the sound that **BEEP** makes on something other the internal speaker, you will find that the signal is present on both the 'MIC' and the 'EAR' sockets. It will be at a higher level on the 'EAR' socket, but otherwise they are the same. You may use this to connect an earphone or a pair of headphones to your Spectrum. This will not cut out the internal loudspeaker. If you are really keen to make a lot of noise you could connect it up to an amplifier - the 'MIC' socket will probably give about the right level - or you could record the sound onto tape and get the Spectrum to play along with itself.

You will not damage the Spectrum even if you short-circuit the 'MIC' or 'EAR' sockets, so experiment to find which gives the best output for what you want to do.

### Exercise

1. Rewrite the Mahler program so that it uses FOR loops to repeat the bars.

Program the computer so that it plays not only the funeral march, but also the rest of Mahler's first symphony.

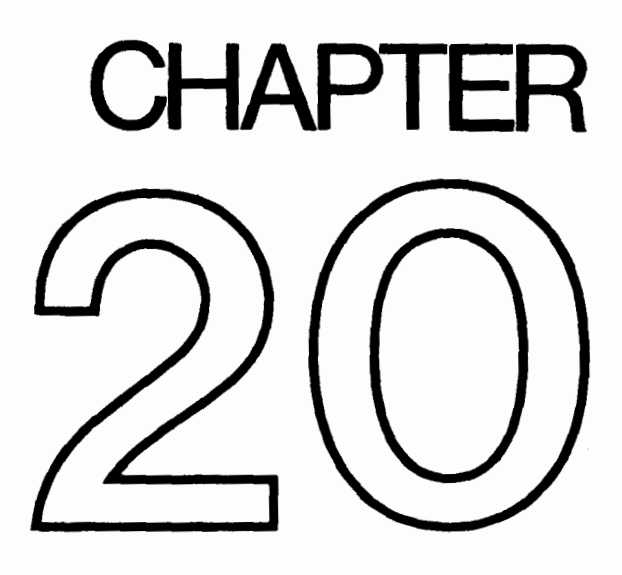

 $\mathcal{L}^{\text{max}}_{\text{max}}$ 

 $\mathcal{A}^{\mathcal{A}}$ 

# Tape storage

### **Summary** LOAD, SAVE, VERIFY, MERGE

The basic methods for using the cassette recorder to SAVE, LOAD and VERIFY programs are given in the introductory booklet. This section should be read, and the procedures tried out before reading any further here.

We have seen that **LOAD** deletes the old program and variables in the computer before loading in the new ones from tape; there is another statement, MERGE, that does not. MERGE only deletes an old program line or variable if it has to because there is a new one with the same line number or name. Type in the 'dice' program in Chapter 11 and save it on tape, as "dice". Now enter and run the following:

> 1 PRINT 1 2 PRINT 2 10 PRINT l@ 20 LET x=20

and then proceed as for the verification, but replacing **VERIFY "dice"** with

### MERGE "dice"

If you list the program you can see that lines 1 and 2 have survived, but lines 10 and 20 have been replaced by those from the dice program. x has also survived (try PRINT x).

You have now seen simple forms of the four statements used with the cassette tape:

SAVE records the program and variables on to cassette.

VERIFY checks the program and variables on cassette against those already in the computer.

LOAD clears the computer of all its program and variables, and replaces them with new ones read in from cassette.

MERGE is like LOAD except that it does not clear out an old program line or variable unless it has to because its line number or name is the same as that of a new one from cassette.

In each of these, the keyword is followed by a string: for **SAVE** this provides a name for the program on tape, while for the other three it tells the computer which program to search for. While it is searching, it prints up the name of each program it comes across. There are a couple of twists to all this.

For VERIFY, LOAD and MERGE you can provide the empty string as the name to search for: then the computer does not care about the name, but takes the first program it comes across.

Chapter 20

A variant on SAVE takes the form

### SAVE string LINE number

A program saved using this is recorded in such a way that when it is read back by LOAD (but not MERGE) it automatically jumps to the line with the given number, thus running itself.

So far, the only kinds of information we have stored on cassette have been programs together with their variables. There are two other kinds as well, called arrays and bytes.

Arrays are dealt with slightly differently:

You can save arrays on tape using **DATA** in a **SAVE** statement by

### **SAVE** string **DATA** array name()

String is the name that the information will have on tape and works in exactly the same way as when you save a program or plain bytes.

The array name specifies the array you want to save, so it is just a letter or a letter followed by \$. Remember the brackets afterwards; you might think they are logically unnecessary but you still have to put them in to make it easier for the computer.

Be clear about the separate roles of *string* and *array name*. If you say (for instance)

## SAVE "Bloggs" DATA b()

then **SAVE** takes the array b from the computer and stores it on tape under the name "Bloggs". When you type

### VERIFY "Bloggs" DATA b()

the computer will look for a number array stored on tape under the name "Bloggs" (when it finds it it will write up 'Number array: Bloggs') and check it against the array b in the computer.

# $\overline{LOAD}$  "Bloggs" DATA b()

finds the array on tape, and then  $-$  if there is room for it in the computer  $-$  delete any array already existing called b and loads in the new array from tape, calling it b.

You cannot use **MERGE** with saved arrays.

You can save character (string) arrays in exactly the same way. When the computer is searching the tape and finds one of these it writes up 'Character array:' followed by the name. When you load in a character array, it will delete not only any previous character array with the same name, but also any string with the same name.

Byte storage is used for pieces of information without any reference to what the information is used for  $-$  it could be television picture, or user-defined graphics, or
something you have made up for yourself. It is shown using the word **CODE**, as in

### SAVE "picture" CODE 16364,6912

The unit of storage in memory is the *byte* (a number between  $\emptyset$  and 255), and each byte has an address (which is a number between 0 and 65535). The first number after CODE is the address of the first byte to be stored on tape, and the second is the number of bytes to be stored. In our case, 16384 is the address of the first byte in the display file (which contains the television picture) and 6912 is the number of bytes in it, so we are saving a copy of the television screen – try it. The name "**picture"** works just like the names for programs.

To load it back, use

### LOAD "picture" CODE

You can put numbers after **CODE** in the form

### LOAD name CODE start, length

Here *length* is just a safety measure; when the computer has found the bytes on tape with the right name, it will still refuse to load them in if there are more than length of them  $-$  since there is obviously more data than you expected it could otherwise overwrite something you had not intended to be overwritten. It gives the error report **R Tape loading error**. You can miss out *length*, and then the computer will read in the bytes however many there are.

Start shows the address where the first byte is to be loaded back to  $-$  this can be different from the address it was saved from, although if they are the same you can miss out *start* in the **LOAD** statement.

CODE 16394,6912 is so useful for saving and loading the picture that you can replace it with  $SCREENS -$  for instance.

### SAVE "picture" SCREENS LOAD "picture" SCREENS

This is a rare case for which VERIFY will not work - VERIFY writes up the names of what it finds on tape, so that by the time it gets round to the verification the display file has been changed and the verification fails. In all other cases you should use VERIFY whenever you use SAVE.

Below, is a complete summary of the four statements used in this chapter.

Name stands for any string expression, and refers to the name under which the information is stored on cassette. It should consist of ASCII printing characters, of which only the first 10 are used.

There are four sorts of information that can be stored on tape: program and variables (together), number arrays, character arrays, and straight bytes.

When VERIFY, LOAD and MERGE are searching the tape for information with a given name and of a given sort, they print up on the screen the sort and name of all the information they find. The sort is shown by 'Program:', 'Number array:', 'Character array:' or 'Bytes:'. If name was the empty string, they take the first lot of information of the right sort, regardless of its name.

### SAVE

Saves information on tape under the given name. Error F occurs when name is empty or has 11 or more characters.

SAVE always puts up a message Start tape, then press any key, and waits for a key to be pressed before saving anything.

1. Program and variables:

### SAVE name LINE line number

saves the program and variables in such a way that **LOAD** automatically follows with

GO TO line number

2. Bytes:

SAVE name CODE start, length

saves length bytes starting at address start.

### SAVE name SCREENS

is equivalent to

### SAVE name CODE 16364,6912

and saves the television picture.

144

3. Arrays:

SAVE name DATA letter () or SAVE name DATA letter \$ 0

saves the array whose name is *letter* or *letter* \$ (this need bear no relation to *name*).

### VERIFY

Checks the information on tape against the information already in memory. Failure to verify gives error **R Tape loading error**.

1. Program and variables:

VERIFY name

2. Bytes:

### VERIFY name CODE start, length

If the bytes name on tape are more than *length* in number, then gives error R. Otherwise, checks them against the bytes in memory starting at address start.

### VERIFY name CODE start

checks the bytes name on tape against those in memory starting at address start.

### VERIFY name CODE

checks the bytes name on tape against those in memory starting at the address from which the first cassette byte was saved.

### VERIFY name SCREENS

is equivalent to

### VERIFY name CODE 16364,6912

but will almost certainly fail to verify.

3. Arrays:

**VERIFY** name **DATA** letter ()

```
or
```
**VERIFY** name DATA letter \$ ()

checks the array name on tape against the array letter or letter  $\oint$  in memory.

### LOAD

Loads new information from tape, deleting the old information from memory.

1. Program and variables:

### LOAD name

deletes the old program and variables and loads in program and variables name from cassette; if the program was saved using SAVE name LINE it performs an automatic jump.

Error 4 Out of memory occurs if there is no room for the new program and variables. In this case the old program and variables are not deleted.

2. Bytes:

### LOAD name CODE start, length

If the bytes name from tape are more than length in number then gives error R. Otherwise, loads them into memory starting at address start, and overwriting whatever was there previously.

### LOAD name CODE start

loads the bytes name from tape into memory, starting at address start and overwriting whatever was there previously.

### LOAD name CODE

loads the bytes name from tape into memory starting at the address from which the first tape byte was saved and overwriting the bytes that were there in memory before.

3. Arrays:

LOAD name DATA letter ()

or

**LOAD** name **DATA** letter \$ ()

deletes any array already called *letter* or *letter*  $\hat{s}$  (as appropriate) and forms a new one from the array stored on cassette.

Error 4 Out of memory occurs if no room for new arrays. Old arrays are not deleted.

### MERGE

Loads new information from cassette without deleting old information from memory.

1. Program and variables:

### MERGE name

merges the program *name* in with the one already in memory, overwriting any program lines or variables in the old program whose line numbers or names conflict with ones on the new program.

Error 4 Out of memory occurs unless there is enough room in memory for all of the old program and variables and all of the new program and variables being loaded from tape.

2. Bytes:

Not possible

3. Arrays:

Not possible

### **Exercises**

1. Make a cassette on which the first program, when loaded, prints a menu (a list of the other programs on the cassette), asks you to choose a program, and then loads it.

2. Get the chess piece graphics from Chapter 14, and then type **NEW**: they will survive this. However, they will not survive having the computer turned off: if you want to keep them, you must save them on tape, using SAVE with CODE. The easiest way is to save all twenty-one user-defined graphics by

### SAVE "chess" CODE USR "a".21\*8

followed by

### VERIFY "chess" CODE

This is the system of bytes saving that was used for saving the picture. The address of the first byte to be saved is **USR "a"**, the address of the first of the eight

bytes that determine the pattern of the first userdefined graphic, and the number of bytes to be saved is  $21*8$  - eight bytes for each of 21 graphics.

To load back you would normally use

### LOAD "chess" CODE

However, if you are loading back into a Spectrum with a different amount of memory, or if you have moved the user-defined graphics to a different address (you have to do this deliberately using more advanced techniques), you have to be more careful and use

### LOAD "chess" CODE USR "a"

USR allows for the fact that the graphics must be loaded back to a different address.

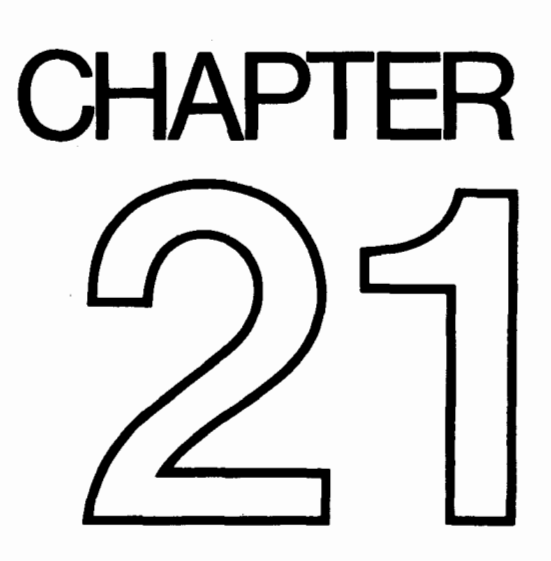

 $\mathcal{L}^{\text{max}}_{\text{max}}$  and  $\mathcal{L}^{\text{max}}_{\text{max}}$  $\mathcal{L}^{\text{max}}_{\text{max}}$  ,  $\mathcal{L}^{\text{max}}_{\text{max}}$  $\label{eq:2.1} \frac{1}{\sqrt{2}}\left(\frac{1}{\sqrt{2}}\right)^{2} \left(\frac{1}{\sqrt{2}}\right)^{2} \left(\frac{1}{\sqrt{2}}\right)^{2} \left(\frac{1}{\sqrt{2}}\right)^{2} \left(\frac{1}{\sqrt{2}}\right)^{2} \left(\frac{1}{\sqrt{2}}\right)^{2} \left(\frac{1}{\sqrt{2}}\right)^{2} \left(\frac{1}{\sqrt{2}}\right)^{2} \left(\frac{1}{\sqrt{2}}\right)^{2} \left(\frac{1}{\sqrt{2}}\right)^{2} \left(\frac{1}{\sqrt{2}}\right)^{2} \left(\$  $\label{eq:2} \mathcal{L}(\mathcal{L}^{\text{max}}_{\text{max}}(\mathcal{L}^{\text{max}}_{\text{max}}(\mathcal{L}^{\text{max}}_{\text{max}}))$ 

 $\sim 10^7$ 

## The 2X printer

### Summary LPRINT, LLIST, COPY

Note: None of these statements is standard BASIC, although LPRINT is used by some other computers.

If you have a ZX printer, you will have some operating instructions with it. This chapter covers the BASIC statements needed to make it work.

The first two, LPRINT and LLIST, are just like PRINT and LIST, except that they use the printer instead of the television. (The L is an historical accident. When BASIC was invented it usually used an electric typewriter instead of a television, so PRINT really did mean print. If you wanted masses of output you would use a very fast line printer attached to the computer, and an **LPRINT** statement meaning 'Line printer PRINT'.)

Try this program for example.

10 LPRINT "This program".' 20 LLIST 30 LPRINT "'prints out the character set."' 40 FOR n=32 TO 255 50 LPRINT CHR\$ n; 60 NEXT n

The third statement, COPY, prints out a copy of the television screen. For instance, type LIST to get a listing on the screen of the program above, and type

### **COPY**

Note that **COPY** doesn't work with one of the listings that the computer puts up automatically, because that is cleared whenever a command is obeyed. You must either use LIST first, or use LLIST and forget about COPY.

You can always stop the printer when it is running by pressing the BREAK key (CAPS SHIFT and SPACE).

If you execute these statements without the printer attached, it should lose all the output and carry on with the next statement.

Try this:

### 10 FOR  $n=31$  TO 0 STEP  $-1$ 20 PRINT AT 31-n,n; CHR\$ (CODE "0"+n); 30 NEXT n

You will see a pattern of characters working down diagonally from the top right-hand corner until it reaches the bottom of the screen, when the program asks if Chapter 21

you want to scroll.

Now change  $AT 31 - n$ , in line 20 to TAB n. The program will have exactly the same effect as before.

Now change PRINT in line 20 to LPRINT. This time there will be no scroll?, which should not occur with the printer, and the pattern will carry straight on with the letters FtoO.

Now change TAB n to AT 31-n,n still using LPRINT. This time you will get just a single line of symbols. The reason for the difference is that the output from LPRINT is not printed straight away, but arranges in a buffer store a picture one line long of what the computer will send to the printer when it gets round to it. The printing takes place (i) when the buffer is full,

(ii) after an **LPRINT** statement that does not end in a comma or semicolon,

(iii) when a comma, apostrophe or TAB item requires a new line, or

(iv) at the end of a program, if there is anything left unprinted.

(iii) explains why our program with **TAB** works the way it does. As for  $AT$ , the line number is ignored and the LPRINT position (like the PRINT position, but for the printer instead of the television) is changed to the column number. An AT item can never cause a line to be sent to the printer.

### Exercise .

1. Make a printed graph of SIN by running the program in Chapter 17 and then using COPY.

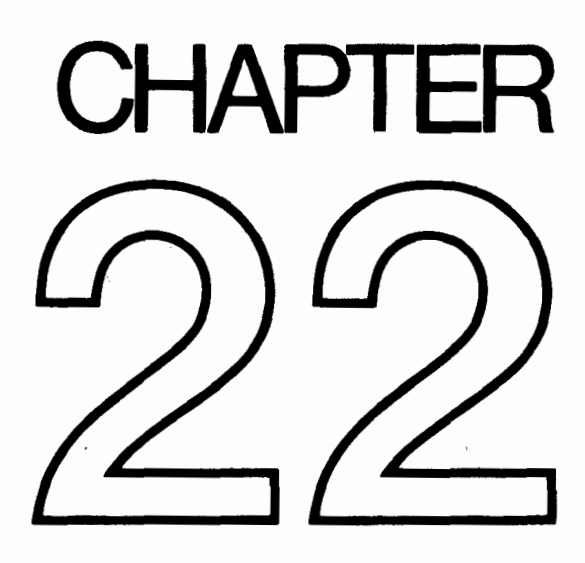

 $\frac{1}{2} \left( \frac{1}{2} \right)$  $\mathcal{L}^{\text{max}}_{\text{max}}$  and  $\mathcal{L}^{\text{max}}_{\text{max}}$  $\mathcal{L}(\mathcal{L}^{\mathcal{L}})$  and  $\mathcal{L}(\mathcal{L}^{\mathcal{L}})$  and  $\mathcal{L}(\mathcal{L}^{\mathcal{L}})$  and  $\mathcal{L}(\mathcal{L}^{\mathcal{L}})$ 

### Other Equipment

There is other equipment that you will be able to attach to the Spectrum.

The ZX Microdrive is a high speed mass storage device, and is much more flexible in the way it can be used than a cassette recorder. It will operate not only with **SAVE**, VERIFY, LOAD and MERGE, but also with PRINT, LIST, INPUT and INKEYS.

The network is used for connecting several Spectrums so that they can talk to each other - one of the uses of this is that you then need only one Microdrive to serve several computers.

The RS232 interface is a standard connection that allows you to link a Spectrum with keyboards, printers, computers and various other machines even if they were not designed specifically for the Spectrum.

These will use some extra keywords that are on the keyboard, but cannot be used without the extra attachments: they are OPEN#, CLOSE#. MOVE, ERASE, CAT and FORMAT.

 $\mathcal{L}^{\text{max}}_{\text{max}}$  ,  $\mathcal{L}^{\text{max}}_{\text{max}}$ 

# IN and OUT

Summary **OUT** IN

 $\left.\rule{0cm}{1.25cm}\right)$ 

Ì

The processor can read from and (at least with RAM) write to memory by using **PEEK** and POKE. The processor itself does not really care whether memory is ROM, RAM or even nothing at all; it just knows that there are 65536 memory addresses, and it can read a byte from each one (even if it's nonsense), and write a byte to each one (even if it gets lost). In a completely analogous way there are 65536 of what are called I/O ports (standing for Input/Output ports). These are used by the processor for communicating with things like the keyboard or the printer, and they can be controlled from the BASIC by using the IN function and the OUT statement.

IN is a function like PEEK.

#### IN address

It has one argument, the port address, and its result is a byte read from that port. OUT is a statement like POKE.

### OUT address, value

writes the given value to the port with the given address. How the address is interpreted depends very much on the rest of the computer; quite often, many different addresses will mean the same. On the Spectrum it is most sensible to imagine the address being written in binary, because the individual bits tend to work independently. There are 16 bits, which we shall call (using A for *address*)

A15, A14, A13, A12, ......, A2, A1, A0

Here A0 is the 1s bit, A1 the 2s bit, A2 the 4s bit and so on. Bits A0, A1, A2, A3 and A4 are the important ones. They are normally 1, but if any one of them is  $\emptyset$  this tells the computer to do something specific. The computer cannot cope with more than

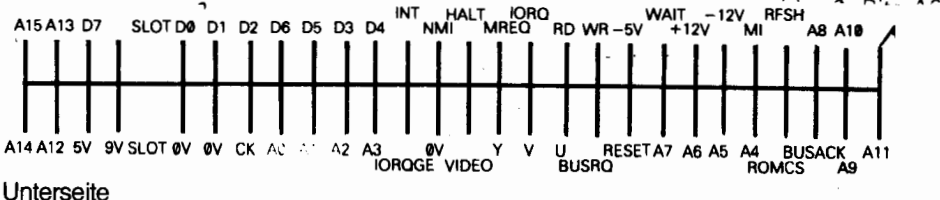

 $\left.\rule{-2pt}{10pt}\right)$ 

The keyboard is divided up into 8 half rows of 5 keys each

IN 65278 reads the half row CAPS SHIFT to V IN 88822 reads the half row A to G IN 64510 reads the half row  $Q$  to  $T$ IN 88488 reads the half row 1 to 5 IN 61438 reads the half row  $\bullet$  to 6 IN 57842 reads the half row P to 7 IN 48158 reads the half row ENTER to H IN 32788 reads the half row SPACE to B

(These addresses are  $254+256*(255-2 \uparrow n)$  as n goes from 0 to 7.)

In the byte read in, bits D0 to D4 stand for the five keys in the given half row  $-$  D0 for the outside key, D4 for the one nearest the middle. The bit is  $0$  if the key is pressed, 1 if it is not. D6 is the value at the EAR socket.

Port address 254 in output drives the loudspeaker (D4) and the MIC socket (D3), and also sets the border colour (D2, D1 and D0).

Port address 251 runs the printer, both in reading and writing: reading finds out whether the printer is ready for more, and writing sends out dots to be printed.

Port addresses 254, 247 and 239 are used for the extra devices mentioned in Chapter 22.

Run this program

### 10 FOR n=0 TO 7: REM half-row number 28 LET a=2B4+256\*(255-2 7 n) 38 PRINT AT 0,O; IN a: GO TO 38

and play around by pressing keys. When you get bored with each half-row, press **BREAK** and then type

### NEXT n

The control, data and address busses are all exposed at the back of the Spectrum, so you can do almost anything with a Spectrum that you can with a 280. Sometimes, though, the Spectrum hardware might get in the way. Here is a diagram of the exposed connections at the back:

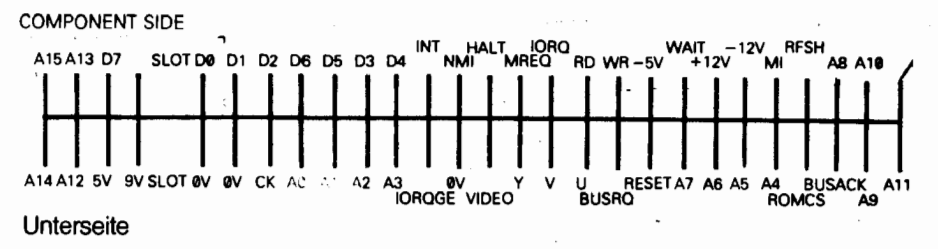

160

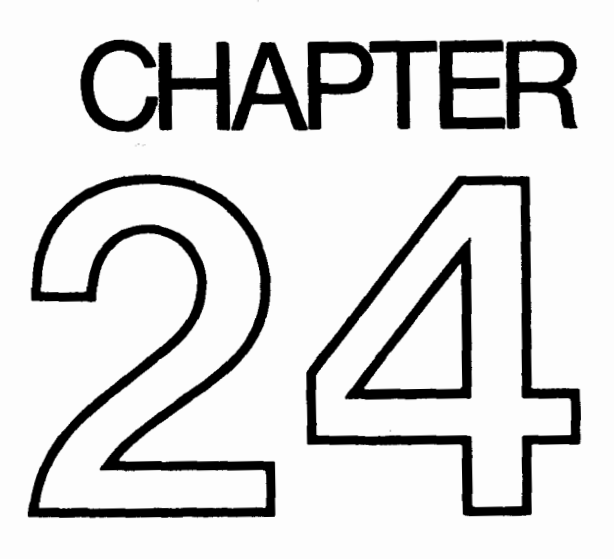

 $\mathcal{L}^{\text{max}}_{\text{max}}$  ,  $\mathcal{L}^{\text{max}}_{\text{max}}$ 

## The memory

### Summary CLEAR

Deep inside the computer, everything is stored as bytes, i.e. numbers between 0 and 255. You may think you have stored away the price of wool or the address of your fertilizer suppliers, but it has all been converted into collections of bytes and bytes are what the computer sees.

Each place where a byte can be stored has an address, which is a number between 0 and FFFFh (so an address can be stored as two bytes), so you might think of the memory as a long row of numbered boxes, each of which can contain a byte. Not all the boxes are the same, however. In the standard 16K RAM machine, the boxes from 8000h to FFFFh are simply missing altogether. The boxes from 4000h to 7FFFh are RAM boxes, which means you can open the lid and alter the contents, and those from 0 to 3FFFh are ROM boxes, which have glass tops but cannot be opened. You just have to read whatever was put in them when the computer was made.

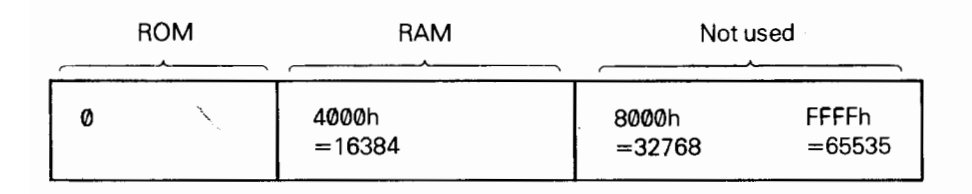

To inspect the contents of a box, we use the **PEEK** function: its argument is the address of the box, and its result is the contents. For instance, this program prints out the first 21 bytes in ROM (and their addresses):

> 10 PRINT "Address"; TAB 8; "Byte" 20 FOR a=@ TO 20 30 PRINT a; TAB 8; PEEK a 40 NEXT a

All these bytes will probably be quite meaningless to you, but the processor chip understands them to be instuctions telling it what to do.

To change the contents of a box (if it is RAM), we use the **POKE** statement. It has the form

POKE address, new contents

where 'address' and 'new contents' stand for numeric expressions. For instance, if you say

### POKE 31000.57

the byte at address  $31000$  is given the new value  $57 -$  type

### PRINT PEEK 31000

to prove this. (Try poking in other values, to show that there is no cheating.) The new value must be between  $-255$  and  $+255$ , and if it is negative then 256 is added to it.

The ability to poke gives you immense power over the computer if you know how to wield it; and immense destructive possibilities if you don't. It is very easy, by poking the wrong value in the wrong address, to lose vast programs that took you hours to type in. Fortunately, you won't do the computer any permanent damage.

We shall now take a more detailed look at how the RAM is used but don't bother to read this unless you're interested.

The memory is divided into different areas (shown on the big diagram) for storing different kinds of information. The areas are only large enough for the information that they actually contain, and if you insert some more at a given point (for instance by adding a program line or variable) space is made by shifting up everything above that point. Conversely, if you delete information then everything is shifted down.

The display file stores the television picture. It is rather curiously laid out, so you probably won't want to PEEK or POKE in it. Each character position on the screen has an 8×8 square of dots, and each dot can be either 0 (paper) or 1 (ink): and by using binary notation we can store the pattern as 8 bytes, one for each row. However, these 8 bytes are not stored together. The corresponding rows in the 32 characters of a single line are stored together as a scan of 32 bytes, because this is what the electron beam in the television needs as it scans from the left hand side of the screen to the other. Since the complete picture has 24 lines of 8 scans each, you might expect the total of 172 scans to be stored in order, one after the other; you'd be wrong. First come the top scans of lines 0 to 7, then the next scans of lines 0 to 7. and so on to the bottom scans of lines  $\emptyset$  to 7; then the same for lines 8 to 15; and then the same for lines 16 to 23. The upshot of all this is that if you're used to a computer that uses PEEK and POKE on the screen, you'll have to start using SCREEN\$ and PRINT AT instead, or PLOT and POINT.

The attributes are the colours and so on for each character position, using the format of ATTR. These are stored line by line in the order you'd expect.

The printer buffer stores the characters destined for the printer.

The system variables contain various pieces of information that tell the computer what sort of state the computer is in. They are listed fully in the next chapter, but for the moment note that there are some (called CHANS, PROG, VARS, E\_LINE and so on) that contain the-addresses of the boundaries between the various areas in memory. These are not BASIC variables, and their names will not be recognized by the computer.

 $\pmb{\Delta}$ 

164

WORKSP 80h  $\overline{\overline{z}}$ Command or<br>program line being edited ł 23734 System Variables E\_INE  $\frac{1}{8}$ Variables 23552 **VARS** Printer Buffer 80h BASIC program PROG 23296 Channel<br>Information Attributes **CHANS** 22528 Microdrive maps Display File 23734 16384

i

 $\bullet$ 

ì

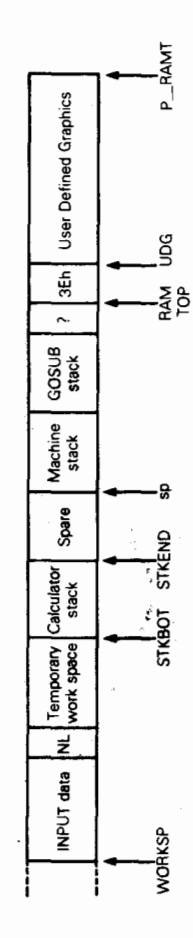

 $\prime$ j

Chapter 24

 $\label{eq:1}$ 

 $\begin{array}{c} \end{array}$ 

 $\begin{array}{c} \begin{array}{c} \text{ }\\ \text{ }\\ \text{ }\\ \text{ }\\ \text{ }\\ \end{array} \end{array}$ 

 $\vdots$ 

The Microdrive maps are only used with the Microdrive. Normally there is nothing there.

The channel information contains information about the input and output devices, namely the keyboard (with the lower half of the screen), the upper half of the screen, and the printer.

Each line of BASIC program has the form:

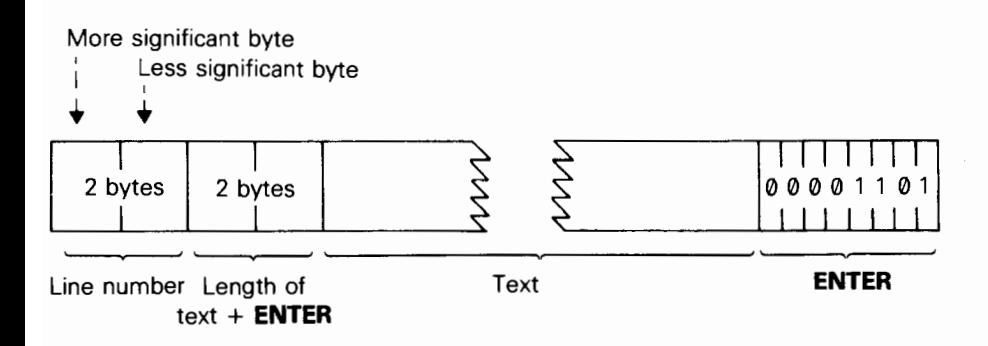

Note that, in contrast with all other cases of two-byte numbers in the 280, the line number here is stored with its more significant byte first: that is to say, in the order that you write them down in.

A numerical constant in the program is followed by its binary form, using the character CHR\$ 14 followed by five bytes for the number itself.

The variables have different formats according to their different ratures. The letters in the names should be imagined as starting off in lower casa.

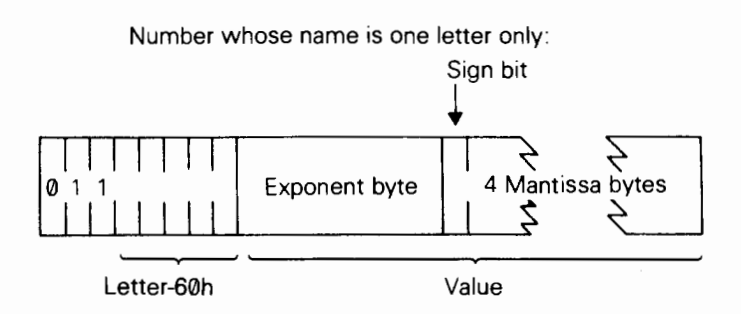

Number whose name is longer than one letter:

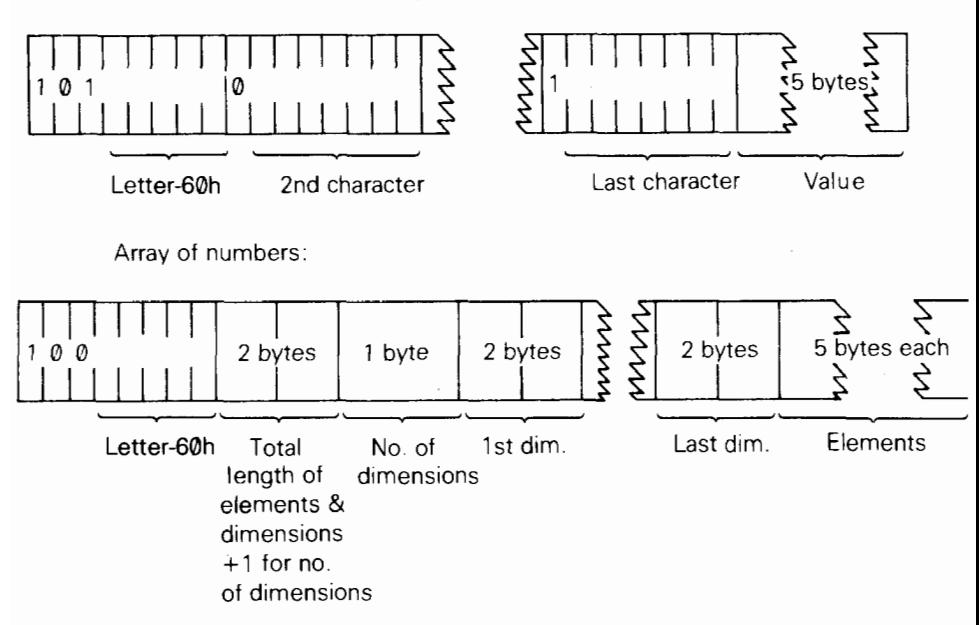

The order of the elements is:

first, the elements for which the first subscript is 1 next, the elements for which the first subscript is 2 next, the elements for which the first subscript is 3 and so on for all possible values of the first subscript.

The elements with a given first subscript are ordered in the same way using the second subscript, and so on down to the last.

As an example, the elements of the 3\*6 array b in Chapter 12 are stored in the order  $b(1,1)$   $b(1,2)$   $b(1,3)$   $b(1,4)$   $b(1,5)$   $b(1,6)$   $b(2,1)$   $b(2,2)$  ...  $b(2,6)$   $b(3,1)$   $b(3,2)$  ...  $b(3.6)$ .

Control variable of a FOR-NEXT loop:

![](_page_166_Figure_8.jpeg)

String:

![](_page_167_Figure_2.jpeg)

The calculator is the part of the BASIC system that deals with arithmetic, and the numbers on which it is operating are held mostly in the calculator stack.

The spare part contains the space so far unused.

The machine stack is the stack used by the 280 processor to hold return addresses and so on.

The GOSUB stack was mentioned in Chapter 5.

The byte pointed to by RAMTOP has the highest address used by the BASIC system. Even **NEW**, which clears the RAM out, only does so as far as this  $-$  so it doesn't change the user-defined graphics. You can change the address RAMTOP by putting a number in a clear statement:

### CLEAR new RAMTOP

This

- (i) clears out all the variables
- (ii) clears the display file (like CLS)
- (iii) resets the **PLOT** position to the bottom left-hand corner
- (iv) does RESTORE
- (v) clears the **GOSUB** stack and puts it at the new RAMTOP  $-$  assuming that this

168

lies between the calculator stack and the physical end of RAM; otherwise it leaves RAMTOP as it was.

RUN also does CLEAR, although it never changes RAMTOP.

Using CLEAR in this way, you can either move RAMTOP up to make more room for the BASIC by ovewriting the user-defined graphics, or you can move it down to make more RAM that is preserved from **NEW**.

Type NEW, then CLEAR 23800 to get some idea of what happens to the machine when it fills up.

One of the first things you will notice if you start typing in a program is that after a while the computer stops accepting any more and buzzes at you. It means the computer is chock-a-block and you will have to empty it slightly. There are also two error messages with roughly the same meaning, 4 Memory full and G No room for line.

The buzz also occurs when you type in a line longer than 23 lines – then your typing is not being ignored, though you cannot see it; but the buzz sounds to discourage you from doing any more.

You can adjust the length of the buzz by poking a number into address 23608. The usual length has number 64.

Any number (except 0) can be written uniquely as

 $\pm$ m $\times$ 2<sup>e</sup>

where  $\pm$  is the sign,

m is the *mantissa*, and lies between  $\frac{1}{2}$  and 1 (it cannot be 1).

and e is the exponent, a whole number (possibly negative).

Suppose you write m in the binary scale. Because it is a fraction, it will have a binary point (like the decimal point in the scale of ten) and then a binary fraction (like a decimal fraction): so in binary,

a half is written .I

a quarter is written .01

three quarters is written .11

a tenth is written  $.00011001100110011$  and so on. With our number m, because it is less than 1, there are no bits before the binary point, and because it is at least  $\frac{1}{2}$ , the bit immediately after the binary point is a 1.

To store the number in the computer, we use five bytes, as follows:

(i) write the first eight bits of the mantissa in the second byte (we know that the first bit is 1). the second eight bits in the third byte, the third eight bits in the fourth byte and the fourth eight bits in the fifth byte,

(ii) replace the first bit in the second byte - which we know is  $1 -$  by the sign: 0 for plus, 1 for minus,

(iii) write the exponent + 128 in the first byte. For instance, suppose our number is l/10

 $1/10 = 4/5 \times 2^{-3}$ 

Thus the mantissa m is .11001100110011001100110011001100 in binary (since

### Chapter 24

the 33rd bit is 1, we shall round the 32nd up from  $\emptyset$  to 1), and the exponent e is  $-3$ . Applying our three rules gives the five bytes

![](_page_169_Figure_2.jpeg)

-3+128 mantissa 4/5 except that the first bit should be 1 for exponent

There is an alternative way of storing whole numbers between  $-65535$  and  $+65535:$ 

(i) the first byte is 0,

(ii) the second byte is 0 for a positive number, FFh for a negative one,

(iii) the third and fourth bytes are the less and more significant bytes of the number (or the number +I31072 if it is negative),

(iv) the fifth byte is 0.

### Reports

These appear at the bottom of the screen whenever the computer stops executing some BASIC, and explain why it stopped, whether for a natural reason, or because an error occurred.

The report has a code number or letter so that you can refer to the table here, a brief message explaining what happened and the line number and statement number within that line where it stopped. (A command is shown as line 0. Within a line, statement 1 is at the beginning, statement 2 comes after the first colon or **THEN**, and so on.)

The behaviour of **CONTINUE** depends very much on the reports. Normally, CONTINUE goes to the line and statement specified in the last report, but there are exceptions with reports 0, 9 and D (also see Appendix C).

Here is a table showing all the reports. It also tells you in what circumstances the report can occur, and this refers you to Appendix C. For instance error **A Invalid** argument can occur with SQR, IN, ACS and ASN and the entries for these in Appendix C tell you exactly what arguments are invalid.

### Code Meaning **Situations** Situations

 $\Omega$ 

1

 $\alpha$ K  $\alpha$ Successful completion, or jump to a line number bigger than any existing. This report does not change the line and statement jumped to by CONTINUE.

NEXT without FOR NEXT The control variable does not exist (it has not been set up by a **FOR** statement), but there is an ordinary variable with the same name.

#### $\overline{\phantom{a}}$ Variable not found and a series of the Any Any

For a simple variable this will happen if the variable is used before it has been assigned to in a LET. READ or INPUT statement or loaded from tape or set up in a FOR statement. For a subscripted variable it will happen if the variable is used before it has been dimensioned in a **DIM** statement or loaded from tape.

#### 3 Subscript wrong

A subscript is beyond the dimension of the array, or there are the wrong number of subscripts. If the subscript is negative or bigger than 65535, then error B will result.

4 Out of memory There is not enough room in the computer for what

Subscripted variables, **Substrings** 

LET, INPUT, FOR. DIM. GO SUB, LOAD,

### Appendix B

Code Meaning you are trying to do. If the computer really seems to be stuck in this state, you may have to clear out the command line using DELETE and then delete a program line or two (with the intention of putting them back afterwards) to give yourself room to manoeuvre with  $-$  say  $-$  CLEAR.

- 5 Out of screen An **INPUT** statement has tried to generate more than 23 lines in the lower half of the screen. Also occurs with PRINT AT 22,
- 6 Number too big Calculations have led to a number greater than about  $10^{38}$ .
- 7 RETURN without GO SUB There has been one more **RETURN** than there were GO SUBS.
- 8 End of file
- 9 STOP statement After this, **CONTINUE** will not repeat the **STOP**, but carries on with the statement after.
- Invalid argument A The argument for a function is no good for some reason.
- R Integer out of range When an integer is required, the floating point argument is rounded to the nearest integer. If this is outside a suitable range then error B results.

For array access, see also Error 3.

 $\mathsf{C}$ Nonsense in BASIC The text of the (string) argument does not form a valid expression.

BREAK - CONT repeats D **BREAK** was pressed during some peripheral operation. The behaviour of **CONTINUE** after this report is normal in that it repeats the statement. Compare with report L.

**Situations** MERGE. Sometimes during expression evaluation

### INPUT, PRINT AT

Any arithmetic

### RETURN

Microdrive, etc. operations

**STOP** 

SQR, LN, ASN, ACS, USR (with string argument)

RUN, RANDOMIZE, POKE, DIM, GO TO, GO SUB, LIST, LLIST, PAUSE, PLOT, CHR\$, PEEK, USR (with numeric argument) Array access

**VAL. VALS** 

LOAD, SAVE. VERIFY, MERGE, LPRINT, LLIST, COPY. Also when the computer asks scroll? and you type N, SPACE or **STOP** 

Appendix B

Code Meaning

- F Out of DATA You have tried to READ past the end of the DATA list.
- F invalid file name SAVE with name empty or longer than 10 characters.
- No room for line G There is not enough room left in memory to accommodate the new program line.
- H STOP in INPUT Some **INPUT** data started with **STOP**, or  $-$  for **INPUT LINE**  $-$  was pressed. Unlike the case with report 9, after report H CONTINUE will behave normally, by repeating the INPUT statement. Ī FOR without NEXT
- There was a FOR loop to be executed no times (e.g. FOR  $n=1$  TO  $\emptyset$ ) and the corresponding NEXT statement could not be found.
- J Invalid I/O device

L

K Invalid colour The number specified is not an appropriate value. **SAVE** 

**Situations** READ

Entering a line into the program

INPUT

FOR

Microdrive, etc. operations

INK, PAPER, BORDER, FLASH, BRIGHT, INVERSE, OVER; also after one of the

corresponding control characters

Any

- BREAK into program **BREAK** pressed, this is detected between two statements. The line and statement number in the report refer to the statement before **BREAK** was pressed, but **CONTINUE** goes to the statement after (allowing for any jumps to be done), so it does not repeat any statements.
- M RAMTOP no good The number specified for RAMTOP is either too big or too small.
- N Statement lost Jump to a statement that no longer exists.
- 0 Invalid stream

CLEAR; possibly in RUN

### RETURN, NEXT, **CONTINUE**

Microdrive, qtc, operations

#### Appendix B

### Code Meaning **Situations** Situations

- P FN without DEF User-defined function
- Q Parameter error Wrong number of argument wrong type (string instead o
- R Tape loading error VERIFY LOAD or A file on tape was found but for some reason could **MERGE** not be read in, or would not verify.

![](_page_173_Picture_50.jpeg)

### A description of the 2X Spectrum for reference

The first section of this appendix is a repeat of that part of the Introduction concerning the keyboard and screen.

### The keyboard

ZX Spectrum characters comprise not only the single symbols (letters, digits, etc), but also the compound tokens (keywords, function names, etc) and all these are entered from the keyboard rather than being spelled out. To obtain all these functions and commands some keys have five or more distinct meanings, given partly by shifting the keys (i.e. pressing either the CAPS SHIFT key or the SYMBOL SHIFT key at the same time as the required one) and partly by having the machine in different modes.

The mode is indicated by the *cursor*, a flashing letter that shows where the next character from the keyboard will be inserted.

K (for keywords) mode automatically replaces L mode when the machine is expecting a command or program line (rather than INPUT data), and from its position on the line it knows it should expect a line number or a keyword. This is at the beginning of the line, or just after **THEN**, or just after : (except in a string). If unshifted, the next key will be interpreted as either a keyword (written on the keys), or a digit.

L (for letters) mode normally occurs at all other times. If unshifted, the next key will be interpreted as the main symbol on that key, in lower case for letters.

In both K and L modes, **SYMBOL SHIFT** and a key will be interpreted as the subsidiary red character on the key and **CAPS SHIFT** with a digit key will be interpreted as the control function written in white above the key. CAPS SHIFT with other keys does not affect the keywords in K mode, and in L mode it converts lower case to capitals.

C (for capitals) mode is a variant of L mode in which all letters appear as capitals. CAPS LOCK causes a change from L mode to C mode or back again.

E (for extended) mode is used for obtaining further characters, mostly tokens. It occurs after both shift keys are pressed together, and lasts for one key depression only. In this mode, a letter gives one character or token (shown in green above it) if unshifted, and another (shown in red below it) if pressed with either shift. A digit key gives a token if pressed with **SYMBOL SHIFT**; otherwise it gives a colour control sequence.

G (for graphics) mode occurs after **GRAPHICS (CAPS SHIFT** and 9) is pressed, and lasts until it is pressed again. A digit key will give a mosaic graphic, quit GRAPHICS or **DELETE**, and each of the letter keys apart from V, W, X, Y and Z, will give a user-defined graphic.

If any key is held down for more than about 2 or 3 seconds, it will start repeating.

Keyboard input appears in the bottom half of the screen as it is typed, each character (single symbol or compound token) being inserted just before the cursor. The cursor can be moved left with CAPS SHIFT and 5, or right with CAPS SHIFT and 8. The character before the cursor can be deleted with **DELETE (CAPS SHIFT** and 0). (Note: the whole line can be deleted by typing EDIT (CAPS SHIFT and 1) followed by ENTER.)

When **ENTER** is pressed, the line is executed, entered into the program, or used as **INPUT** data as appropriate, unless it contains a syntax error. In this case a flashing **Q** appears next to the error.

As program lines are entered, a listing is displayed in the top half of the screen. The manner in which the listing is produced is rather complicated, and explained more fully in Chapter 2. The last line entered is called the *current* line and is indicated by the symbol  $\blacksquare$ , but this can be changed by using the keys  $\blacktriangleright$  (CAPS SHIFT and 6) and  $\blacktriangle$ (CAPS SHIFT and 7). If EDIT (CAPS SHIFT and 1) is pressed, the current line is brought down to the bottom part of the screen and can be edited.

When a command is executed or a program run, output is displayed in the top half of the screen and remains until a program line is entered, or **ENTER** is pressed with an empty line, or  $\triangleq$  or  $\Leftarrow$  is pressed. In the bottom part appears a report giving a code (digit or letter) referring you to Appendix B. a brief verbal summary of what Appendix B says, the number of the line containing the last statement executed (or 0 for a command) and the position of the statement within the line. The report remains on the screen until a key is pressed (and indicates K mode).

In certain circumstances, CAPS SHIFT with the SPACE key acts as a BREAK, stopping the computer with report **D** or **L**. This is recognised

- (i) at the end of a statement while a program is running, or
- (ii) while the computer is using the cassette recorder or printer.

### The television screen

This has 24 lines, each 32 characters long, and is divided into two parts. The top part is at most 22 lines and displays either a listing or program output. When printing in the top part has reached the bottom, it all scrolls up one line; if this would involve losing a line that you have not had a chance to see yet, then the computer stops with the message scroll?. Pressing the keys N, SPACE or STOP will make the program stop with report  $D$  BREAK - CONT repeats; any other key will let the scrolling continue. The bottom part is used for inputting commands, program lines, and INPUT data, and also for displaying reports. The bottom part starts of as two lines (the upper one blank), but it expands to accommodate whatever is typed in. When it reaches the current print position in the top half, further expansions will make the top half scroll up.

Each character position has attributes specifying its paper (background) and ink (foreground) colours, a two-level brightness, and whether it flashes or not. The available colours are black, blue, red, magenta, green, yellow and white. analise colours are black, black too, magema, green, yellow and white.

 $\frac{1}{2}$ A character position is divided into 8x8 pixels and high resolution graphics are

A character position is divided into oxo pixels and ingit resolution graphics are obtained by setting the pixels individually to show either the ink or paper colour for<br>194 that character position.

The attributes at a character position are adjusted whenever a character is written there or a pixel is plotted. The exact manner of the adjustment is determined by the printing parameters, of which there are two sets (called permanent and temporary) of six: the PAPER, INK, FLASH, BRIGHT, INVERSE and OVER parameters. Permanent parameters for the top part are set up by PAPER, INK, etc., statements, and last until further notice. (Initially they are black ink on white paper. With normal brightness, no flashing, normal video and no overprinting). Permanent parameters for the bottom part use the border colour as the paper colour, with a black or white contrasting ink colour, normal brightness, no flashing, normal video and no overprinting.

Temporary parameters are set up by PAPER, INK, etc. items, which are embedded in PRINT, LPRINT, INPUT, PLOT, DRAW and CIRCLE statements, and also by **PAPER, INK,** etc control characters when they are printed to the television  $-$  they are followed by a further byte to specify the parameter value. Temporary parameters last only to the end of the PRINT (or whatever) statement, or, in INPUT statements, until some **INPUT** data is needed from the keyboard, when they are replaced by the permanent parameters.

PAPER and INK parameters are in the range 0 to 9. Parameters 0 to 7 are the colours used when a character is printed:

- 0 black
- 1 blue
- 2 red
- 3 magenta
- 4 green
- 5 cyan
- 6 yellow
- 7 white

Parameter 8 ('transparent') specifies that the colour on the screen is to be left unchanged when a character is printed.

Parameter 9 ('contrast') specifies that the colour in question (paper or ink) is to be made either white or black to show up against the other colour.

FLASH and BRIGHT parameters are 0, 1 or 8: 1 means that flashing or brightness is turned on, 0 that it is turned off, and 8 ('transparent') that it is left unchanged at any character position.

OVER and **INVERSE** parameters are 0 or 1.

- **OVER 0** new characters obliterate old ones  $\overline{\phantom{a}}$  the bit patterns of the old and new characters are compiled using and new characters are compiled using and  $\overline{\phantom{a}}$
- the bit patterns or the old and new UWERSE 0 new characters are printed as including and paper colour on paper colour on paper colour on paper colour on paper colour on paper colour on paper colour on paper colour on paper colour on paper colour on paper col
- **INVERSE 1** new characters are printed as link colour on paper colour (*incrimal video)*
- 

When a **TAB** control character is received by the television, two more bytes are expected to specify a tab stop n (less significant byte first). This is reduced modulo 32 to  $n_0$  (say), and then sufficient spaces are printed to move the printing position into column no.

When a comma control character is received, then sufficient spaces (at least one) are printed to move the printing position into column 0 or column 16.

When an **ENTER** control character is received, the printing position is moved on to the next line.

### The printer

Output to the ZX printer is via a buffer one line (32 characters) long, and a line is sent to the printer

- (i) when printing spills over from one line to the next,
- (ii) when an **ENTER** character is received.
- (iii) at the end of the program, if there is anything left unprinted,
- $(iv)$  when a **TAB** control or comma control moves the printing position on to a new line.

TAB controls and comma controls output spaces in the same way as on the television.

The AT control changes the printing position using the column number, and ignores the line number.

The printer is affected by **INVERSE** and **OVER** controls (and also statements) in the same way as the screen is, but not by PAPER, INK, FLASH or BRIGHT.

The printer will stop with error B if **BREAK** is pressed.

If the printer is absent the output will simply be lost.

# The BASIC

Numbers are stored to an accuracy of 9 or 10 digits. The largest number you can get is about  $10^{38}$ , and the smallest (positive) number is about  $4*10^{-39}$ .

A number is stored in the ZX Spectrum in floating point binary with one exponent byte e (1<=e<=255), and four mantissa bytes m  $(k<=m<1)$ . This represents the number  $m*2^{e-128}$ .

Since  $\frac{1}{2}$  c=m < 1, the most significant bit of the mantissa m is always 1. Therefore in actual fact we can replace it with a bit to show the sign  $-$  0 for positive numbers, 1 for negative.

Small integers have a special representation in which the first byte is 0, the second is a sign byte (0 or FFh) and the third and fourth are the integer in twos complement form, the less significant byte first.

Numeric variables have names of arbitrary length, starting with a letter and continuing with letters and digits. Spaces and colour controls are ignored and all letters are converted to lower-case letters.

Control variables of **FOR-NEXT** loops have names a single letter long.

Numeric arrays have names a single letter long, which may be the same as the name of a simple variable. They may have arbitrarily many dimensions of arbitrary size. Subscripts start at 1.

Strings are completely flexible in length. The name of a string consists of a single letter followed by \$.

String arrays can have arbitrarily many dimensions of arbitrary size. The name is a single letter followed by \$ and may not be the same as the name of a string. All the strings in a given array have the same fixed length, which is specified as an extra, final dimension in the **DIM** statement. Subscripts start at 1.

Slicing: Substrings of strings may be specified using *slicers*. A slicer can be

(i) empty

or

(ii) numerical expression

or

(iii) optional numerical expression TO optional numerical expression

and is used in expressing a substring either by

(a) string expression (slicer)

(b) string array variable (subscript,..., subscript, slicer)

which means the same as

string array variable (subscript....., subscript) (slicer)

In (a), suppose the string expression has the string expression has the value string expression has the value s  $\frac{1}{100}$  the sum substraints of its string of its substraints of its substraints of  $\frac{1}{100}$ .

If the slicer is a numerical expression with value m, then the result is the mth character of s\$ la substring of length 1).

If the slicer has the form (iii), then suppose the first numerical expression has the value m (the default value is 1). and the second, n (the default value is the length of s\$).

If  $1 < = m < = n <$  the length of s\$ then the result is the substring of s\$ starting with the mth character and ending with the nth.

If  $0 \le n \le m$  then the result is the empty string.

Otherwise, error 3 results.

Slicing is performed before functions or operations are evaluated, unless brackets dictate otherwise.

Substrings can be assigned to (see LET).

If a string quote is to be written in a string literal, then it must be doubled.

### Functions

The argument of a function does not need brackets if it is a constant or a (possibly subscripted or sliced) variable.

![](_page_179_Picture_201.jpeg)
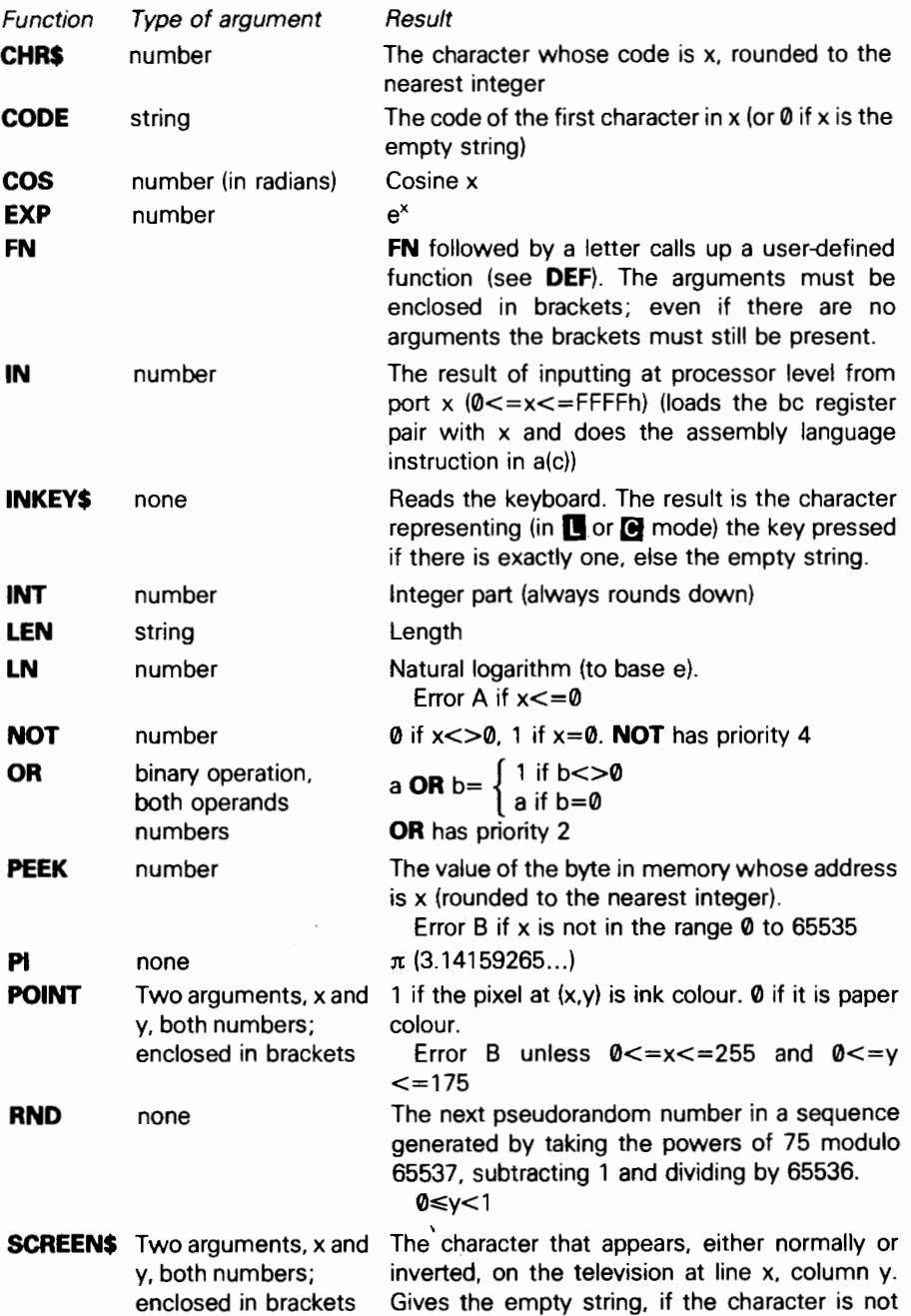

#### Appendix C

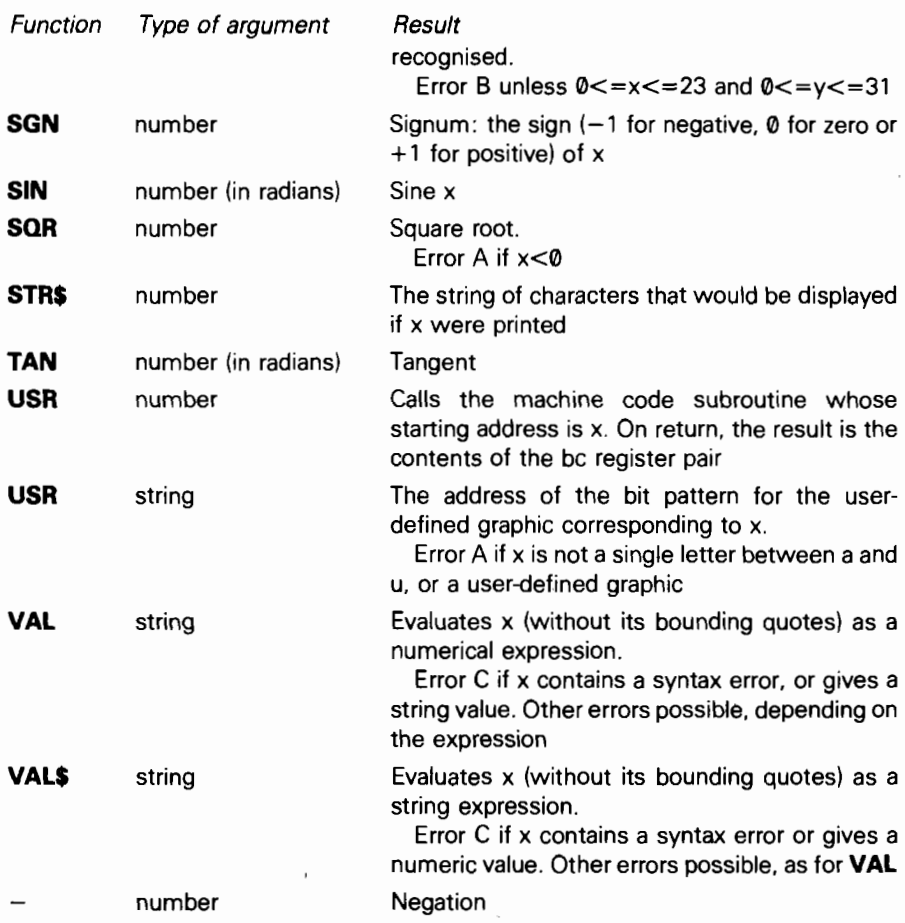

The following are binary operations:

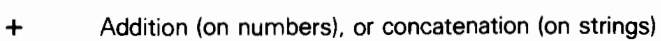

- Subtraction
- $\ddot{\phantom{1}}$ **Multiplication**
- I Division
- $\uparrow$ Raising to a power. Error B if the left operand is negative
- Equals
- > Greater than **Both operands must be of the**
- $\,<\,$ Less than same type. The result is a
- $\leq$ Less than or equal to  $\int$  number 1, if the comparison
- $>=$ Greater than or equal to  $\parallel$  holds and 0 if it does not
- $\left\langle \right\rangle$ Not equal to
- 200

Functions and operations have the following priorities:

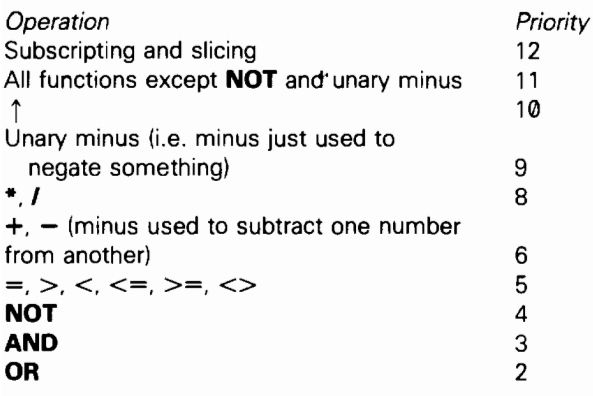

### **Statements**

In this list,

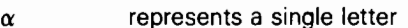

- represents a variable
- x. y. z represent numerical expressions
- m. n represent numerical expressions that are rounded to the nearest integer represents an expression e
- ; represents a string valued expression
- S represents a sequence of statements separated by colons :
- C represents a sequence of colour items, each terminated by commas, or semi-colons :. A colour item has the form of a **PAPER, INK, FLASH, BRIGHT, INVERSE or OVER statement.**

Note that arbitrary expressions are allowed everywhere (except for the line number at the beginning of a statement).

All statements except **INPUT, DEF** and DATA can be used either as commands or in programs (although they be more sensible in one than the other). A command or program line can have several statements, separated by colons (:). There is no restriction on whereabouts in a line any particular statement can occur-although see IF and REM.

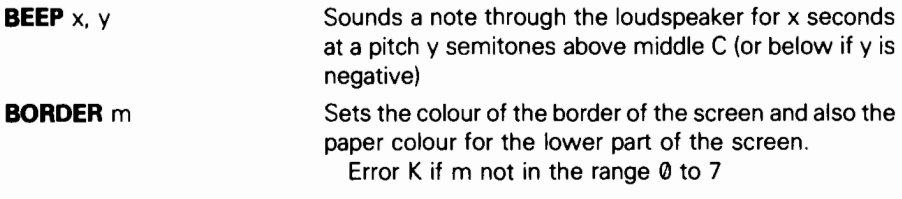

Appendix C

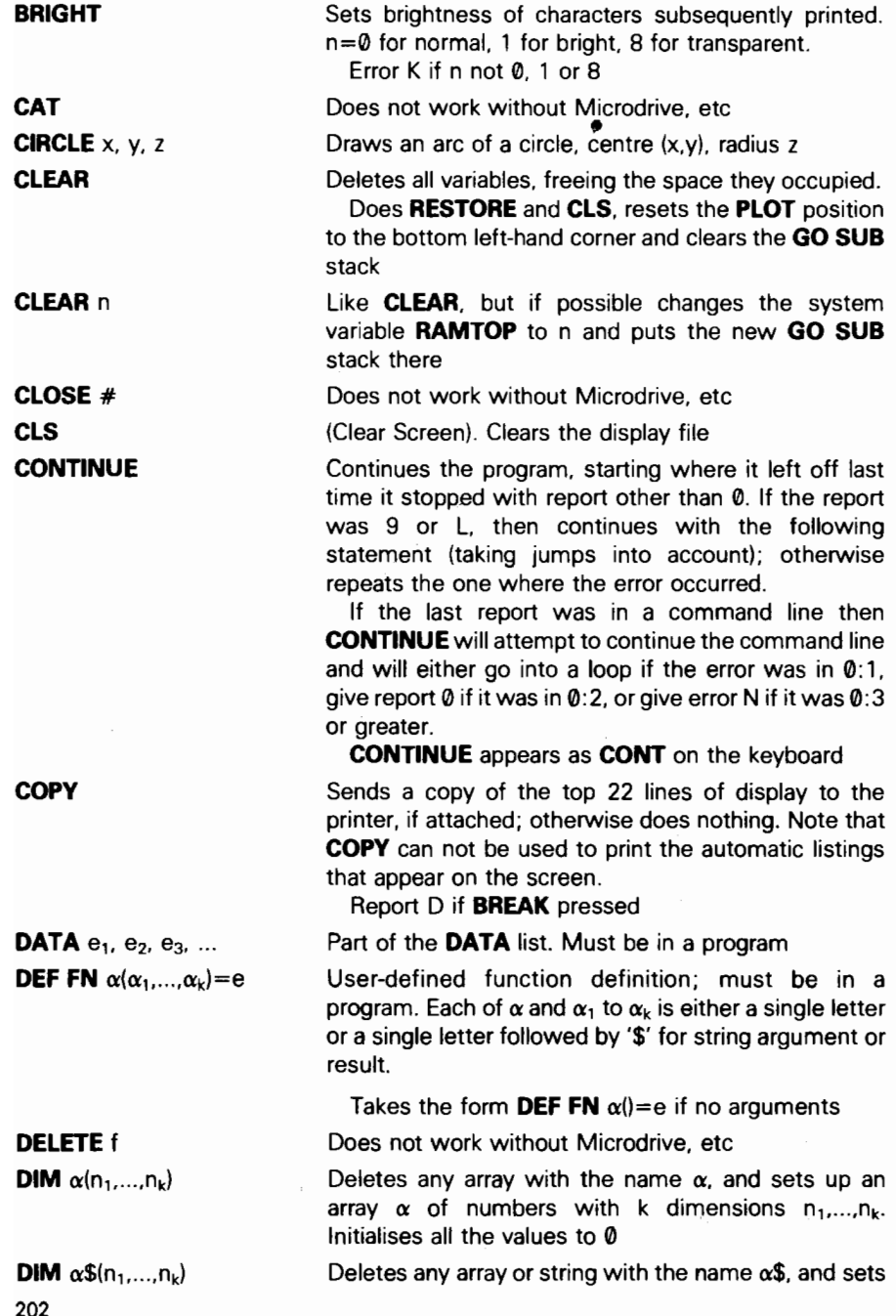

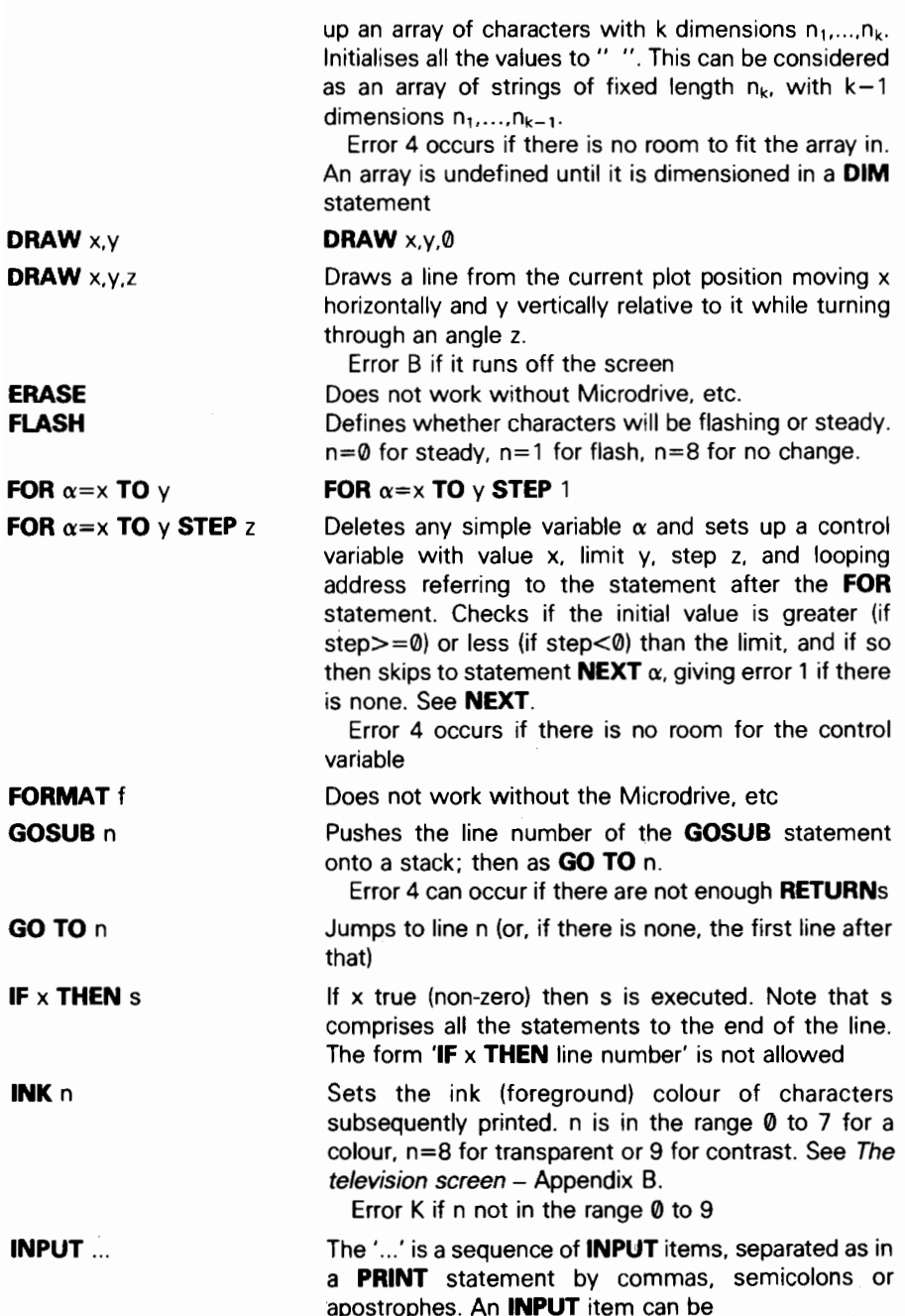

 $\cdot$ 

(i) Any **PRINT** item not beginning with a letter

(ii) A variable name, or

(iii) LINE, then a string type variable name.

The **PRINT** items and separators in (i) are treated exactly as in PRINT, except that everything is printed in the lower part of the screen.

For (ii) the computer stops and waits for input of an expression from the keyboard; the value of this is assigned to the variable. The input is echoed in the usual way and syntax errors give the flashing  $\blacksquare$ . For string type expressions, the input buffer is initialised to contain two string quotes (which can be erased if necessary). If the first character in the input is **STOP**. the program stops with error H. (iii) is like (ii) except that the input is treated as a string literal without quotes, and the STOP mechanism doesn't work; to stop it you must type  $\bullet$  instead

Controls inversion of characters subsequently printed. If  $n=0$ , characters are printed in *normal video*, as ink colour on paper colour.

If  $n=1$ , characters are printed in *inverse video*, *i.e.* paper colour on ink colour. See The television screen -Appendix B.

Error K if n is not 0 or 1

Assigns the value of e to the variable v. LET cannot be omitted. A simple variable is undefined until it is assigned to in a LET, READ or INPUT statement. If v is a subscripted string variable, or a sliced string variable (substring), then the assignment is Procrustean (fixed length): the string value of e is either truncated or filled out with spaces on the right, to make it the same length as the variable v

#### LIST<sub>0</sub>

Lists the program to the upper part of the screen, starting at the first line whose number is at least n, and makes n the current line

#### LLIST<sub>0</sub>

Like LIST, but using the printer Loads program and variables Loads a numeric array Loads character array \$ Loads at most n bytes, starting at address m

LET  $v=e$ 

INVERSE n

LIST

LIST<sub>n</sub>

LLIST

LLIST<sub>n</sub>

LOAD f

LOAD f DATA ()

LOAD f DATA \$0

LOAD f CODE m.n

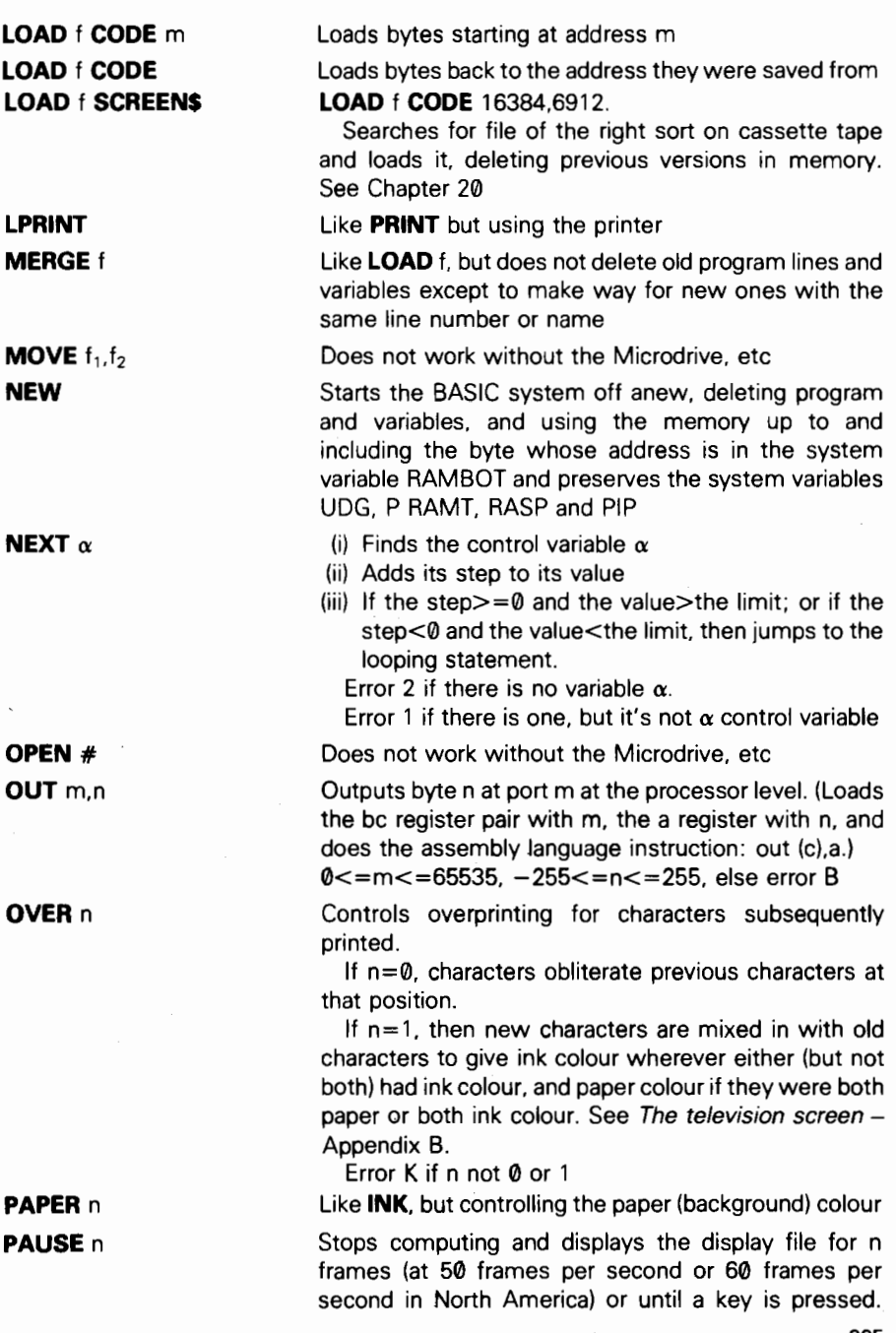

PLOT c; m, n POKE m.n PRINT ...  $0 \le n \le 65535$ , else error B. If  $n=0$  then the pause is not timed, but lasts until a key is pressed Prints an ink spot (subject to OVER and INVERSE) at the pixel ( $|m|$ ,  $|n|\rangle$ ; moves the **PLOT** position. Unless the colour items c specify otherwise, the ink colour at the character position containing the pixel is changed to the current permanent ink colour, and the other (paper colour, flashing and brightness) are left unchanged.  $0 < = |m| < 255$ ,  $0 < = |n| < = 175$ , else error B Writes the value n to the byte in store with address m.  $0 < = m < = 65535$ ,  $-255 < = n < = 255$ , else error B The  $'...'$  is a sequence of **PRINT** items, separated by commas ,, semicolons ; or apostrophes ' and they are written to the display file for output to the television. A semicolon ; between two items has no effect: it is used purely to separate the items. A comma, outputs the comma control character, and an apostrophe ' outputs the **ENTER** character. At the end of the **PRINT** statement, if it does not end in a semicolon, or comma, or apostrophe, an ENTER character is output. A PRINT item can be (i) empty, i.e. nothing. (ii) a numerical expression First a minus sign is printed if the value is negative. Now let x be the modulus of value. If  $x \leq 10^{-5}$  or  $x \geq 10^{13}$ , then it is printed using scientific notation. The mantissa part has up to eight digits (with no trailing zeros), and the decimal point (absent if only one digit) is after the first. The exponent part is E, followed by  $+$  or  $-$ , followed by one or two digits. Otherwise x is printed in ordinary decimal notation with up to eight significant digits, and no trailing zeros after the decimal point. A decimal point right at the beginning is always followed by a zero, so for instance .03 and 0.3 are printed as such. 0 is printed as a single digit 0. (iii) a string expression The tokens in the string are expanded, possibly with a space before or after. Control characters have their control effect.

Unrecognized characters print as 7.

#### (iv)  $AT$  m,n

Outputs an AT control character followed by a byte for m (the line number) and a byte for n (the column number).

 $(v)$  TAB n

Outputs a TAB control character followed by two bytes for n (less significant byte first), the TAB stop.

(vi) A colour item, which takes the form of a **PAPER**, INK. FLASH, BRIGHT, INVERSE or OVER statement

### RANDOMIZE RANDOMIZE<sub>n</sub>

REM ...

RESTORE RESTORE n

### **RETURN**

RUN

RUN n

SAVE f

RANDOMIZE **0** 

Sets the system variable (called SEED) used to generate the next value of  $RND$ . If  $n < > 0$ , SEED is given the value n; if  $n=0$  then it is given the value of another system variable (called FRAMES) that counts the frames so far displayed on the television, and so should be fairly random.

RANDOMIZE appears as RAND on the keyboard. Error B occurs if  $n$  is not in the range  $0$  to 65535

**READ**  $v_1, v_2, ..., v_k$  Assigns to the variables using successive expressions in the DATA list.

Error C if an expression is the wrong type.

Error E if there are variables left to be read when the DATA list is exhausted

No effect. '...' can be any sequence of characters except **ENTER**. This can include :, so no statements are possible after the REM statement on the same line

#### **RESTORE 0**

Restores the DATA pointer to the first DATA statement in a line with number at least n: the next **READ** statement will start reading there

Takes a reference to a statement off the **GO SUB** stack, and jumps to the line after it.

Error 7 occurs when there is no statement reference on the stack. There is some mistake in your program; GO SUBs are not properly balanced by RETURNs

#### RUN 0

CLEAR, and then GO TO n

Saves the program and variables

Appendix C

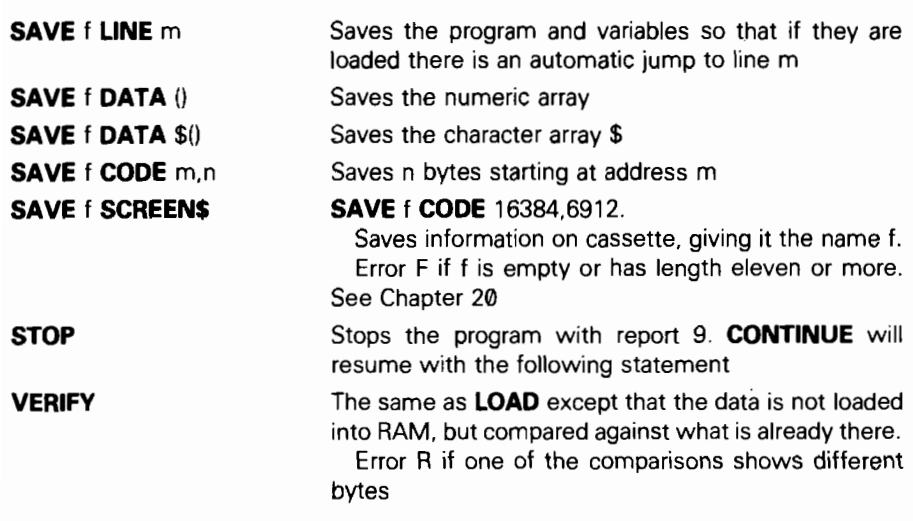

ċ,

 $\hat{\zeta}$ 

 $\cdot$ 

# Example programs

This appendix contains some example programs to demonstrate the abilities of the ZX Spectrum.

The first of these programs requires a date to be input and gives the day of the week which corresponds to this date.

```
16 REM convert date to day 
20 DIM d$(7,6): REM days of week 
30 FOR n=l TO 7: READ d$(n): NEXT n 
46 DIM m(12): REM lengths of months 
50 FOR n=l TO 12: READ m(n): NEXT n 
100 REM input date 
118 INPUT "day?";day 
120 INPUT "month?"; month
130 INPUT "year (26th century only)?";year 
148 IF year<1961 THEN PRINT "28th century starts at 1901": 
   GO TO 100 
156 IF year>2606 THEN PRINT "28th century ends at 2666": 
   GO TO 186 
160 IF month<1 THEN GO TO 210 
176 IF month>12 THEN GO TO 216 
188 IF year/4-INT(year/4)=8 THEN LET m(2)=29: REM leap year 
196 IF day>m(month) THEN PRINT "This month has only "; 
   m(month);" days.": GO TO 566 
266 IF day>0 THEN GO TO 366 
210 PRINT "Stuff and nonsense. Give me a real date." 
220 GO TO 560 
366 REM convert date to number of days since start of century 
310 LET y=year-1861 
326 LET b=365*y+lNT (y/4): REM number of days to start of year 
330 FOR n=l TO month-l: REM add on previous months 
340 LET b=b+m(n): NEXT n 
356 LET b=b+day 
460 REM convert to day of week 
416 LET b=b-7* INT (b/7)+1 
426 PRINT day;"/";month;"/";year 
430 FOR n=6 TO 3 STEP -1: REM remove trailing spaces
446 IF d$(b,n) <> " " THEN GO TO 466 
450 NEXT n 
466 LET e$=d$(b, TO n) ' 
470 PRINT" is a "; e$; "day' 
560 LET m(2)=28: REM restore February 
510 INPUT "again)", a$ 
520 IF a$="n" THEN GO TO 540
```
530 IF as  $\lt>$  "N" THEN GO TO 100 1880 REM days of week 1810 DATA "Mon", "Tues", "Wednes" 1020 DATA "Thurs", "Fri", "Satur", "Sun" 1188 REM lengths of months 1110 DATA 31,28,31,38,31,38 1120 DATA 31,31,30,31,30,31 This program handles yards, feet and inches. 18 INPUT "yards?",yd,"feet?",ft, "inches?",in 40 GO SUB 2888: REM print the values 50 PRINT "' = "; 78 GO SUB 1000: REM the adjustment 88 GO SUB 2000: REM print the adjusted values 90 PRINT 180 GO TO 10

- 1088 REM subroutine to adjust yd, ft. in to the normal form for yards, feet and inches
- 1010 LET in=35\*yd+l2\*ft+in: REM now everything is in inches
- 1830 LET s=SGN in: LET in=ABS in: REM we work with in positive, holding its sign in s
- 1060 LET ft=INT (in/12): LET in=(in-12\*ft)\*s: REM now in is ok
- 1080 LET yd=INT (ft/3)\*s: LET ft=ft\*s-3'yd: RETURN
- 2888 REM subroutine to print yd, ft and in
- 2010 PRINT yd;"yd";ft;"ft";in;"in";: RETURN

Here is a program to throw coins for the I Ching. (Unfortunatety it produces the patterns upside down, but you might not worry about this.)

```
5 RANDOMIZE
```
10 FOR  $m=1$  TO 6: REM for 6 throws

```
20 LET c=0: REM initialize coin total to 0
```
- 30 FOR  $n=1$  TO 3: REM for 3 coins
- 40 LET c=c+Z+INT (2\*RND)
- 50 NEXT n
- 80 PRINT " ";
- 70 FOR n=l TO 2: REM 1st for the thrown hexagram, 2nd for the changes

```
80 PRINT "---";
```

```
90 IF c=7 THEN PRINT "-";
```

```
100 IF c=8 THEN PRINT " ";
```

```
110 IF c=6 THEN PRINT "X";: LET c=7
```

```
120 IF c=9 THEN PRINT "0":: LET c=8
```

```
130 PRINT "-- ":
```

```
140 NEXT n
```

```
150 PRINT
```

```
180 INPUT aS
```

```
170 NEXT m: NEW
```
To use this, type it in and run it, and then press **ENTER** five times to get the two hexagrams. Look these up in a copy of the Chinese Book of Changes. The text will describe a situation and the courses of action appropriate to it, and you must ponder deeply to discover the parallels between that and your own life. Press **ENTER** a sixth time, and the program will erase itself - this is to discourage you from using it frivolously.

Many people find the texts are always more apt than they would expect on grounds of chance; this may or may not be the case with your ZX Spectrum. In general, computers are pretty godless creatures.

Here is a program to play 'Pangolins'. You think up an animal, and the computer tries to guess what it is, by asking you questions that can be answered 'yes' or 'no'. If it's never heard of your animal before, it asks you to give it some question that it can use next time to find out whether someone's given it your new animal.

> 5 REM pangolins 10 LET nq=100: REM number of questions and animals 15 DIM q\$(nq,50): DIM a(nq,2): DIM r\$(1)  $20$  LET af=8 30 FOR n=l TO qf/2-1 48 READ q\$(n): READ a(n,1): READ a(n,2) 50 NEXT n 80 FOR n=n TO qf-1 70 READ q\$(n): NEXT n 100 REM start playing 110 PRINT "Think of an animal.","Press any key to continue." 128 PAUSE 8 130 LET c=l: REM start with 1st question 140 IF  $a(c,1)=0$  THEN GO TO 300 150 LET p\$=q\$(c): GO SUB 810 180 PRINT "7": GO SUB 1888 170 LET in=1: IF r\$="y" THEN GO TO 210 180 IF r\$="Y" THEN GO TO 210 190 LET in=2: IF  $rs="n"$  THEN GO TO 210 288 IF r\$<>"N" THEN GO TO 150 210 LET c=a(c,in): GO TO 148 300 REM animal 310 PRINT "Are you thinking of' 320 LET p\$=q\$(c): GO SUB 900: PRINT "?" 330 GO SUB 1888 348 IF  $r$ \$="y" THEN GO TO 488 350 IF r\$="Y" THEN GO TO 488 388 IF r8="n" THEN GO TO 588 370 IF r8="N" THEN GO TO 588

```
388 PRlNT"Answer me properly when I'm","talking to you.": GO 
   TO 368 
480 REM guessed it 
418 PRINT "I thought as much.": GO TO 888 
500 REM new animal 
518 IF qf>nq-1 THEN PRINT "I'm sure your animal is very", 
    "interesting, but I don't have","room for it just now.": GO TO 800
520 LET q$(qf)=q$(c): REM move old animal 
538 PRINT "What is it, then?": INPUT q$(qf+l) 
548 PRINT "Tell me a question which dist-","inguishes 
    between "
558 LET p$=q$(qf): GO SUB 880: PRINT '* and" 
588 LET p$=q$(qf+l): GO SUB 980: PRINT " " 
570 INPUT s$: LET b=LEN s$
580 IF s$(b) = "?" THEN LET b=b-1590 LET q\{s(c)} = s\(TO b): REM insert question
808 PRINT "What is the answer for" 
818 LET p$=q$(qf+l): GO SUB 988: PRINT "7" 
828 GO SUB 1888 
630 LET in=l: LET io=2: REM answers for new and old animals 
648 IF r8="y" THEN GO TO 788 
850 IF r8="Y" THEN GO TO 788 
668 LET in=2: LET io=l 
670 IF rS="n" THEN GO TO 788 
688 IF r8="N" THEN GO TO 788 
698 PRINT "That's no good. ": GO TO 688 
788 REM update answers 
710 LET a(c,in)=qf+1: LET a(c,io)=qf720 LET : REM next free animal space
730 PRINT "That fooled me." 
880 REM again? 
810 PRINT "Do you want another go?": GO SUB 1000
820 IF r$="y" THEN GO TO 100
830 IF r$="Y" THEN GO TO 188 
848 STOP 
988 REM print without trailing spaces 
905 PRINT " ":
```

```
910 FOR n=50 TO 1 STEP -1920 IF p$(n) < > " " THEN GO TO 940
```
930 NEXT n 940 PRINT p\$(TO n);: RETURN 1000 REM get reply 1010 INPUT  $rS$ : IF  $rS="$ " THEN RETURN 1020 LET r\$=rS(l): RETURN 2069 REM initial animals 2010 DATA "Does it live in the sea".4.2 2029 DATA "Is it scaly",35 2030 DATA "Does it eat ants",6,7 2649 DATA "a whale", "a blancmange", "a pangolin", "an ant"

Here is a program to draw a Union Flag.

5 REM union flag 10 LET  $r=2$ : LET  $w=7$ : LET  $b=1$ 20 BORDER 0: PAPER b: INK w: CLS 30 REM black in bottom of screen 40 INVERSE 1 50 FOR  $n=40$  TO 0 STEP  $-8$ 69 PLOT PAPER 0;7,n: DRAW PAPER 0;241,9 70 NEXT n: INVERSE 9 199 REM draw in white parts 105 REM St. George 110 FOR  $n=0$  TO 7 120 PLOT 104+n.175: DRAW 0.-35 130 PLOT 151-n.175: DRAW 0.-35 140 PLOT 151-n.48: DRAW 0.35 156 PLOT 194+n,46: DRAW 635 169 NEXT n 2**88 FOR n=0 TO 11** 210 PLOT 0.139-n: DRAW 111.0 220 PLOT 255.139-n: DRAW -111.0 230 PLOT 255.84+n: DRAW -111.0 249 PLOT 0,94+n: DRAW 111.0 256 NEXT n 399 REM St. Andrew 310 FOR n=0 TO 35 320 PLOT 1+2\*n,175-n: DRAW 326 330 PLOT 224-2%,175-n: DRAW 16.0 348 PLOT 254-2\*n.48+n: DRAW -32.0 356 PLOT 17+2\*n,46+n: DRAW 16.0 369 NEXT n 370 FOR n=O TO 19

```
388 PLOT 185+2*n,l40+n: DRAW 32,8 
380 PLOT 288+2*n,83-n: DRAW 18,O 
490 PLOT 39-2*n,83-n: DRAW 32,8 
410 PLOT 54-2*n.140+n: DRAW -16.0
420 NEXT n 
425 REM fill in extra bits 
430 FOR n=8 TO 15 
440 PLOT 255,188+n: DRAW 2*n-38.0 
450 PLOT 0,83-n: DRAW 31-2*n,b 
480 NEXT n 
470 FOR n=0 TO 7 
480 PLOT 8,180+n: DRAW 14-2*n,0 
485 PLOT 255,83-n: DRAW 2*n-15.8 
490 NEXT n 
508 REM red stripes 
518 INVERSE 1 
520 REM St. George 
530 FOR n=98 TO 120 STEP 8 
540 PLOT PAPER r;7,n: DRAW PAPER r;241,0 
558 NEXT n 
588 FOR n=112 TO 138 STEP 8 
570 PLOT PAPER r;n,168: DRAW PAPER r;0,-113
580 NEXT n
888 REM St. Patrick 
818 PLOT PAPER r;170,148: DRAW PAPER r;70,35 
828 PLOT PAPER r;179,140: DRAW PAPER r;70,35 
830 PLOT PAPER r;l99,83: DRAW PAPER r;58,-28 
848 PLOT PAPER r;l84,83: DRAW PAPER r;70,-35 
858 PLOT PAPER r;88,83: DRAW PAPER r;-70,-35 
888 PLOT PAPER r;72,83: DRAW PAPER r;-70,-35 
670 PLOT PAPER r;56,140: DRAW PAPER r;-56,28
888 PLOT PAPER r;71,148: DRAW PAPER r;-70,35 
898 INVERSE 8: PAPER 0: INK 7
```
If you're not British, have a go at drawing your own flag. Tricolours are fairly easy, although some of the colours  $-$  for instance the orange in the Irish flag  $-$  might present difficulties. If you're an American, you might be able to fit the character  $\ast$  in.

Here is a program to play hangman. One player enters a word, and the other guesses.

> 5 REM Hangman ' 18 REM set up screen 20 INK 0: PAPER 7: CLS 38 LET x=248: GO SUB 1888: REM draw man

```
40 PLOT 238.128: DRAW 4.0: REM mouth
100 REM set up word 
110 INPUT w$: REM word to guess 
128 LET b =LEN w$: LET v$=" "
138 FOR n=2 TO b: LET v$=vS+" " 
140 NEXT n: REM v$=word guessed so far 
150 LET c=0: LET d=0: REM quess & mistake counts
160 FOR n=0 TO b-1170 PRINT AT 2&n;"-"; 
180 NEXT n: REM write -'s instead of letters
280 INPUT "Guess a letter: ";g$ 
210 IF g$="" THEN GO TO 200 
220 LET g$=g$(1): REM 1st letter only
230 PRINT AT 8,c;gS 
248 LET c=c+l: LET u$=v$ 
250 FOR n=1 TO b: REM update guessed word
260 IF w$(n) = q$ THEN LET v$(n) = q$
270 NEXT n 
288 PRINT AT 18,8;v$ 
290 IF vS=w6 THEN GO TO 580: REM word guessed 
300 IF v$<>u$ THEN GO TO 200: REM guess was right
488 REM draw next part of gallows 
410 IF d=8 THEN GO TO 600: REM hanged
420 LET d=d+1430 READ x0.v0.x.v
448 PLOT x0,y0: DRAW x,y
450 GO TO 200
588 REM free man
510 OVER 1: REM rub out man 
520 LET x=248: GO SUB 1888 
530 PLOT 238.128: DRAW 4.0: REM mouth
548 OVER 0: REM redraw man 
558 LET x=146: GO SUB 1888 
560 PLOT 143,129: DRAW 6.0, PV2: REM smile
570 GO TO 888 
688 REM hang man 
610 OVER 1: REM rub out floor 
620 PLOT 255,65: DRAW -48.0 
630 DRAW 0,-48: REM open trapdoor
648 PLOT 238,128: DRAW 4.0: REM rub out mouth
650 REM move limbs 
655 REM arms 
666 PLOT 255,117: DRAW -15, 17: DRAW -15,15: DRAW -15,15: DRAW -15,15: DRAW -15,15: DRAW -15,15: DRAW -15.15: <br>255,117: DRAW -15,05: DRAW -15,15: DRAW -15,15: DRAW -15,15: DRAW -15,15: DRAW -15,15: DRAW -15,15: DRAW -15,
70 OVER 80
680 PLOT 236.81: DRAW 4,21: DRAW 4,-21
```
696 OVER 1: REM legs 700 PLOT 255,66: DRAW -15,15: DRAW -15,-15 719 OVER 0 720 PLOT 236.60: DRAW 4,21: DRAW 4,-21 730 PLOT 237,127: DRAW 6.0, -PU2: REM frown 746 PRINT AT 19,0;w6 900 INPUT "again? ";a\$ 619 IF a\$="" THEN GO TO 659 820 LET a\$=a\$(l ) 830 IF a\$="n" THEN STOP 840 IF a\$(1)="N" THEN STOP 850 RESTORE : GO TO 5 1099 REM draw man at column x 1010 REM head 1026 CIRCLE x,132,8 1030 PLOT x+4,134: PLOT x-4,134: PLOT x,131 1640 REM body 1050 PLOT x,123: DRAW 9,-20 1055 PLOT x,101: DRAW 0,-19 1060 REM legs 1070 PLOT x-15.66: DRAW 15,15: DRAW 15,-15 1080 REM arms 1090 PLOT x-15.117: DRAW 15,-15: DRAW 15,15 1100 RETURN 2066 DATA 120,65,135,9,184,65,6,91 2010 DATA 168,65,16,16,184,81,16,-16 2020 DATA 184,156,68,0,184,146,16,16 2030 DATA 264,156,-20,-20,246,156,0,-16

# Binary and hexadecimal

This appendix describes how computers count, using the binary system.

Most European languages count using a more or less regular pattern of tens  $-$  in English, for example, although it starts off a bit erratically, it soon settles down into regular groups:

> twenty, twenty one, twenty two......twenty nine thirty, thirty one, thirty two,.....thirty nine forty, forty one, forty two,........forty nine

and so on, and this is made even more systematic with the Arabic numerals that we use. However, the only reason for using ten is that we happen to have ten fingers and thumbs.

Instead of using the *decimal* system, with ten as its base, computers use a form of binary called *hexadecimal* (or hex, for short), based on sixteen. As there are only ten digits available in our number system we need six extra digits to do the counting. So we use A, B, C, D, E and F. And what comes after F? Just as we, with ten fingers, write 10 for ten, so computers write 10 for sixteen. Their number system starts off:

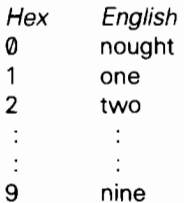

just as ours does, but then it carries on

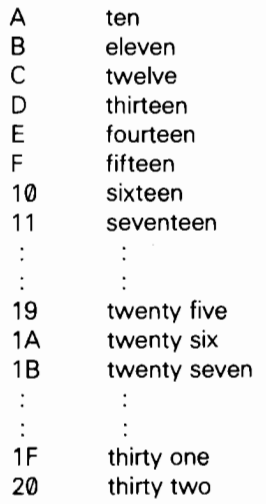

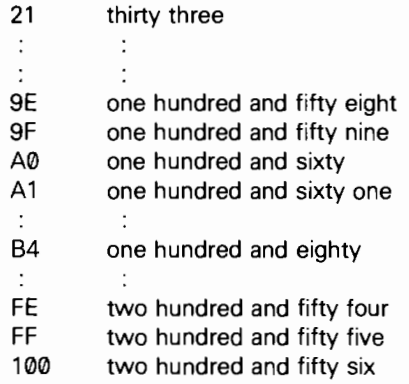

If you are using hex notation and you want to make the fact quite plain, then write 'h' at the end of the number, and say 'hex'. For instance, for one hundred and fifty eight, write '9Eh' and say 'nine E hex'.

You will be wondering what all this has to do with computers. In fact, computers behave as though they had only two digits, represented by a low voltage, or off (0). and a high voltage, or on (1). This is called the *binary* system, and the two binary digits are called *bits*: so a bit is either 0 or 1.

In the various systems, counting starts off

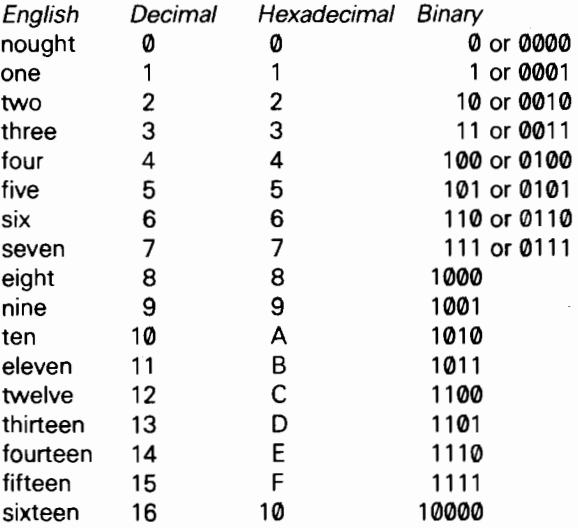

The important point is that sixteen is equal to two raised to the fourth power, and this makes converting between hex and binary very easy.

To convert hex to binary, change each hex digit into four bits, using the table above.

To convert binary to hex, divide the binary number into groups of four bits, starting on the right, and then change each group into the corresponding hex digit.

For this reason, although strictly speaking computers use a pure binary system, humans often write the numbers stored inside a computer using hex notation.

The bits inside the computer are mostly grouped into sets of eight, or bytes. A single byte can represent any number from nought to two hundred and fifty five (11111 111 binary or FF hex), or alternatively any character in the ZX Spectrum character set. Its value can be written with two hex digits.

Two bytes can be grouped together to make what is technically called a word. A word can be written using sixteen bits or four hex digits, and represents a number from 0 to (in decimal)  $2^{16} - 1 = 65535$ .

A byte is always eight bits, but words vary in length from computer to computer.

The **BIN** notation in Chapter 14 provides a means of writing numbers in binary on the ZX Spectrum: 'BIN 0' represents nought, 'BIN 1' represents one, 'BIN 10' represents two, and so on.

You can only use 0's and 1's for this, so the number must be a non-negative whole number; for instance you can't write 'BIN  $-11'$  for minus three  $-$  you must write  $-$ BIN 11' instead. The number must also be no greater than decimal 65535 - i.e. it can't have more than sixteen bits.

ATTR really was binary. If you convert the result from ATTR into binary, you can write it in eight bits.

The first is  $1$  for flashing,  $0$  for steady.

The second is 1 for bright, 0 for normal.

The next three are the code for the paper colour, written in binary.

The last three are the code for the ink colour, written in binary.

The colour codes also use binary: each code written in binary can be written in three bits, the first for green, the second for red and the third for blue.

Black has no light at all, so all the bits are  $\emptyset$  (off). Therefore the code for black is 000 in binary, or nought.

The pure colours, green, red and blue have just one bit 1 (on) out of the three. Their codes are 100, 010 and 001 in binary, or four, two and one.

The other colours are mixtures of these, so their codes in binary have two or more bits 1.

 $\mathcal{L}^{\text{max}}_{\text{max}}$  ,  $\mathcal{L}^{\text{max}}_{\text{max}}$ 

This index includes the keys on the keyboard and how to obtain them (the mode  $-\mathbf{1}$ ,  $\Box$ ,  $\Box$  or  $\Box$  - and which shift key where appropriate).

Usually an entry is referenced only once per chapter, so having found one reference, look through the rest of the chapter including the exercises.

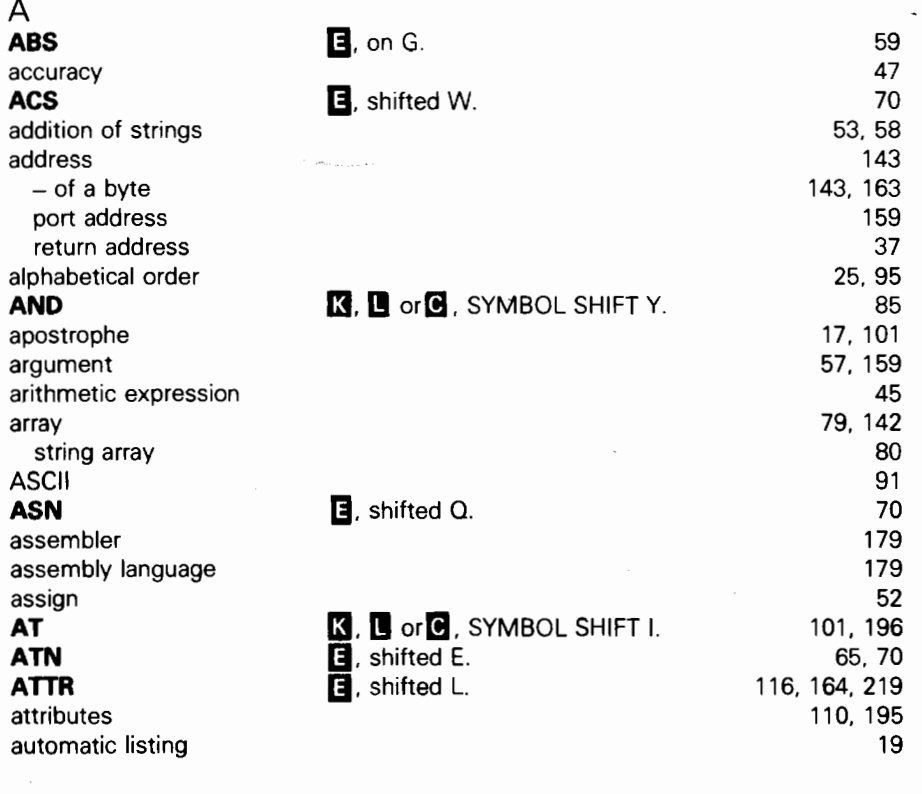

B background **BASIC** BEEP BIN

0, shifted Z.  $\overline{\mathbf{B}}$ , on B

110 7, 26. 51 7, 130, 135 93, 124 221

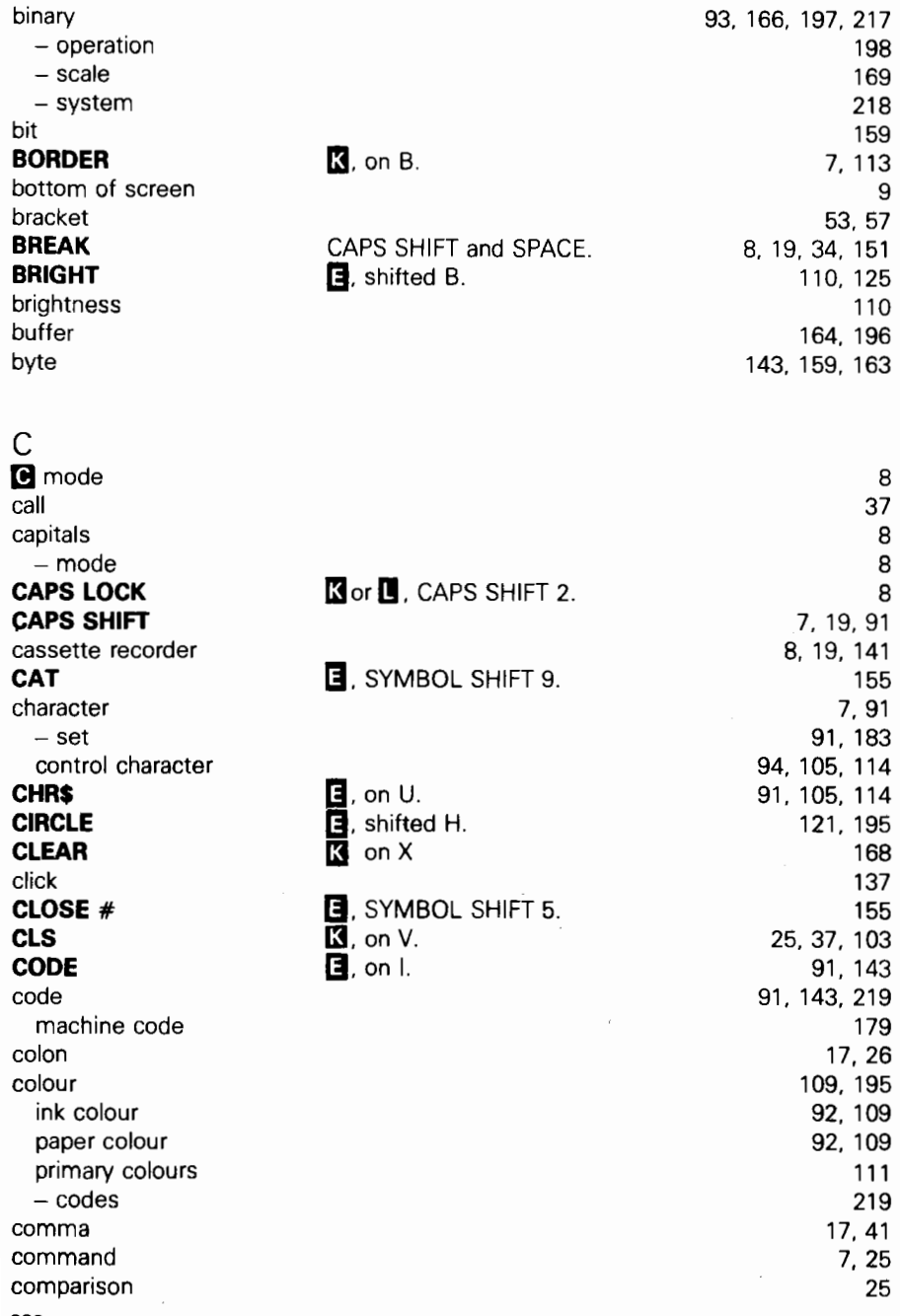

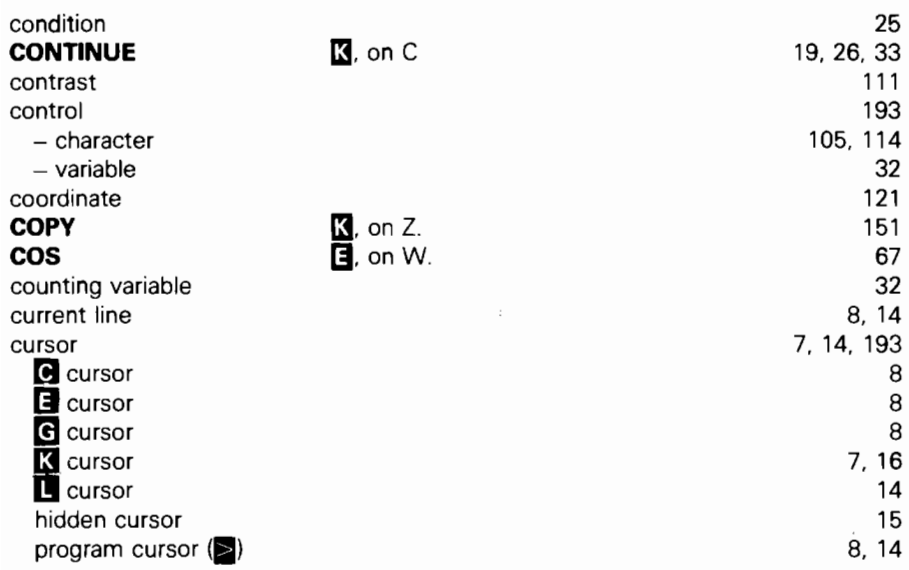

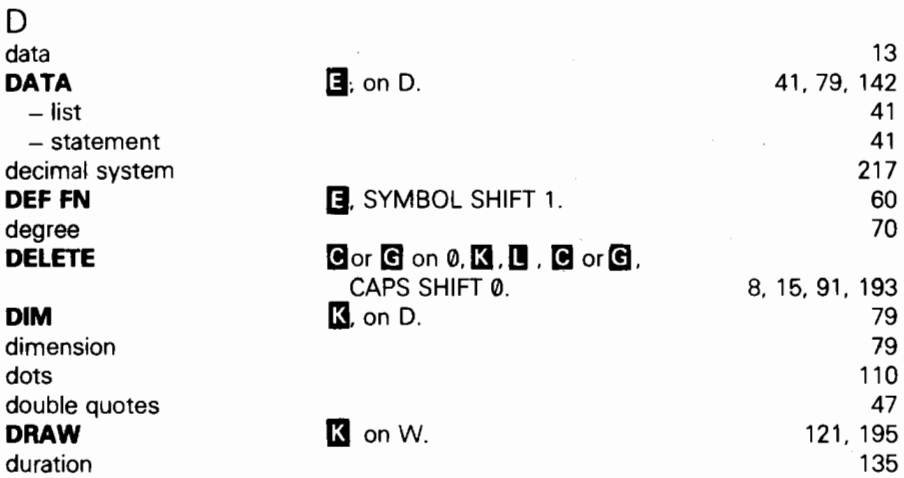

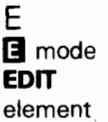

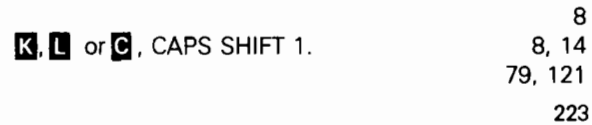

F

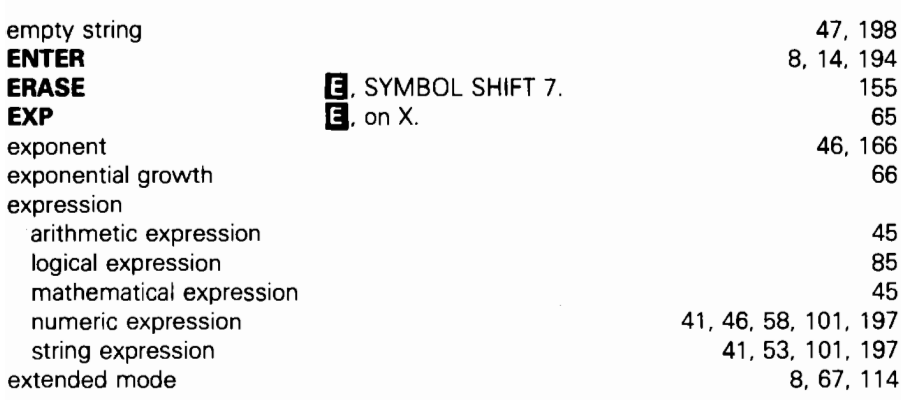

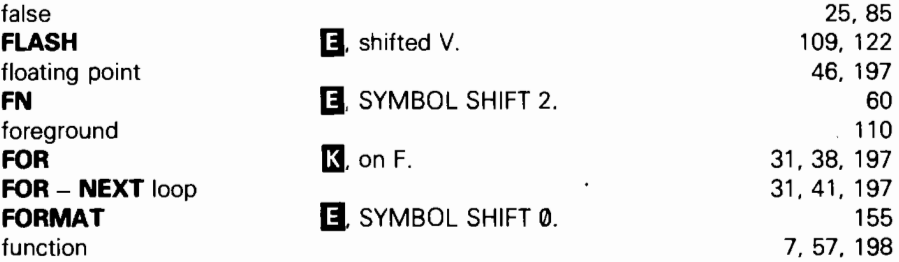

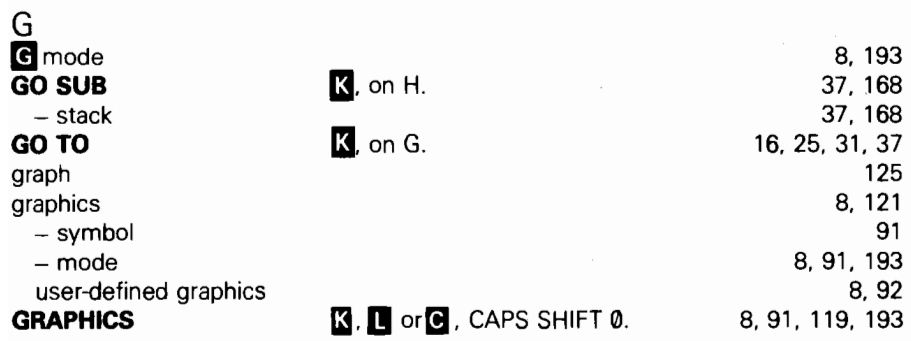

à

H hex 224 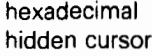

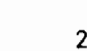

217 15

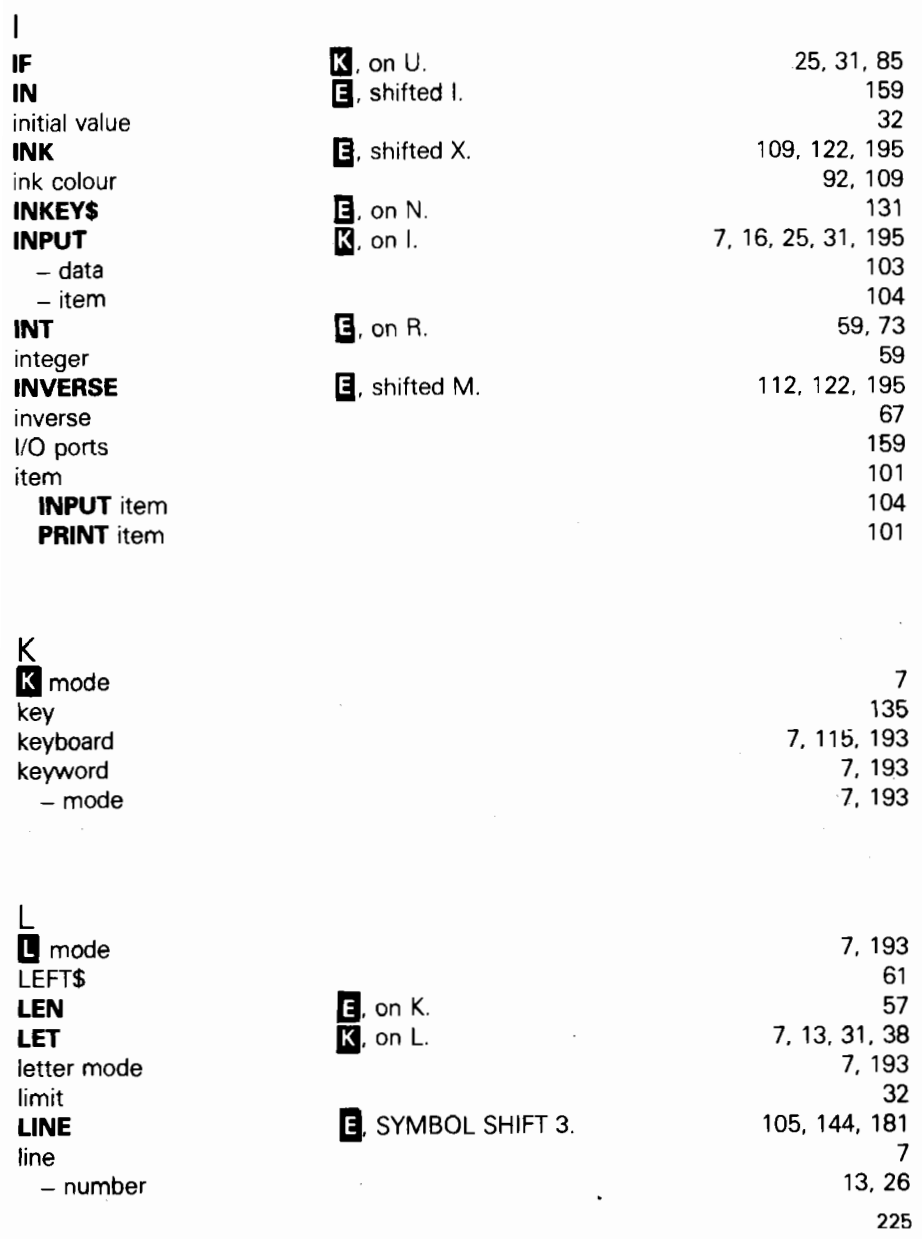

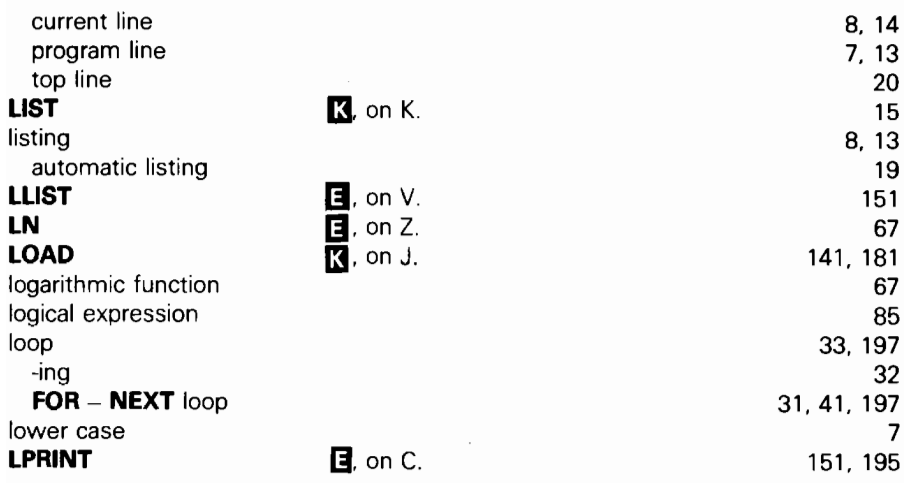

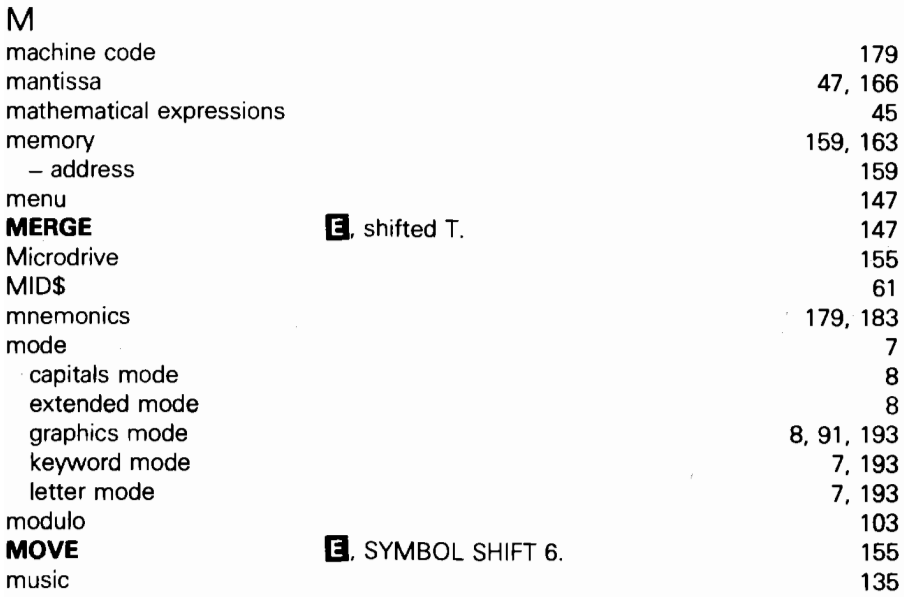

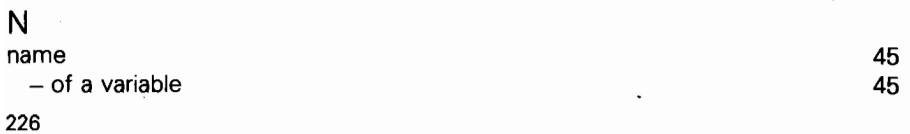

 $125$ 

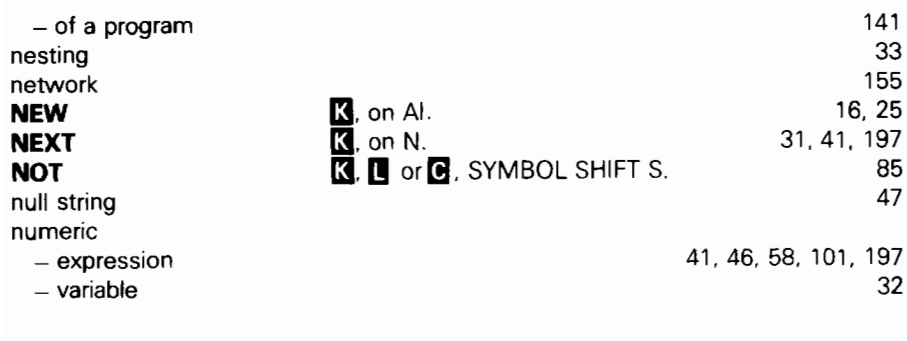

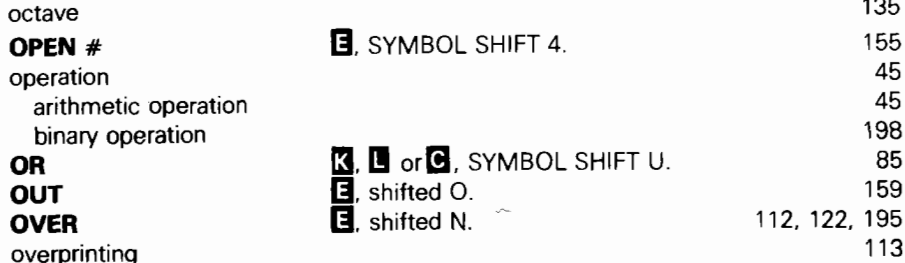

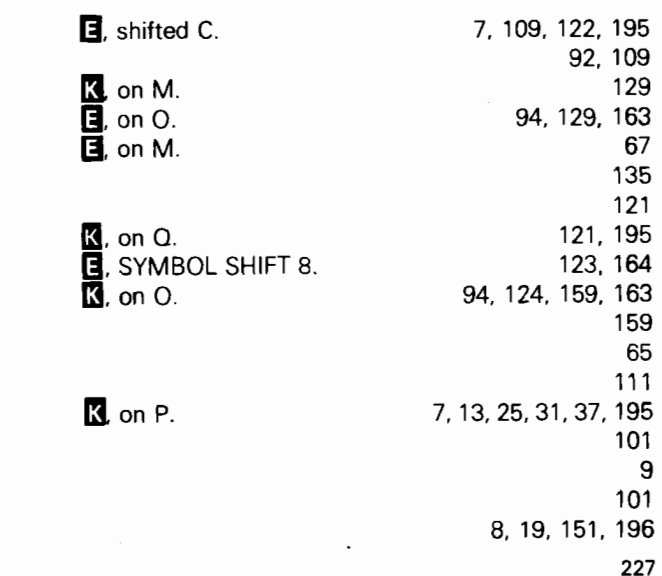

## paper colour **PAUSE** PEEK PI pitch pixel PLOT POINT POKE

P PAPER

 $\overline{O}$ 

port address power primary colours **PRINT** 

 $-$  item

- position - separators

printer

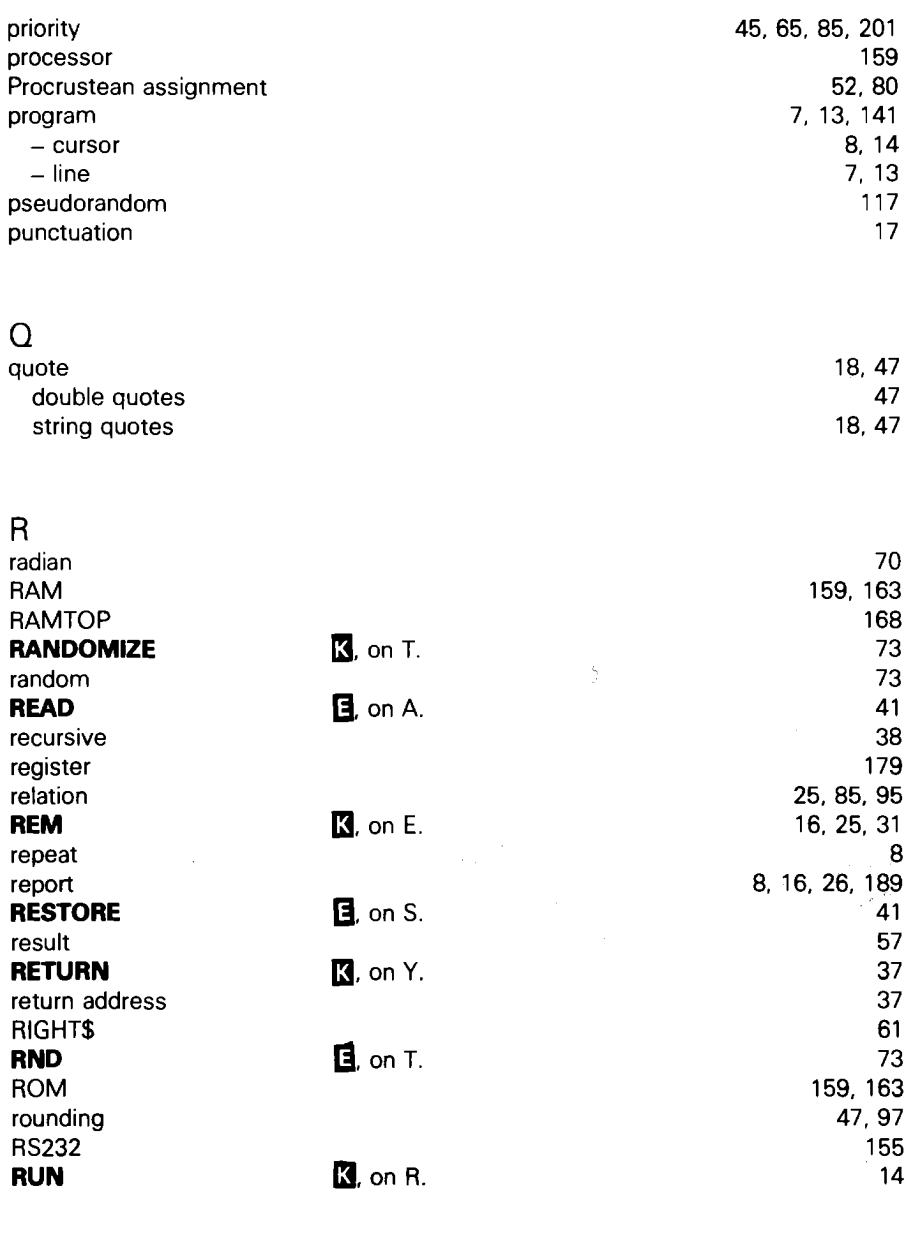

 $\mathbf{c}$ –<br>Save 228

**(3.** on S. 141, 180

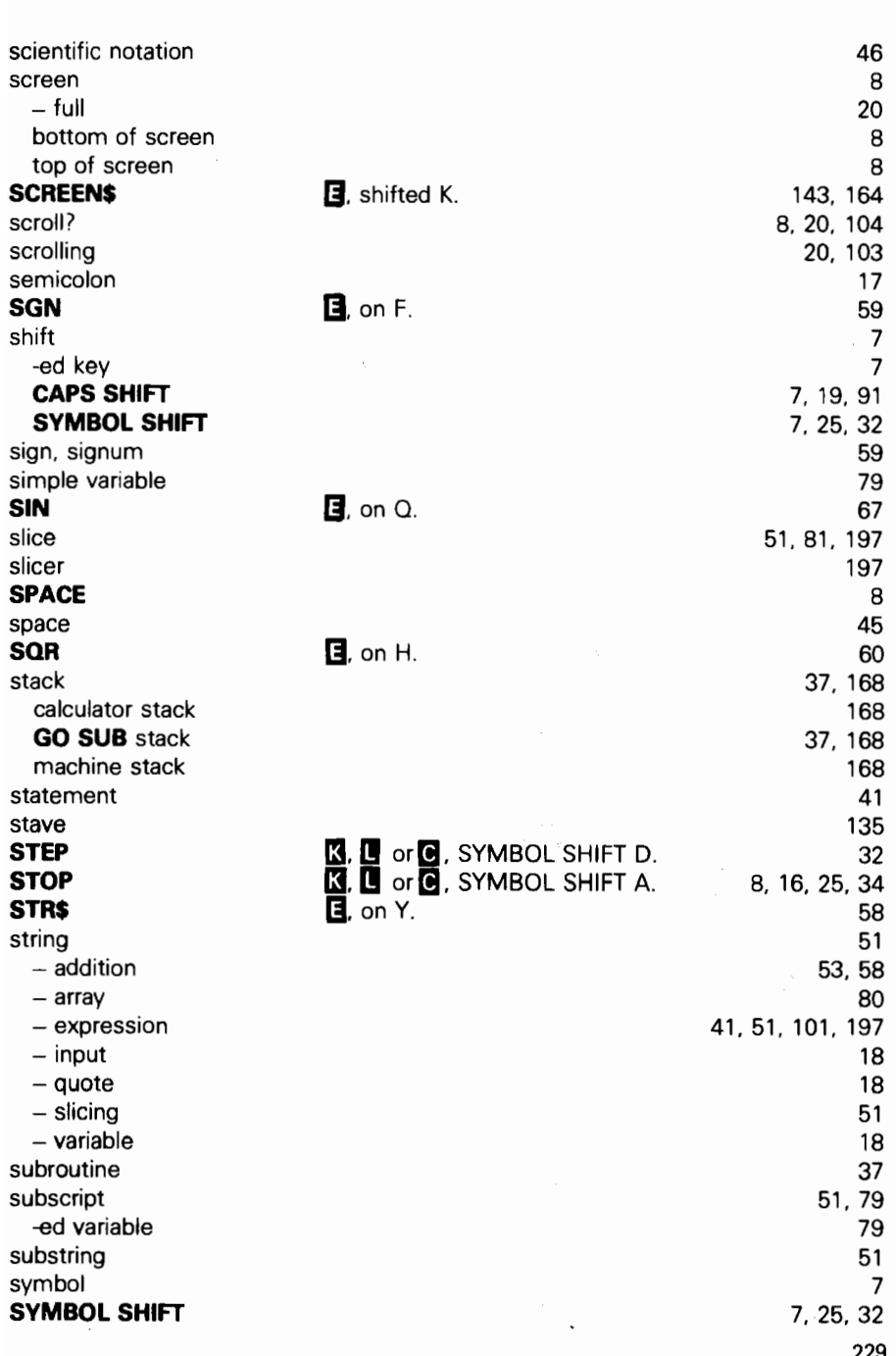

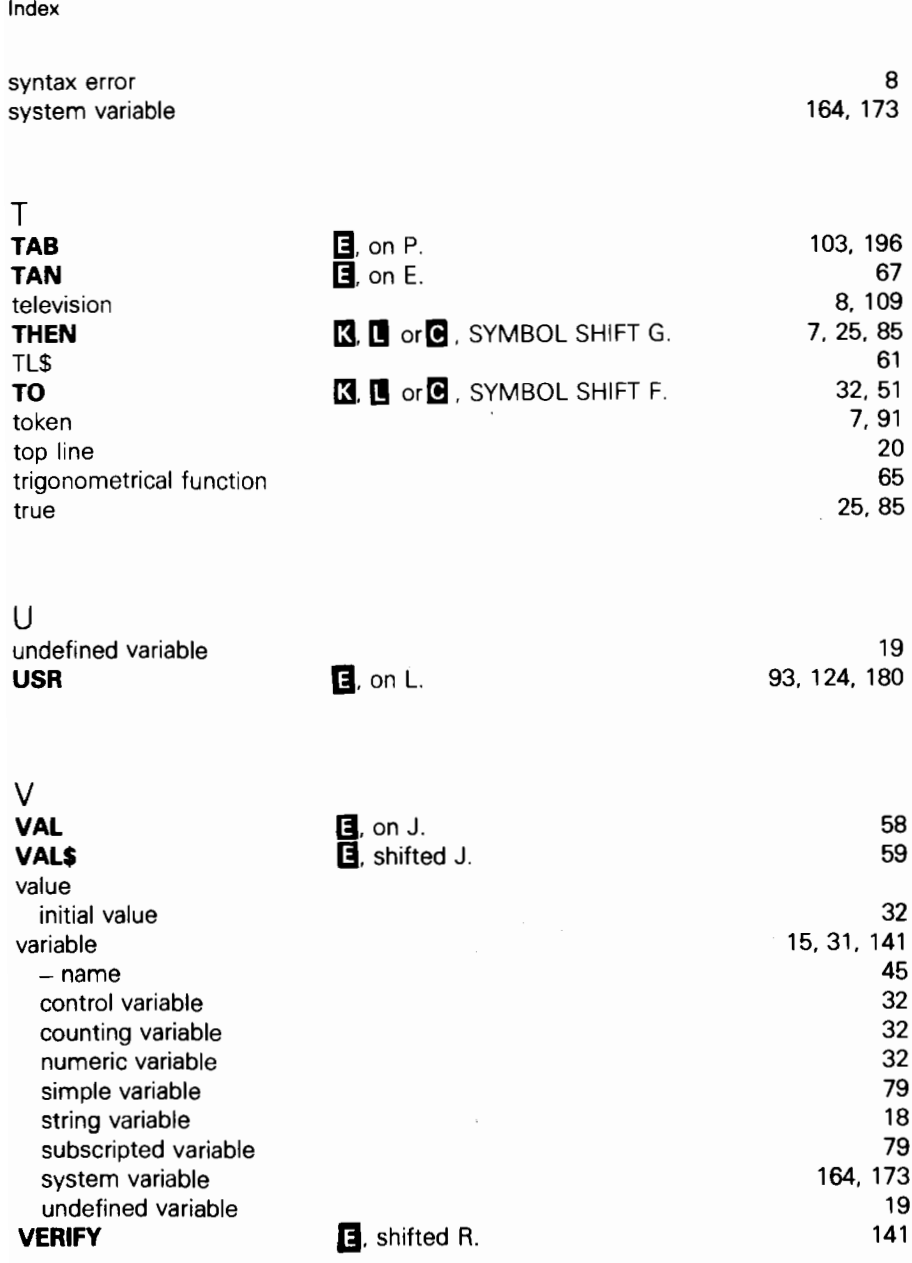

X

x-axis x-coordinate

68 119

 $\overline{\phantom{a}}$ 

index

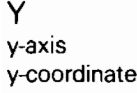

 $\ddot{\phantom{0}}$ 

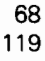

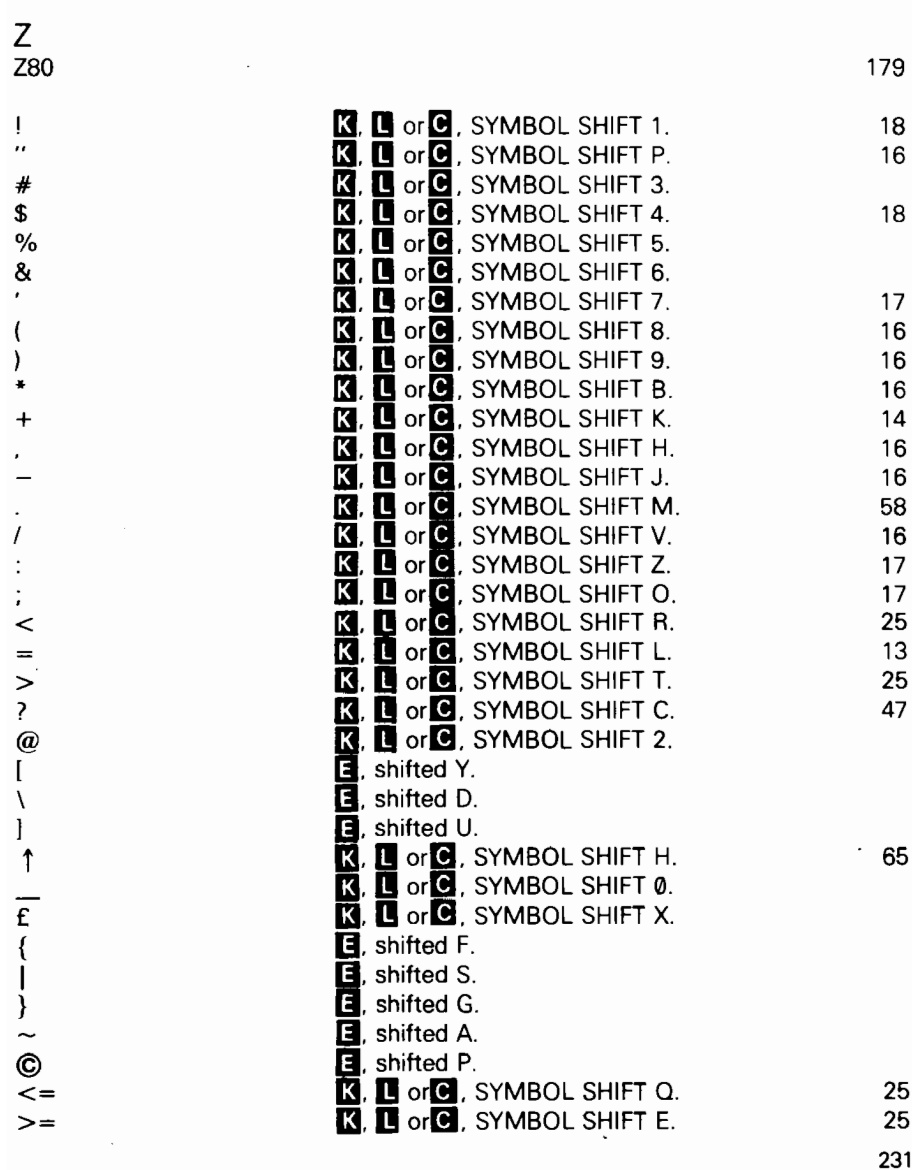

<> 4 \* w 4

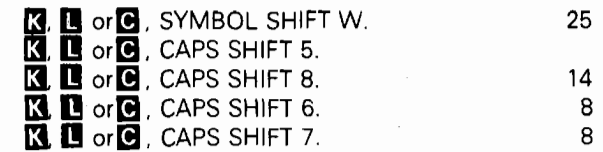

 $\bar{\zeta}$ 

,

Printed by The Leagrave Press Ltd Luton and London

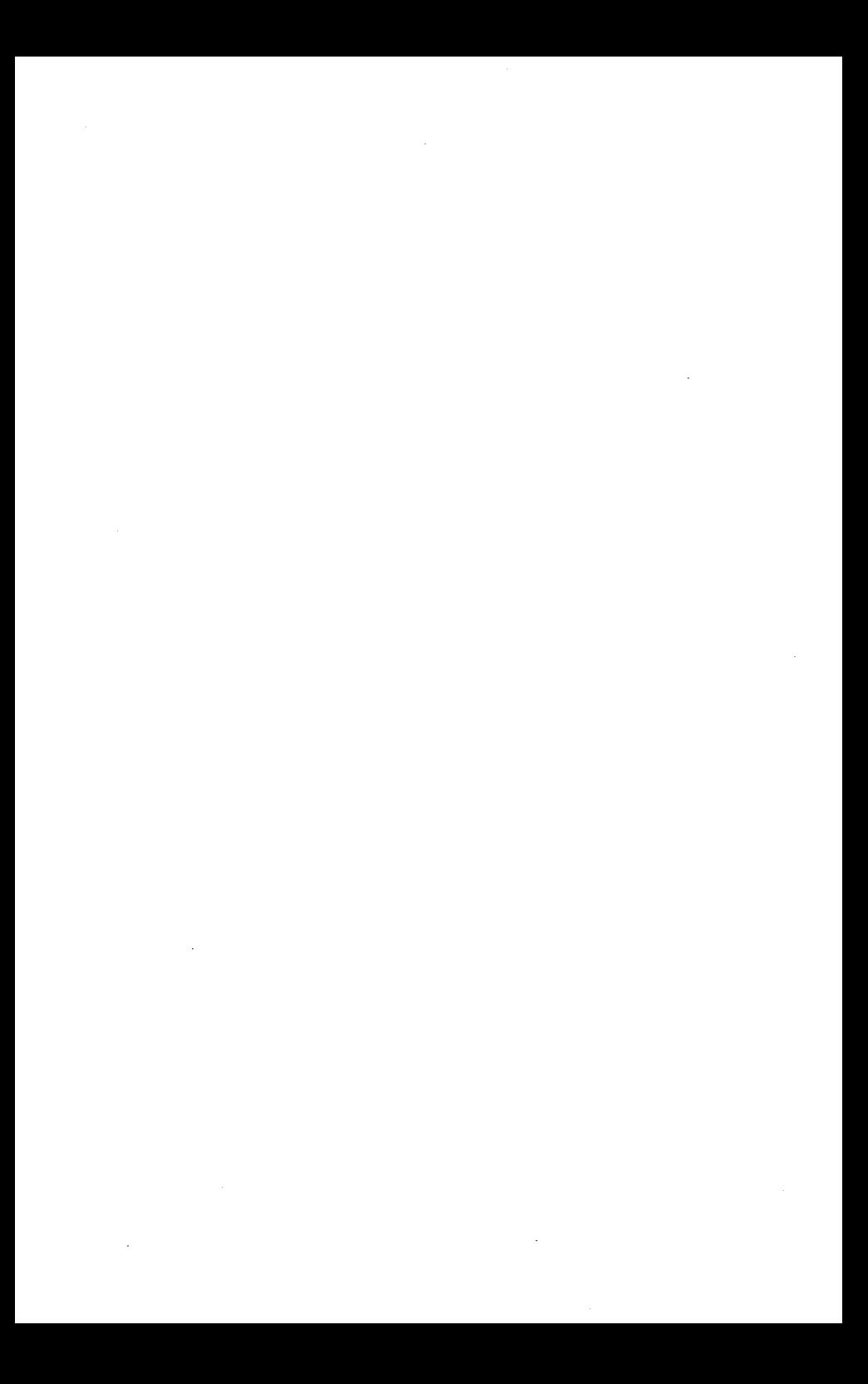

# Sinclair Research Limited

I

6 King's Parade, Cambridge CB2 1 CN ina<br>Engle

# ķ.